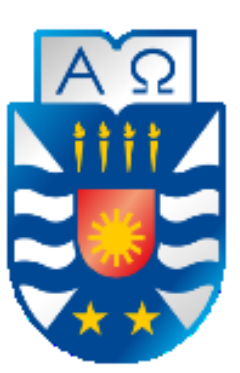

**Universidad del Bío-Bío Facultad de Ciencias Empresariales Ingeniería Civil en Informática** 

# **SISTEMA WEB PARA LA ADMINISTRACIÓN DE PROGRAMAS DE ASIGNATURA DE LA CARRERA DE INGENIERÍA CIVIL EN INFORMÁTICA.**

# **JONATAN ORNAN BURGOS GONZALEZ DIEGO FRANCISCO URRUTIA ROMERO**

**Memoria para optar al título de Ingeniero Civil en Informática** 

**Chillán, 2016** 

# **Agradecimientos**

*En primer lugar, quiero agradecer a Dios quien me ha permitido llegar a esta etapa de mi vida. Sin su respaldo hubiese sido imposible. También agradecer a mi familia, principalmente mis padres y hermanos que siempre me apoyaron. Siempre me dieron una palabra de ánimo cuando lo necesité. Mi papá, que mes tras mes luchó para poder pagar mis estudios, y proveerme de lo que necesité. De todo corazón, gracias viejo. Mi mamá, que día a día me instaba a ser el mejor, a ser responsable, a estudiar, a no perder el norte. Muchas gracias mamita por darme tanto. Mi hermana que siempre creyó en mí, que me bendijo económicamente en innumerables ocasiones, muchas gracias nana. Finalmente, mi hermano, con quien hablaba y me podía dar un consejo para ser un mejor hijo y un mejor profesional. Siempre te he admirado por todo lo que has logrado, tu familia, como eres como profesional, como persona. Y a todos quienes han sido parte de este proceso, profesores, compañeros, amigos y cercanos, muchas gracias.* 

#### **JONATAN ORNAN BURGOS GONZALEZ**

*A mi familia, que me ha apoyado en las diferentes etapas de este largo proceso, quienes siempre me han brindado un apoyo incondicional para ser una buena persona.* 

#### **DIEGO FRANCSICO URRUTIA ROMERO**

## **Resumen**

Este proyecto se presenta para dar conformidad a los requisitos exigidos por la Universidad de Bío-Bío en el proceso de titulación para a la carrera de Ingeniería civil en Informática. El proyecto titulado "Sistema web para la administración de programas de asignatura de la carrera de Ingeniería Civil en Informática (ICI)."

Este software obedece a la necesidad de crear una plataforma de trabajo y brindar un apoyo a docencia que proporcione información relevante tanto para jefatura de carrera como para los profesores que realizan docencia y brindan servicio a las distintas asignaturas de la carrera utilizando los programas de asignaturas asociados a una malla curricular.

Cabe destacar que esta plataforma se desarrollada en lenguaje de PHP, de código abierto y su administración será en la jefatura de carrera de ICI, lo que da lugar en un futuro a desarrollar nuevas funcionalidades sin tener que incurrir a la adquisición de otras herramientas o licencias.

En cuanto al desarrollo, se opta por utilizar la metodología iterativa e incremental, usando un enfoque orientado a objeto, mediante el modelo de las tres capas MVC (Modelo, Vista y Controlador).

Con la elaboración de este proyecto se mejora el proceso de gestión de programas de asignaturas, dado que se agiliza el proceso de obtención de información de manera rápida. Además, la aplicación permite a todos los usuarios del sistema obtener información actualizada de todos los programas de asignaturas.

# **Abstract**

This project is presented to provide conformity to the requirements of the University of Bío-Bío in the process of qualification for the School of Civil Engineering in Computer Science. The project entitled "Sistema web que permita la administración de programas de asignatura de la carrera ICI."

This software obeys the need to create a work platform and provide a teaching support that provides relevant information for both career managers and teachers of the different curricular programs.

It should be noted that this platform is developed in PHP language, open source and its management will be within ICI's career, which in the future will lead to the development of new functionalities without incurring the acquisition of other tools or licenses.

In terms of development, it was decided to use the iterative and incremental methodology, using an object-oriented approach, using the three-layer model MVC (Model, View and Controller)

The development of this project will improve the process of management of subject programs, since the process of obtaining information will be speeded up quickly. In addition the application will allow all users of the system to obtain updated information of all the programs of subjects.

# Índice General

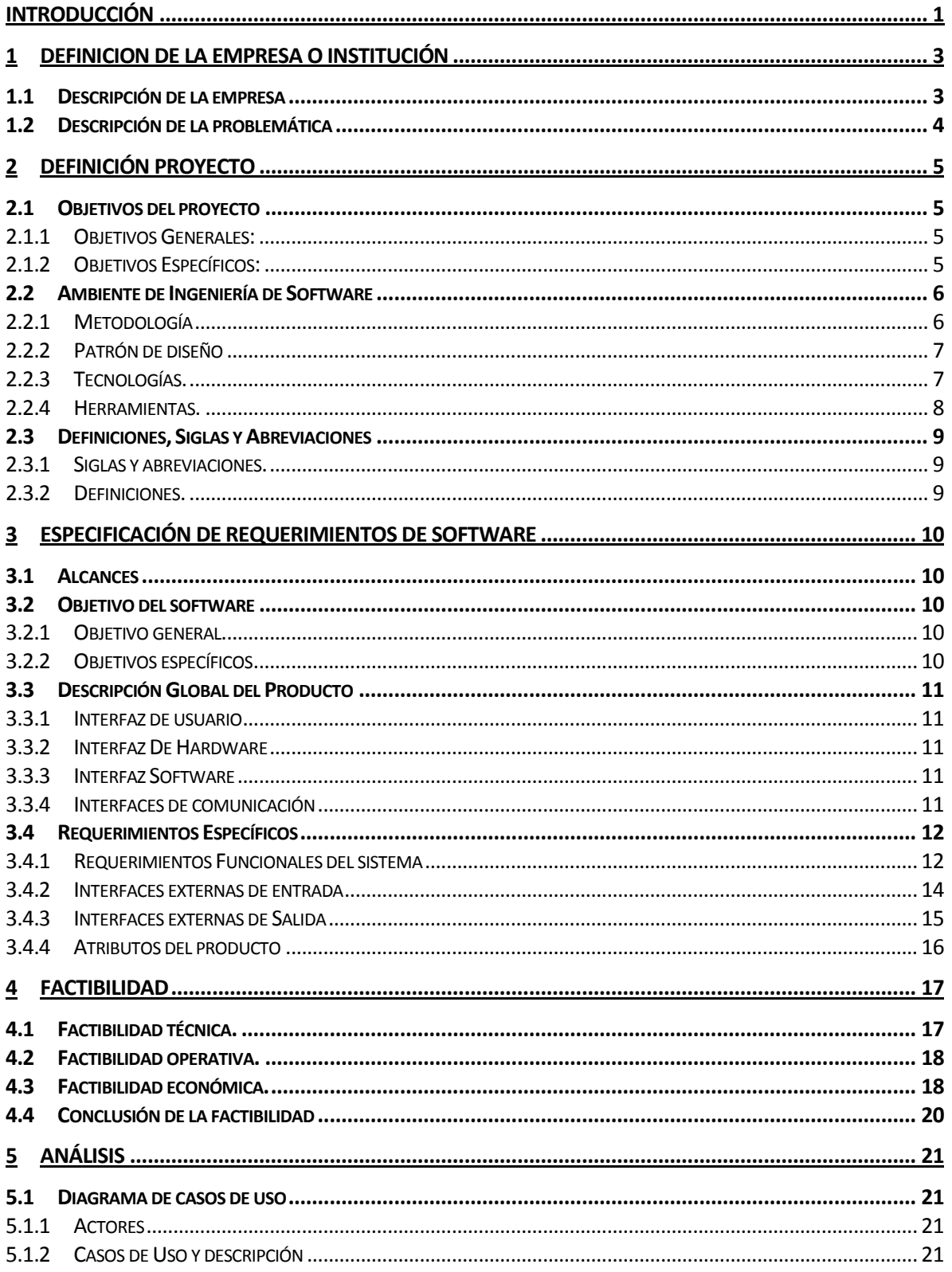

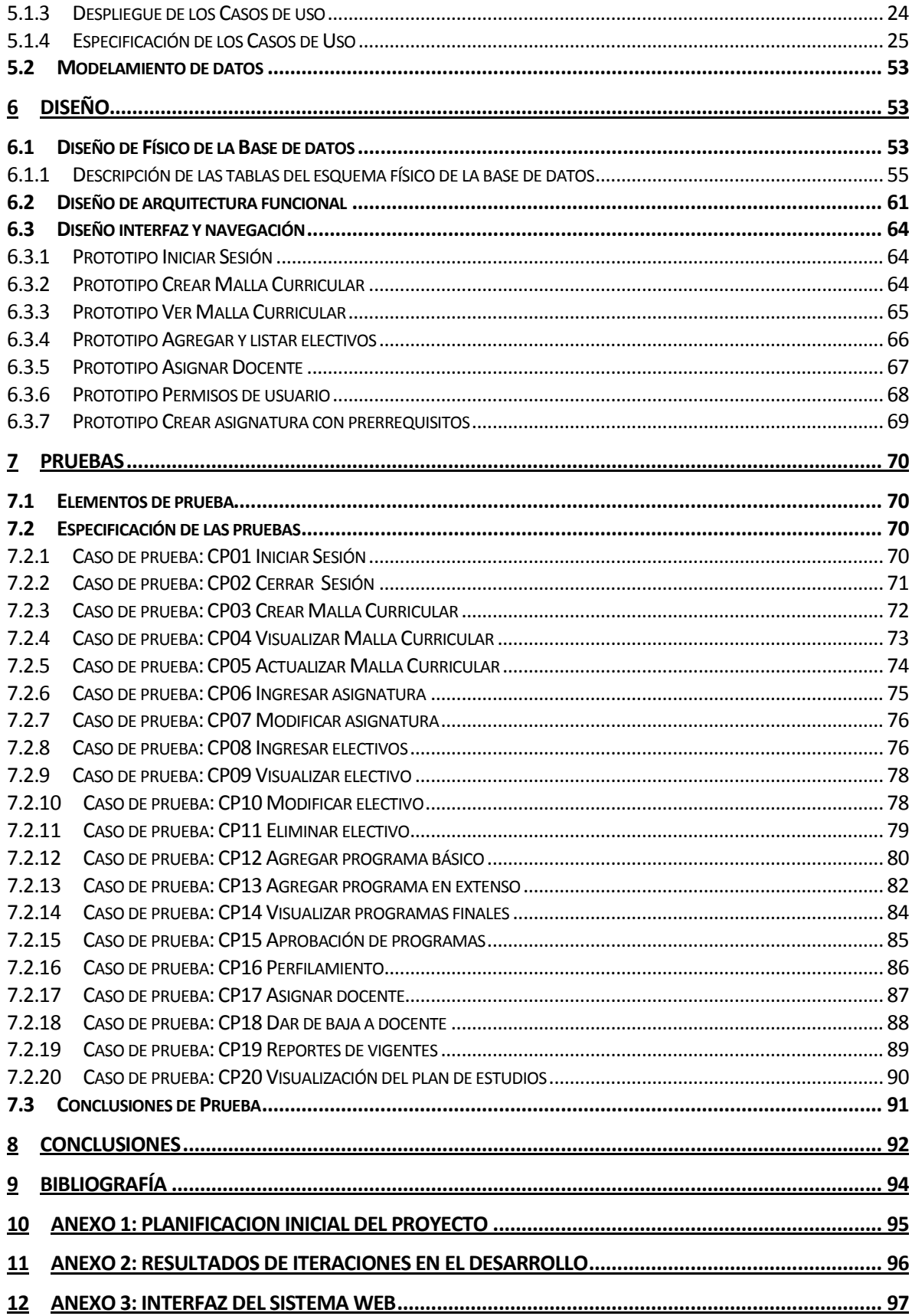

# **Índice Tablas**

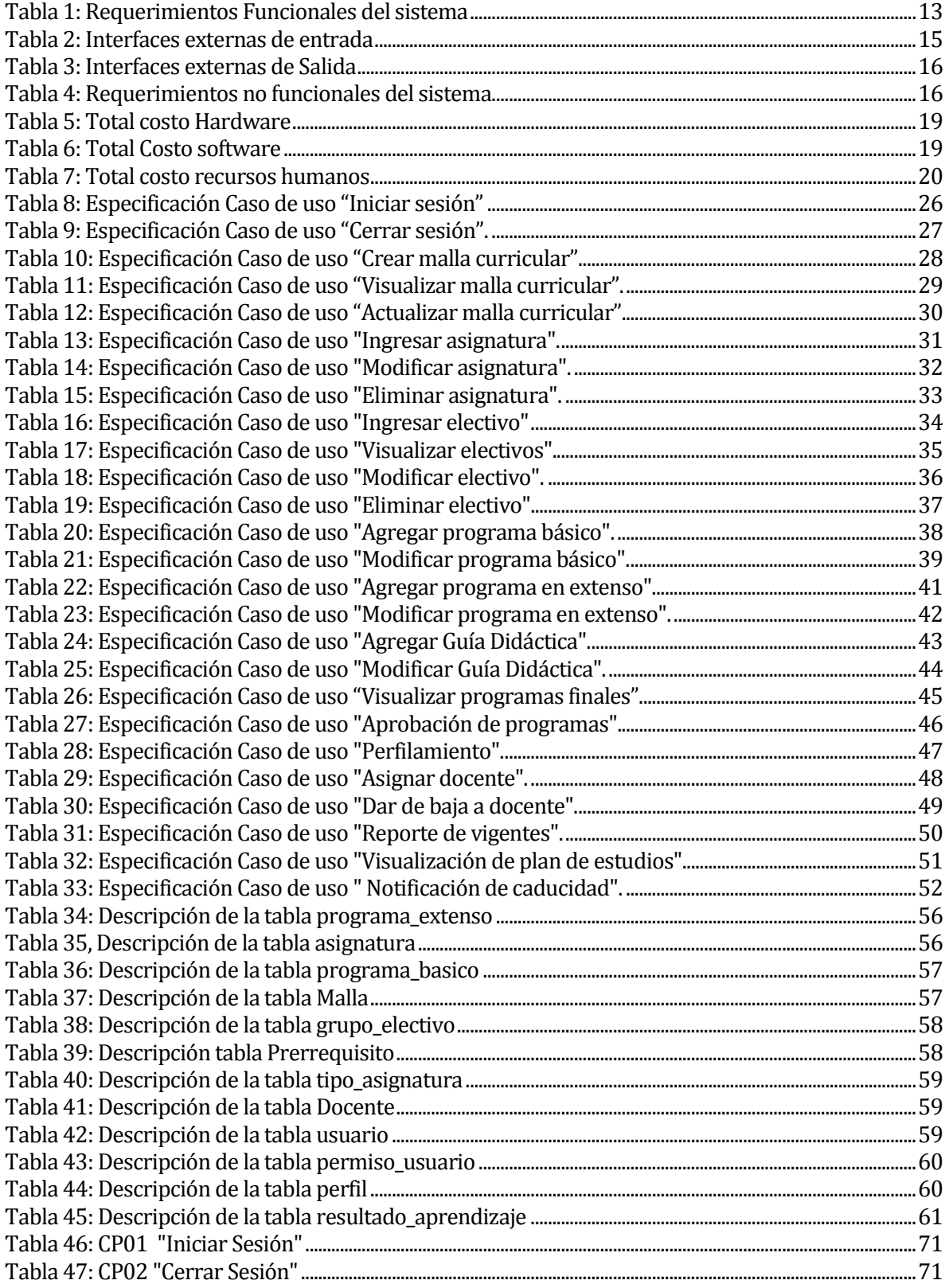

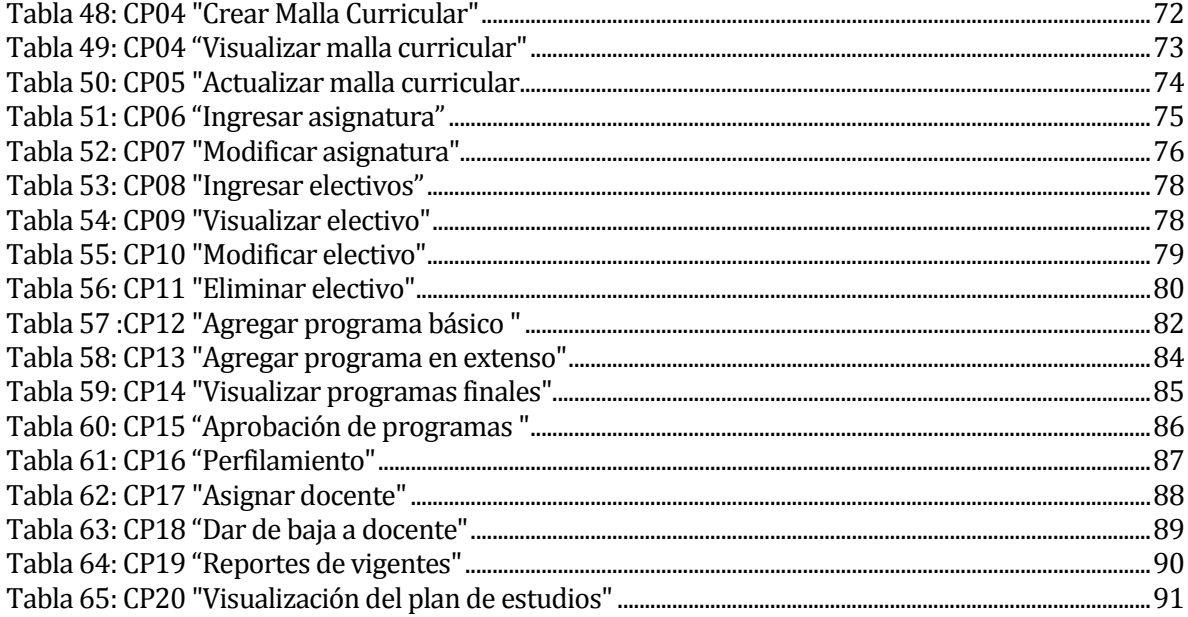

# Índice Figuras

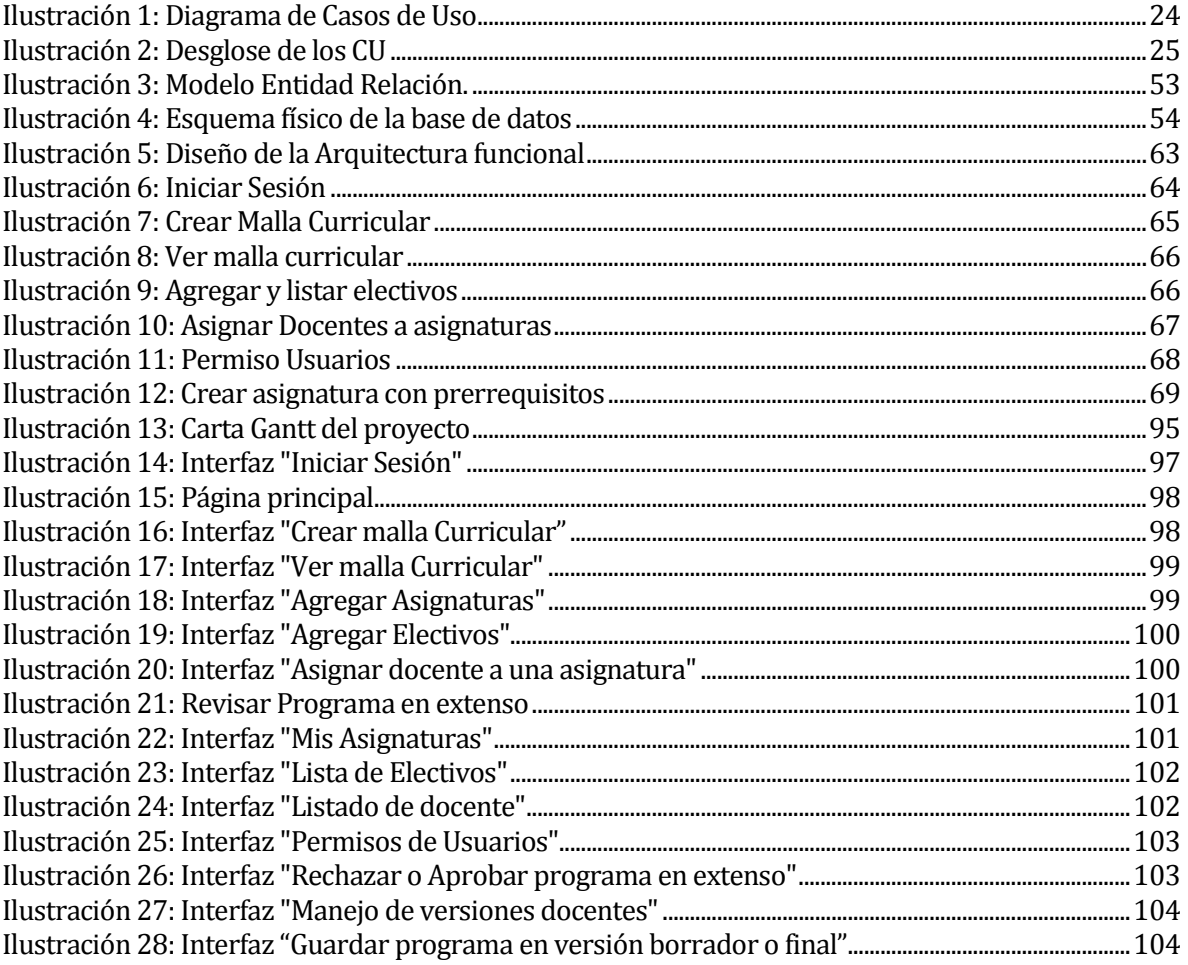

## <span id="page-9-0"></span>**INTRODUCCIÓN**

Hoy en día resulta difícil pensar en una forma de gestionar la información con la que se opera a diario de forma óptima sin el uso de las tecnologías de la información (TIC). Y es que con el paso de los años, los procesos de negocios se han tornado cada vez más complejos, y los tiempos de espera para la obtención y manejo de los datos dentro de una organización se han reducido considerablemente gracias a esta tecnología.

Debido a lo anteriormente dicho, las empresas han requerido con mayor frecuencia sistemas informáticos, que sirvan de apoyo en la agilización de los procesos de la misma. Particularmente la Universidad del Bío-Bío, más específicamente, la carrera de Ingeniería Civil en Informática de la facultad de Ciencias Empresariales, ha solicitado la creación de un sistema que permita principalmente, el manejo de versiones de los programas de asignaturas, proceso inexistente en la actualidad pero que ha sido considerado como necesario debido a los constantes cambios en el mismo, esto a razón de que la carrera ICI, como unidad de formación relacionada directamente con la tecnología, debe estar a la vanguardia con las tecnologías emergentes del mercado.

Con el pasar del tiempo, los sistemas informáticos han ido evolucionando no sólo en la calidad visual de los mismos, sino que además en la forma en como estos operan en un universo sumamente interconectado. En este sentido, uno de los factores más importantes en el sistema solicitado, es que sea implementado mediante una plataforma web, de manera que ya no existan fronteras físicas para la utilización del mismo, sino que su uso pase a ser remoto. Además, considerando las metodologías de desarrollo de la Ingeniería del Software, se llega al acuerdo de presentar los avances en forma de incrementos.

El propósito de este documento es dar a conocer el desarrollo del proyecto de título que consiste en la implementación y puesta en marcha de un Sistema web que permita la administración de programas de asignatura de la carrera ICI.

En el capítulo 1 se presenta la definición de la institución, que consta de una descripción de la empresa y de la problemática en cuestión.

En el capítulo 2 se presenta la definición del proyecto que contiene las bases de este como lo son sus objetivos, el ambiente de ingeniería del software, y las definiciones, siglas y abreviaciones.

En el capítulo 3, se presenta la especificación de los requerimientos del software. Esto incluye los alcances, objetivos del software, descripción general del producto y los requerimientos específicos.

En el capítulo 4, se presenta el análisis de factibilidad realizado al proyecto en sus tipos: técnica, operativa y económica.

En el capítulo 5, se presenta el análisis de la solución a la problemática planteada, en la cual se descomponen los requerimientos obtenidos en Casos de Uso y se construye el modelo de datos.

En el capítulo 6, se procede a la etapa de diseño de la solución. Acá se presenta el diseño físico de la base de datos, de la arquitectura funcional y de la interfaz de navegación.

En el capítulo 7, se presentan las pruebas de software realizadas, con sus elementos constitutivos, la especificación de estas, y las conclusiones obtenidas.

## <span id="page-11-0"></span>**1 DEFINICION DE LA EMPRESA O INSTITUCIÓN**

## <span id="page-11-1"></span>**1.1 Descripción de la empresa**

Antecedentes generales de la Empresa

- Nombre: Facultad de Ciencias Empresariales de la Universidad del Bio-Bio.
- Dirección: Avda. Andrés Bello 720
- Rubro: Educación superior
- productos servicios que ofrece: Educación

## Misión

Somos una facultad comprometida en la formación continua de profesionales integrales de pre y posgrado; en la generación y difusión del conocimiento impulsando el emprendimiento y la innovación para el desarrollo nacional y regional

#### Visión

Ser una facultad socialmente responsable, reconocida a nivel nacional por su excelencia académica con vinculación internacional en las áreas de ciencias empresariales, de la computación e informática.

#### <span id="page-12-0"></span>**1.2 Descripción de la problemática**

Actualmente la Escuela de Ingeniería Civil en Informática de la Universidad del Bio-Bio, con sede en la ciudad de Chillán y Concepción, utiliza un sistema manual para manejar su información, correspondiente a la gran cantidad de documentos en carpetas, dispersos en cada uno de sus computadores, y ordenados por sentido común de la mejor manera posible, sin poder salir del desorden provocado año a año. Es así como mediante esta forma de operar, al intentar obtener información sobre los programas de asignaturas de años anteriores, se vuelve una actividad compleja de realizar, debido a que los procesos se tornan lentos y tediosos.

Existe la necesidad de un sistema computacional que permita la gestión tanto de las mallas de asignaturas para la carrera en cuestión, como de los programas de asignatura en sus diversas formas: programa básico, en extenso y guía didáctica. En este contexto, el problema principal detectado, es que actualmente no existe manejo de versiones de los programas de asignatura. Luego este proceso involucra la creación de una malla, la actualización de ésta, la creación de los programas de asignatura, y el manejo de versiones de los programas en extenso y guía didáctica.

Los problemas detectados se presentan a continuación.

- 1. Documentación distribuida en Chillán y Concepción al contar con la misma carrera, entre las distintas personas que administran los programas de asignatura.
- 2. Documentación dispersa, la información no está disponible para todos.
- 3. Documentación incompleta algunos programas básicos, algunos programas en extenso, algunas guías didácticas.
- 4. Documentación que debe entregarse a cada docente en cada semestre.
- 5. Dificultad para trabajo colaborativo. Para confeccionar un programa básico, en extenso o guía didáctica, se reúnen docentes especialistas en dicha asignatura que trabajan con un documento o documentos distintos.

## <span id="page-13-0"></span>**2 DEFINICIÓN PROYECTO**

#### <span id="page-13-1"></span>**2.1 Objetivos del proyecto**

#### <span id="page-13-2"></span>**2.1.1 Objetivos Generales:**

Desarrollar un software para la gestión y almacenamiento de mallas curriculares y programas de asignatura con las distintas versiones para la carrera de ingeniería civil en informática, mediante una plataforma Web, con la cual se busca agilizar y automatizar procesos externos e internos de jefatura de carrera, facilitando la toma de decisiones.

#### <span id="page-13-3"></span>**2.1.2 Objetivos Específicos:**

- Desarrollar un módulo que permita la gestión de mallas curriculares de la carrera de ingeniería civil en informática, permitiendo crear una malla y asociar sus respectivas asignaturas y pre-requisitos de esta.
- Desarrollar un módulo que permita, una vez creada una malla curricular, mantener los programas de asignaturas asociados. A su vez las versiones de estos deben quedar guardados como históricos para su posterior consulta. Estos pueden ser programa básico, en extenso y guía didáctica.
- Desarrollar un módulo donde el usuario pueda visualizar un reporte en formato relativo a los programas de asignatura de alguna malla.
- Diseñar una interfaz que utilice los colores corporativos de la universidad, y que sea intuitiva para el usuario.

## <span id="page-14-0"></span>**2.2 Ambiente de Ingeniería de Software**

#### <span id="page-14-1"></span>**2.2.1 Metodología**

#### **Modelo Iterativo Incremental**

Este modelo de desarrollo aplica secuencias lineales de manera escalonada conforme avanza en el tiempo en el calendario, donde cada secuencia lineal produce "incrementos" del software de los cuales se obtienen versiones funcionales del producto, de esta forma el sistema se desarrolla poco a poco y obtiene un feedback continuo por parte del usuario (Larman, Agile and iterative development: a manager's guide, 2004).

Las principales ventajas de este modelo son las siguientes:

- "Mitigación tan pronto como sea posible de riesgos altos (Técnicos, requisitos, objetivos, usabilidad y demás).
- Progreso visible en las primeras etapas.
- Temprana retroalimentación, compromiso de los usuarios y adaptación, que produce un sistema refinado que se ajusta a las necesidades reales del personal involucrado.
- Gestión de la complejidad; el equipo no se ve abrumado por la "parálisis del análisis" o pasos muy largos y complejos.
- El conocimiento adquirido en una interacción se puede utilizar metódicamente para mejorar el propio proceso de desarrollo, iteración a iteración." (Larman, Agile and iterative development: a manager's guide, 2004)

Para la codificación se utiliza el apoyo de HTML para la programación en PHP. En cuanto al manejo de la base de datos se utiliza el motor MySQL. Además, para la validación de formularios se utiliza el lenguaje JavaScrip.

#### <span id="page-15-0"></span>**2.2.2 Patrón de diseño**

Para este proyecto se utiliza el patrón de diseño Singleton (instancia única) el cual está diseñado para restringir la creación de objetos pertenecientes a una clase o el valor de un tipo a un único objeto, con la intención garantizar que una clase sólo tenga una instancia y proporcionar un punto de acceso global a ella (El patron de diseño singleton, 2011).

Para que de esta forma pueda controlar el acceso a un recurso físico único o cuando cierto tipo de datos debe estar disponible para todos los demás objetos de la aplicación.

El patrón singleton provee una única instancia global gracias a que:

- La propia clase es responsable de crear la única instancia.
- Permite el acceso global a dicha instancia mediante un método de clase.
- Declara el constructor de clase como privado para que no sea instanciable directamente.

También, se utiliza el patrón de diseño Data Access Object (DAO), el cual es un patrón de diseño que permite abstraer y encapsular todos los accesos a una base de datos (persistencia), separando las operaciones lógicas del negocio y la interacción con el usuario, de las operaciones de lectura y modificación de datos, esto permite tener una mayor flexibilidad si a futro se desea cambiar el motor de base de datos, lo que solo involucra modificar la capa de persistencia y no la capa lógica de negocio (Brena, 2014).

#### <span id="page-15-1"></span>**2.2.3 Tecnologías.**

Las tecnologías utilizadas en el desarrollo del proyecto son:

**CSS**: Es un lenguaje de hojas de estilos, que permite controlar los aspectos o presentaciones de documentos electrónicos definidos como HTML, XHTML (Guía Breve de CSS, 2016).

**HTML5**: Esta especificación define la quinta revisión principal del lenguaje principal de la World Wide Web: el lenguaje de marcado de hipertexto (HTML). En esta versión, se introducen nuevas características para ayudar a los autores de aplicaciones web, se introducen nuevos elementos basados en investigaciones sobre las prácticas de autoría predominantes y se ha prestado especial atención a definir criterios claros de conformidad para los agentes usuarios en un esfuerzo por mejorar la interoperabilidad (Berjon, Faulkner, & Leithead, 2016).

**MySQL**: Es un sistema de gestión de base de datos relacionales, que se ejecuta en el lado del servidor (Cobo, 2005).

**PHP:** Es un lenguaje de programación originalmente diseñado para el desarrollo web de contenido dinámico. El código es interpretado por un servidor web con un módulo de procesador de PHP que genera la página web resultante (Cobo, 2005).

#### <span id="page-16-0"></span>**2.2.4 Herramientas.**

En cuanto a las herramientas utilizadas para el desarrollo, como para el modelado de datos se detallan a continuación:

**ArgoUML:** Es la principal herramienta de modelado UML de código abierto e incluye soporte para todos los diagramas UML 1.4 estándar. Se ejecuta en cualquier plataforma Java y está disponible en diez idiomas (Sitio Web Oficial de ArgoUML, 2016).

**MySQL Workbrench:** Es una herramienta visual unificada para arquitectos de base de datos, desarrolladores y DBAs. MySQL Workbench ofrece modelado de datos, desarrollo de SQL y herramientas de administración completas para la configuración de servidores, administración de usuarios, copias de seguridad y mucho más (Sitio Web Oficial de MySQL, 2016).

**NetBeans IDE:** Es un entorno de desarrollo, diseñado principalmente para el lenguaje de programación Java. Se utilizará para desarrollar toda la plataforma web del proyecto, el cual es, un producto libre y gratuito sin restricciones de uso. Permite crear aplicaciones Web con PHP 5, posee un potente debugger integrado y además viene con soporte para Symfony, un gran framework MVC escrito en php (Sitio Web Oficial de Netbeans IDE, 2016).

**XAMPP:** Es el entorno más popular de desarrollo con PHP. XAMPP es una distribución de Apache completamente gratuita y fácil de instalar que contiene MySQL, PHP y Perl (Seidler & Vogelgesang, 2016).

## <span id="page-17-0"></span>**2.3 Definiciones, Siglas y Abreviaciones**

### <span id="page-17-1"></span>**2.3.1 Siglas y abreviaciones.**

Las siglas y abreviaciones presentes en este informe, son principalmente del desarrollo y modelado del sistema y se detallan a continuación:

**CSS**: Cascading style sheets (Guía Breve de CSS, 2016)

**HTML5**: Hyper Text Markup Language versión 5. (Berjon, Faulkner, & Leithead, 2016)

**MER**: Modelo entidad relación.

**MVC**: Modelo vista controlador. (González & Romero, 2012)

**PHP**: PHP Hypertext Pre-processor. (Cobo, 2005)

**UML**: Unified Modeling Language. (Cornejo, 2016)

**XHTML**: eXtensible Hyper Text Markup Language.

## <span id="page-17-2"></span>**2.3.2 Definiciones.**

- Programa de asignatura: Documento que contiene la planificación de una asignatura. De acuerdo a su nivel de detalle, se encuentra en tres formatos: programa básico, en extenso y guía didáctica.
- **Programa básico:** El aquel programa de asignatura creado conjuntamente con una malla curricular.
- En extenso: Es aquel programa de asignatura que contiene un mayor nivel de detalle en cuanto a la planificación. Este es creado por los docentes a cargo de una asignatura, a partir del programa básico.
- Guía didáctica: Es aquel programa de asignatura que contiene la planificación detallada. Al igual que el programa en extenso, este es creado por los docentes a cargo de una asignatura.

## <span id="page-18-0"></span>**3 ESPECIFICACIÓN DE REQUERIMIENTOS DE SOFTWARE**

Adaptación basada en *IEEE Software requirements Specifications Std 830-1998.*

#### <span id="page-18-1"></span>**3.1 Alcances**

El producto a desarrollar es un sistema informático, basado en tecnologías web, que permite a jefatura y docentes de la carrera ICI, gestionar la información relativa a los programas de asignatura.

Además, cabe destacar que toda información introducida por los profesores al finalizar su creación o modificación de algún programa de asignatura, puede ser visualizada y descargada por todos los actores que interactúan con el sistema.

El sistema no envía un programa de asignatura oficial a registro académico, el encargado de realizarlo será jefatura de carrera de forma manual.

#### <span id="page-18-2"></span>**3.2 Objetivo del software**

#### <span id="page-18-3"></span>**3.2.1 Objetivo general**

Gestionar en tiempo real la información del proceso de administración de programas de asignaturas, permitiendo tener un uso óptimo de la información de cada asignatura, y tener un control más específico de un historial de cada documento año a año, mejorando los procesos internos de la facultad y que este sea confiable y eficiente.

#### <span id="page-18-4"></span>**3.2.2 Objetivos específicos**

- El software debe permitir crear mallas curriculares que serán manejadas por jefatura de carrera
- El software debe permitir crear asignaturas y sus correspondientes pre-requisitos
- El software debe permitir a profesores asociados a una asignatura, actualizar programas de asignaturas.
- El software debe permitir que todos los actores que interactúen con el sistema puedan visualizar todos los programas de asignaturas.
- El software debe permitir que los programas de asignaturas sean descargables por todos los actores que interactúan con el sistema.
- El software debe visualizar todos los profesores que trabajan con una malla curricular.

### <span id="page-19-0"></span>**3.3 Descripción Global del Producto**

#### <span id="page-19-1"></span>**3.3.1 Interfaz de usuario**

La interfaz principal de software es la misma para todos los usuarios del sistema, tiene un campo para ingresar el usuario y otro campo para ingresar la contraseña. Al ser consultados a la base de datos y si los datos de entradas son correctos, se procede a ingresar al software, dependiendo de cada perfil de usuario tiene acceso a diferentes acciones que puede realizar. Si el perfil es de jefatura se muestra una interfaz donde jefatura pueda crear una malla curricular, donde selecciona a través de un calendario la vigencia (Fecha inicio y fecha fin) y asigna el número de semestres que tiene dicha malla. Por otra parte, jefatura tiene la opción de crear asignaturas a través de un formulario, donde además podrá asignar uno o más profesores a una asignatura. Finalmente, dispone de un módulo para aprobar los programas de asignatura.

En la interfaz de usuario para docentes, al ingresar al sistema, puede visualizar una malla curricular vigente con sus respectivas asignaturas ya asignadas por jefatura de carrera, además puede crear programas en extenso y guía didáctica, en asignaturas que dicho docente pertenece; los datos de entradas requeridos son a través de un formulario.

El Perfil secretaria tiene una interfaz, en donde puede seleccionar una malla curricular, sea vigente o de años anteriores en donde puede visualizar y descargar todas las asignaturas y programas que están asociados a esta.

#### <span id="page-19-2"></span>**3.3.2 Interfaz De Hardware**

Las interfaces de hardware que se ocupan en el proyecto son:

- Un monitor donde el usuario puede ver de manera gráfica todo el software
- Un teclado el cual ingresa los datos de entradas requeridos para ejecutar un a acción.
- Un mouse para hacer click a los diferentes hipervínculos para realizar una función.

#### <span id="page-19-3"></span>**3.3.3 Interfaz Software**

Sistema Operativo Windows 7 (Distintas versiones) o superior.

#### <span id="page-19-4"></span>**3.3.4 Interfaces de comunicación**

El protocolo de comunicación que se utiliza en la comunicación del sistema es TCP/IP. Este protocolo permite la comunicación entre el computador y la web.

# <span id="page-20-0"></span>**3.4 Requerimientos Específicos**

## <span id="page-20-1"></span>**3.4.1 Requerimientos Funcionales del sistema**

En l[a Tabla 1,](#page-21-0) se presentan los requerimientos funcionales del sistema.

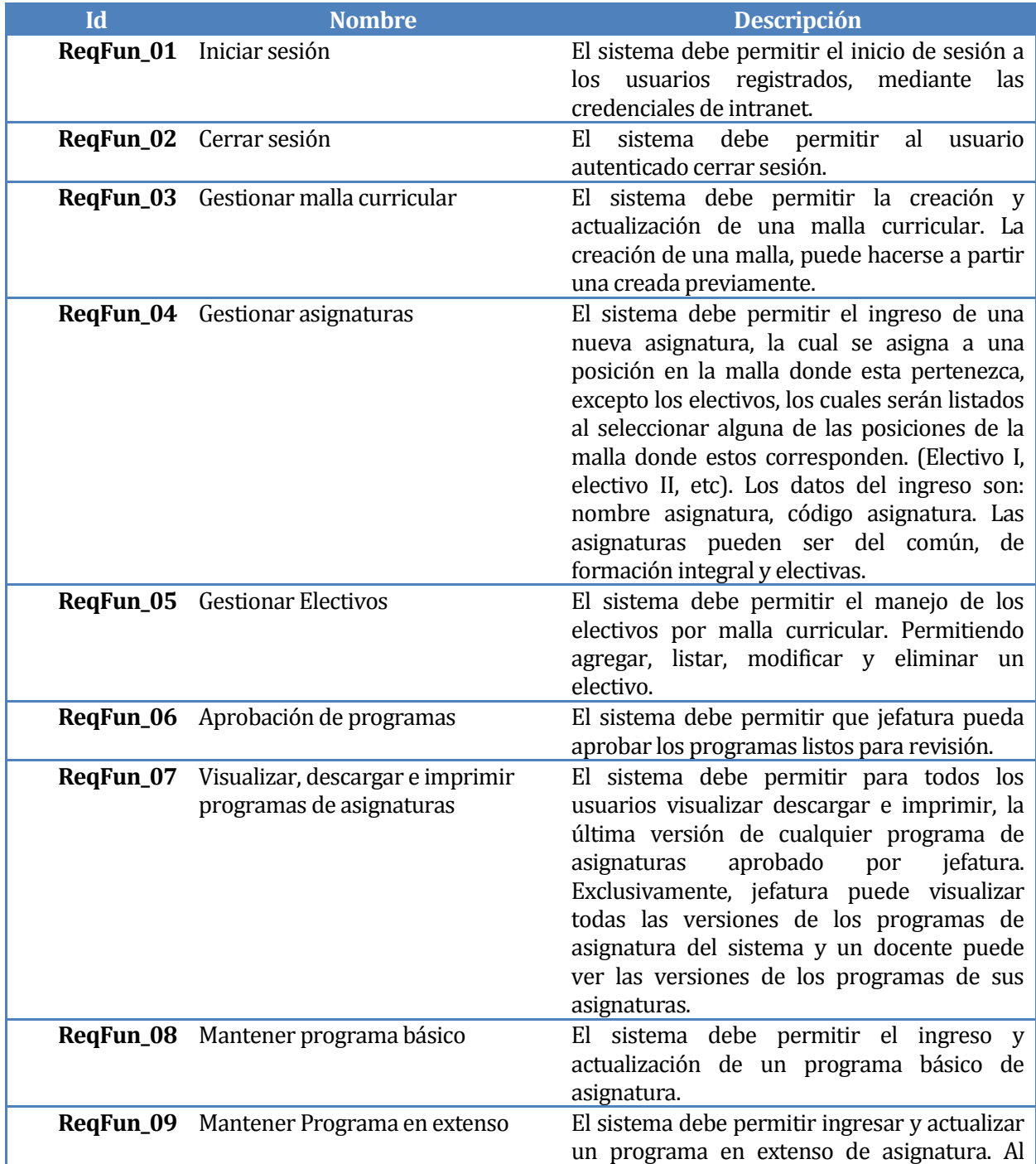

|           |                                               | actualizar se guarda como un borrador y una                                                                                                    |
|-----------|-----------------------------------------------|----------------------------------------------------------------------------------------------------|
|           |                                               | vez que es aceptada corresponde a una nueva<br>versión. (Se dispondrá de un campo de<br>observación para que el docente pueda<br>describir los cambios que realizó). De forma<br>predeterminada el estado de cada versión<br>será "borrador" hasta que, una vez realizada<br>la última modificación, uno de los docentes<br>envíe el programa a revisión. Hecho esto,<br>jefatura podrá visualizar dicha versión, y<br>cambiar<br>estado<br>"aprobado"<br>su<br>a<br>"rechazado" (En este último caso debe incluir<br>una descripción del motivo de rechazo).                                                                |
|           | ReqFun_10 Mantener guía didáctica             | El sistema debe permitir ingresar y actualizar<br>una guía didáctica. Al actualizar se guarda<br>como una nueva versión (Se dispondrá de un<br>campo de observación para que el docente<br>pueda describir los cambios que realizó). De<br>forma predeterminada el estado de cada<br>versión será "borrador" hasta que, una vez<br>realizada la última modificación, uno de los<br>docentes envíe el programa a revisión. Hecho<br>esto, jefatura podrá visualizar dicha versión, y<br>cambiar<br>su<br>estado<br>a "aprobado" o<br>"rechazado" (En este último caso debe incluir<br>una descripción del motivo de rechazo). |
|           | <b>ReqFun_11</b> Control de acceso a usuarios | El sistema debe permitir asignar roles a los<br>usuarios del sistema. Estos pueden ser:<br>Jefatura, docente y secretaria.                                                                                                    |
|           | ReqFun_12 Asignación de docentes              | El sistema debe permitir que jefatura de<br>carrera de pueda asignar docentes a una<br>asignatura.                                                                                                    |
| ReqFun_13 | Notificación de caducidad                     | El sistema debe enviar una notificación a<br>jefatura de carrera un semestre antes de la<br>caducidad de algún programa de asignatura                                                                                                    |
|           | ReqFun_14 Reporte de vigentes                 | El sistema debe generar informes donde se<br>listen los programas de asignaturas de<br>acuerdo un rango de fechas establecidos por<br>jefatura                                                                                                    |
|           | ReqFun_15 Plan de estudios                    | El sistema debe generar el plan de estudios a<br>partir de los programas en extenso de<br>asignatura, y presentarlo cuando se muestre<br>una malla.                                                                                                    |

<span id="page-21-1"></span><span id="page-21-0"></span>Tabla 1: Requerimientos Funcionales del sistema

## <span id="page-22-0"></span>**3.4.2 Interfaces externas de entrada**

Cada interfaz de entrada indica todos los grupos de datos que son ingresados al sistema independiente del medio de ingreso.

En l[a Tabla 2,](#page-23-1) se presentan las interfaces externas de entrada.

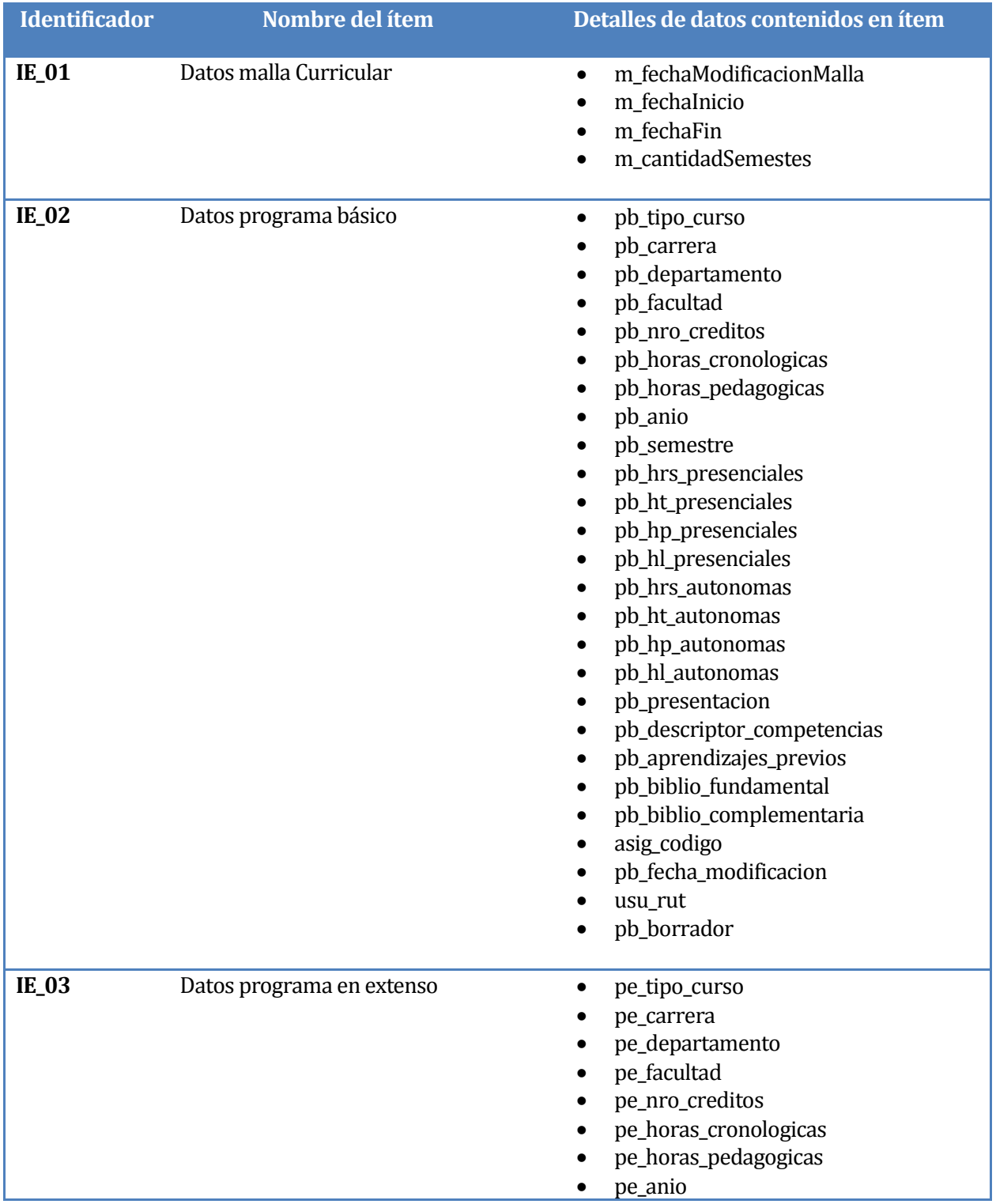

*Universidad del Bío-Bío. Red de Bibliotecas - Chile*

|         |                          | pe_semestre<br>$\bullet$<br>pe_hrs_presenciales<br>pe_ht_presenciales<br>pe_hp_presenciales<br>pe_hl_presenciales<br>$\bullet$<br>pe_hrs_autonomas<br>$\bullet$<br>pe_ht_autonomas<br>$\bullet$<br>pe_hp_autonomas<br>$\bullet$<br>pe_hl_autonomas<br>pe_presentacion<br>$\bullet$<br>pe_descriptor_competencias<br>pe_aprendizajes_previos<br>$\bullet$<br>pe_fecha_inicio<br>$\bullet$<br>pe_fecha_fin<br>$\bullet$<br>pe_observacion<br>$\bullet$<br>pe_biblio_fundamental<br>$\bullet$<br>pe_biblio_complementaria<br>$\bullet$<br>asig_codigo<br>$\bullet$<br>pe_fecha_modificacion<br>usu_rut<br>pe_borrador<br>$\bullet$<br>pe_sistema_evaluacion<br>$\bullet$ |
|---------|--------------------------|----------------------------------------------------------------------------------------------------|
| $IE_04$ | Datos Programa Didactico | pd_fecha_modificacion<br>$\bullet$<br>usu_rut<br>pd_borrador<br>dpd_actividad_aprendizaje<br>dpd_mediacion_enseñanza<br>dpd_actividad_evaluacion<br>$\bullet$<br>dpd_recurso_didactico<br>$\bullet$<br>dpd_hp_ht<br>$\bullet$<br>dpd_hp_hp<br>$\bullet$<br>dpd_hp_hl<br>$\bullet$<br>dpd_ha_ht<br>dpd_ha_ht<br>$\bullet$<br>dpd_ha_hl                                                                                                    |

Tabla 2: Interfaces externas de entrada

## <span id="page-23-1"></span><span id="page-23-0"></span>**3.4.3 Interfaces externas de Salida**

Se especifica cada salida del sistema, indicando en cada caso el formato o medio de salida.

En l[a Tabla 3,](#page-24-1) se presentan las interfaces externas de salida.

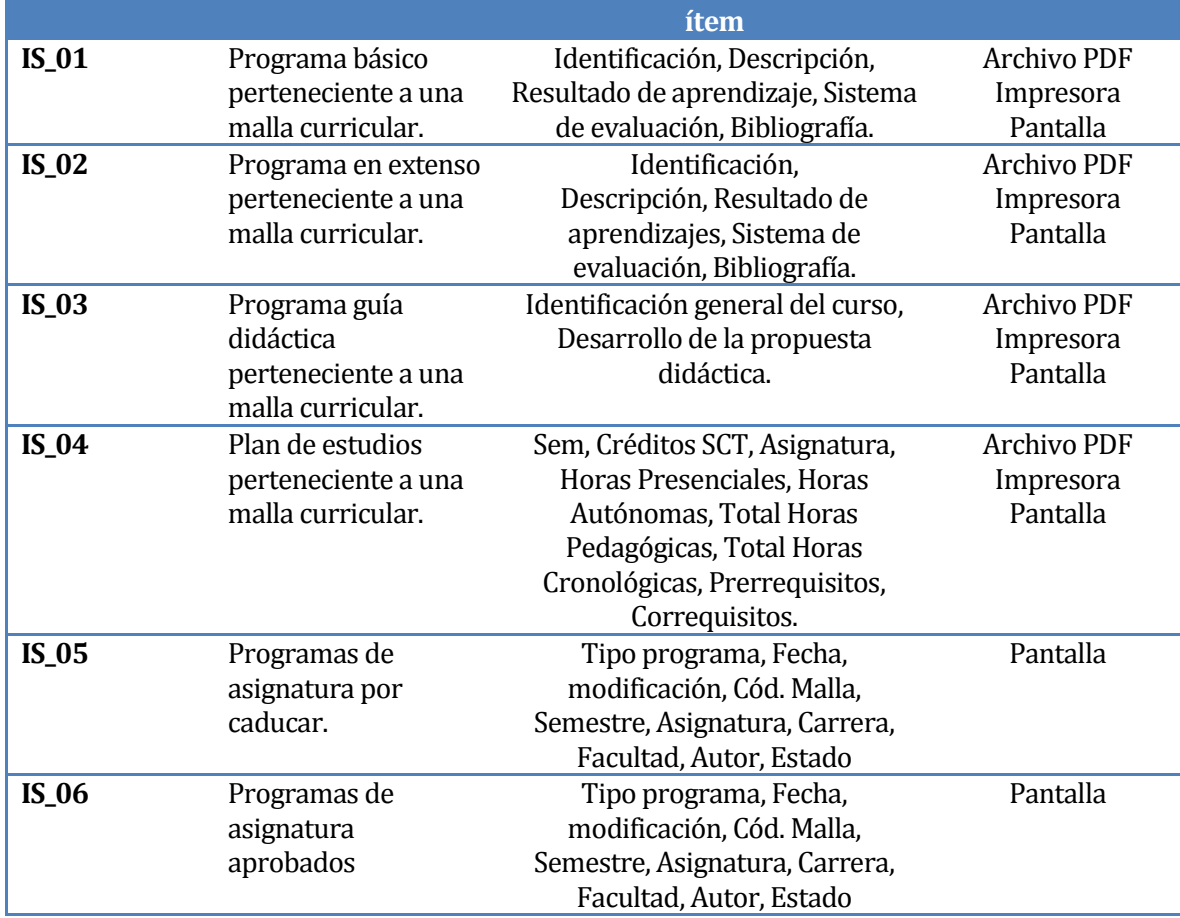

Tabla 3: Interfaces externas de Salida

## <span id="page-24-1"></span><span id="page-24-0"></span>**3.4.4 Atributos del producto**

En l[a Tabla 4,](#page-24-2) se presentan los requerimientos no funcionales del sistema.

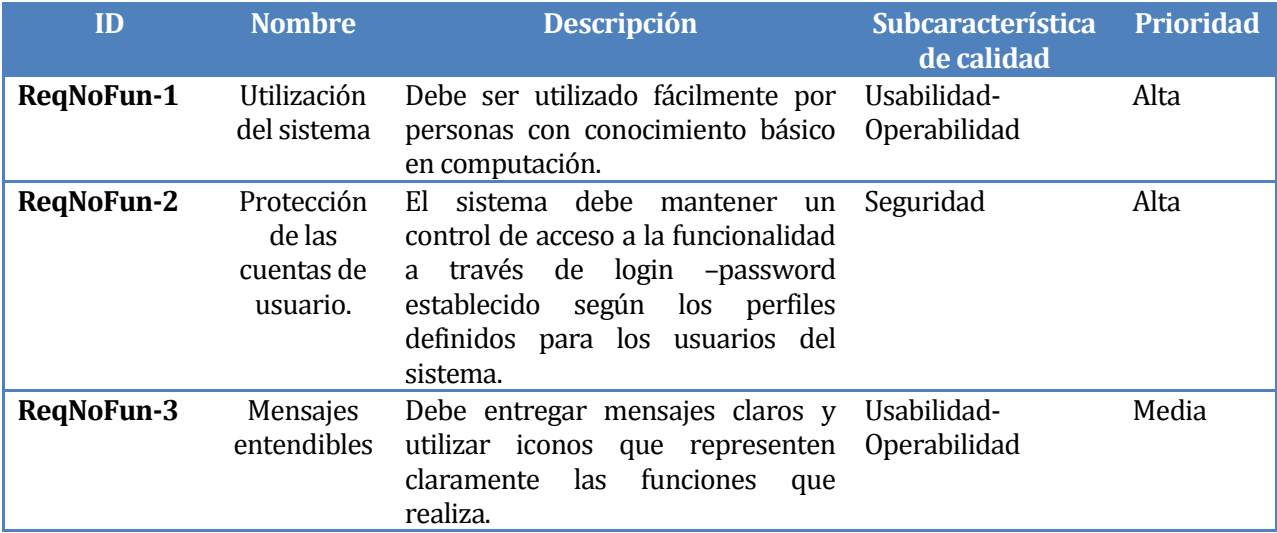

<span id="page-24-2"></span>Tabla 4: Requerimientos no funcionales del sistema

# <span id="page-25-0"></span>**4 FACTIBILIDAD**

## <span id="page-25-1"></span>**4.1 Factibilidad técnica.**

Para el desarrollo no se debe adquirir hardware para lo que respecta el servidor y desarrollo. La universidad del Bio-Bio, cuenta con equipos especializados y el software necesario. Para la implementación se necesitan los siguientes requerimientos mínimos:

#### A) Hardware

Un computador con las siguientes características mínimas:

- Procesador de 2.0 GHZ
- Memoria RAM 4 GB
- Disco duro 100 GB
- **Monitor 21"**
- Tarjeta de video 1GB GDDR3
- 1 línea de acceso a internet

#### B) Software

- **Mysql** (Gratuito)
- Servidor web apache (Gratuito)
- Netbeans IDE (Gratuito)
- Workbrench (Gratuito)
- Dia (Gratuito)

c) Recursos Humanos

Dos Ingenieros Civil en Informática que dan la solución al problema presentado

#### <span id="page-26-0"></span>**4.2 Factibilidad operativa.**

Con el fin de dar un apoyo real a esta problemática, es que se ha mostrado gran interés en contar con un software web que satisfaga esta necesidad, que sea de fácil uso para el usuario y que pueda ser operada sin problemas en cualquier computador y en distintos puntos de conexión a internet.

Como los recursos son escasos, la escuela de Ingeniería Civil en informática requiere que todo el desarrollo del software se lleve a cabo con herramientas que no signifiquen gran inversión, pero que además sean las mejores herramientas de desarrollo para web, por lo cual esta alternativa de solución propone un desarrollo diseñado en el lenguaje de programación PHP y un sistema de base de datos MySql. Adicionalmente la universidad cuenta con personal capacitado para las futuras mantenciones de la aplicación.

Este software no tiene dificultad alguna en la adaptación de los usuarios. En Conclusión podemos decir que es operacionalmente factible.

## <span id="page-26-1"></span>**4.3 Factibilidad económica.**

Para la realización del proyecto no es necesario adquirir ningún elemento ya que la Escuela de Ingeniería Civil en Informática dispone de equipamiento necesario para el desarrollo de este tipo de proyectos, desde el servidor web hasta la conexión a internet que necesita Algo muy importante es que la universidad del Bio-Bio y la carrera de ICI poseen la totalidad de los recursos que se necesitan para la implementación del desarrollo del proyecto, tales como, recursos humanos, hardware, software, instalaciones y conectividad a internet. Por lo tanto, el costo de desarrollo de este servicio web es de \$0 pesos chilenos

#### **Cálculo del Valor Actual Neto (V.A.N.)**

Como forma de determinar de manera más precisa y tener un punto de comparación respecto de la segunda alternativa, es que todo proyecto como tal, debe ser evaluado económicamente para poder determinar si es o no factible

Consideraciones

- Todo equipamiento que posee la universidad y la carrera de ici necesario para la realización de esta alternativa se considera como capital inicial y ya se cuenta con ellos, por lo que solo serán nombrados.
- Como se utilizan las dependencias propias de la universidad no se consideran los costos de implementación, así como también los costos de mantención y operación no son considerados ya que la universidad dispone de un servicio técnico propio, que es el encargado de la mantención de todos los equipos
- Se considerada para una vida útil de 5 años a una tasa de interés 5% y no considera la adquisición de ningún elemento, por lo que los valores presentados referenciales

En l[a Tabla 5,](#page-27-0) se presenta el detalle del costo total del hardware.

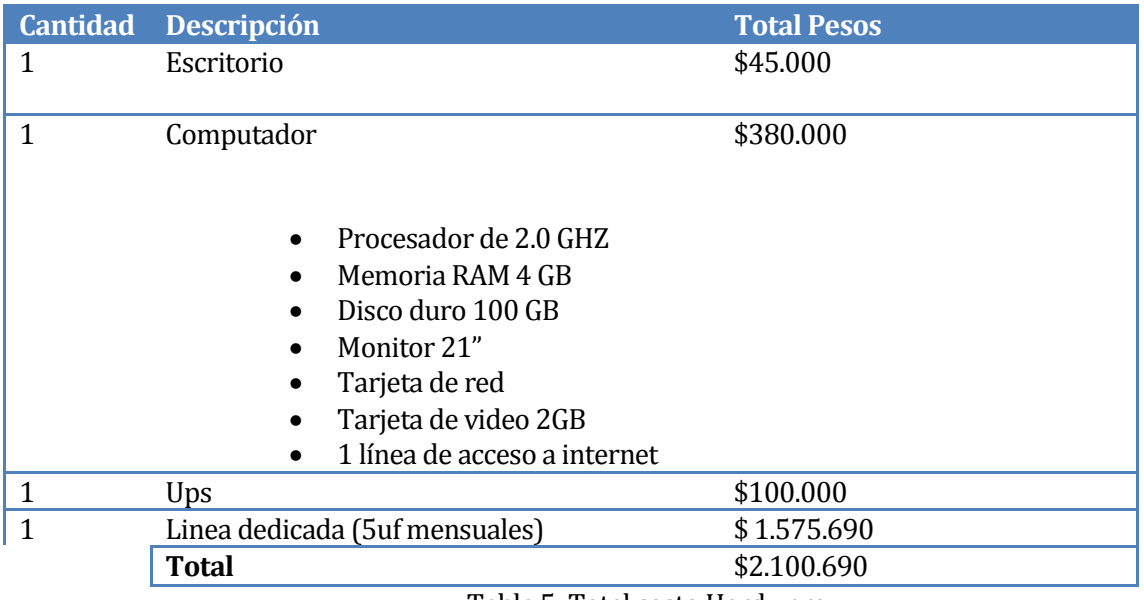

Tabla 5: Total costo Hardware

<span id="page-27-0"></span>En l[a Tabla 6,](#page-27-1) se presenta el detalle del costo del software.

<span id="page-27-1"></span>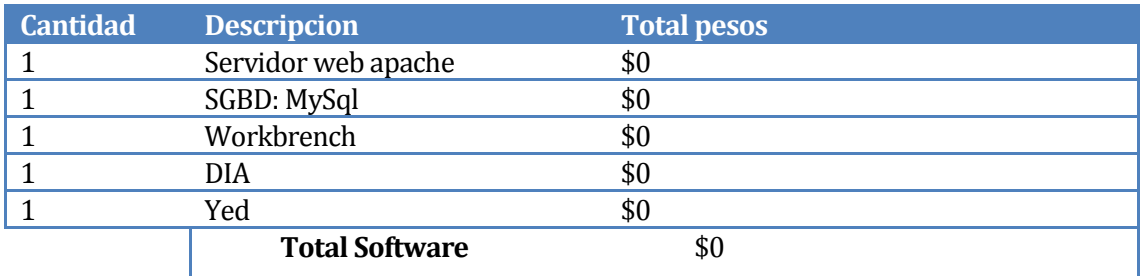

Tabla 6: Total Costo software

#### En l[a Tabla 7,](#page-28-1) se presenta el detalle del costo en recursos humanos.

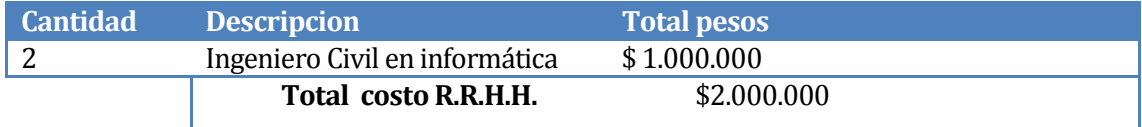

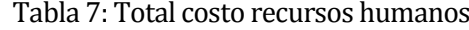

<span id="page-28-1"></span>Total de capital en pesos chilenos: \$ 4.100.690

 $K = 5\%$ 

$$
VAN(5\%) = \frac{0}{(1+0.05)^1} + \frac{0}{(1+0.05)^2} + \frac{0}{(1+0.05)^3} + \frac{0}{(1+0.05)^4} + \frac{0}{(1+0.05)^5}
$$

- Cabe destacar que la inversión inicial es \$0. No se necesita ningún elemento y recursos humanos dado que la facultad ya cuenta con ellos.
- No existen costos fijos y costos variables, dado que estos son costeados por la universidad como tal y no por la escuela de Ingeniería Civil en Informática (Por ejemplo: Computadoras, electricidad, conexión a internet).
- Adicionalmente cabe mencionar que no existe ningún flujo de dinero por la utilización del sistema, la finalidad del sistema es brindar un apoyo académico, tanto a jefatura de carrera como a docencia.

Con respecto al beneficio económico, se puede estimar una reducción de costos en el transporte de docentes, los cuales viajan desde Chillán a Concepción y viceversa, para reunirse a elaborar los programas de asignatura.

En dicha estimación se ha considerado un promedio de 30 docentes que viajan, los cuales entre transporte y viatico incurren en un gasto aproximado de \$10.000 por persona. Luego, calculando un promedio de dos reuniones anuales, el dinero ahorrado mediante el uso del Sistema sería de \$600.000.

#### <span id="page-28-0"></span>**4.4 Conclusión de la factibilidad**

Al encontrarnos con un VAN = 0, no existe perdidas ni ganancias. Se asume que el sistema no presenta ninguna utilidad y el valor entregado por la VAN desde un punto económico es positiva. Por lo tanto, el proyecto es factible.

Desde el punto de vista del beneficio tangible, se puede apreciar un ahorro de dinero en lo que es el transporte; pero el mayor beneficio es no tangible, ya que el ahorro de tiempo se traduce en una oportunidad de información, más expedita.

## <span id="page-29-0"></span>**5 ANÁLISIS**

#### <span id="page-29-1"></span>**5.1 Diagrama de casos de uso**

El diagrama de casos de uso representa la forma en como un Cliente (Actor) opera con el sistema en desarrollo, además de la forma, tipo y orden en como los elementos interactúan (operaciones o casos de uso). (Caro & K., 2016)

#### <span id="page-29-2"></span>**5.1.1 Actores**

Jefatura: Es un docente de la carrera ICI quien además está a cargo de las labores administrativas, como la aprobación de solicitudes, gestión de actividades de carrera, coordinación con docentes, etc. Por ende, debe contar con la información necesaria. No requiere de un conocimiento técnico avanzado ya que sólo debe seguir las instrucciones para realizar su función. Posee privilegios de administrador.

Secretaria: Es la funcionaria de la institución encargada de la coordinación de la información relativa a la carrera ICI. No requiere conocimiento técnico del sistema. Posee privilegios de visualización.

Docente: Es profesor en la carrera ICI. Es encargado de la creación y modificación de los programas de asignatura donde este sea docente. Requiere conocimientos técnicos para actualizar los programas en conjunto con sus pares.

#### <span id="page-29-3"></span>**5.1.2 Casos de Uso y descripción**

A continuación, se presenta una descripción y un esquema general de los casos de uso representados del sistema.

- 1. **Iniciar sesión:** Asociado al requisito funcional **"ReqFun\_01".** Los usuarios del sistema deben iniciar sesión mediante sus credenciales de INTRANET UBB.
- 2. **Cerrar sesión:** Asociado al requisito funcional **"ReqFun\_02".** Los usuarios del sistema disponen de una opción para cerrar su sesión.
- **3. Crear malla:** Asociado al requisito funcional **"ReqFun\_03".** Jefatura de carrera dispone de un módulo para crear una malla curricular.
- **4. Visualizar malla:** Asociado al requisito funcional **"ReqFun\_03".** El sistema debe permitir la visualización de una malla curricular.
- **5. Actualizar malla:** Asociado al requisito funcional **"ReqFun\_03".** El sistema debe permitir a jefatura de carrera modificar una malla.
- **6. Ingresar asignatura:** Asociado al requisito funcional **"ReqFun\_04".** Una vez creada la malla curricular, jefatura puede ingresar una asignatura a una posición en la malla curricular.
- **7. Modificar asignatura:** Asociado al requisito funcional **"ReqFun\_04".** Jefatura puede modificar la información asociada a una asignatura.
- **8. Eliminar asignatura:** Asociado al requisito funcional **"ReqFun\_04".** Jefatura puede eliminar una asignatura de una malla curricular.
- **9. Ingresar electivo:** Asociado al requisito funcional **"ReqFun\_05".** El sistema debe permitir a Jefatura el ingreso de un electivo.
- **10. Visualizar electivo:** Asociado al requisito funcional **"ReqFun\_05".** El sistema debe permitir la visualización de todos los electivos.
- **11. Modificar electivo:** Asociado al requisito funcional **"ReqFun\_05".** Jefatura puede modificar la información asociada a un electivo.
- **12. Eliminar electivo:** Asociado al requisito funcional **"ReqFun\_05".** Jefatura puede eliminar electivo del sistema
- **13. Agregar programa básico:** Asociado al requisito funcional **"ReqFun\_08".** Jefatura dispone de un módulo para ingresar, modificar y eliminar un programa básico.
- **14. Modificar programa básico:** Asociado al requisito funcional **"ReqFun\_08".** Jefatura puede modificar un programa de asignatura básico durante la elaboración de este.
- **15. Agregar programa en extenso:** Asociado al requisito funcional **"ReqFun\_09".** Los docentes disponen de un módulo para la elaboración del programa en extenso.
- **16. Modificar programa en extenso:** Asociado al requisito funcional **"ReqFun\_09".** Los docentes pueden actualizar los programas en extenso de sus asignaturas. Los cambios realizados a estos serán guardados como borradores, hasta que sean enviados a jefatura para su revisión.
- **17. Agregar guía didáctica:** Asociado al requisito funcional **"ReqFun10".** Los docentes disponen de un módulo para la elaboración de una guía didáctica.
- **18. Modificar guía didáctica:** Asociado al requisito funcional **"ReqFun\_10".** Los docentes pueden actualizar las guías didácticas de sus asignaturas. Los cambios realizados a estas serán guardados como borradores, hasta que sean enviadas a jefatura para su revisión.
- **19. Visualizar programas finales:** Asociado al requisito funcional **"ReqFun\_07".** El sistema debe permitir que cualquier usuario pueda ver las últimas versiones de los programas de asignatura.
- **20. Aprobación de programas:** Asociado al requisito funcional **"ReqFun\_06".** Jefatura dispondrá de un módulo para aprobar o desaprobar los programas de asignaturas enviados por los docentes, para su revisión.
- **21. Perfilamiento:** Asociado al requisito funcional **"ReqFun\_11".** Jefatura dispone de un módulo para asignar roles a los usuarios del sistema.
- **22. Asignar docente:** Asociado al requisito funcional **"ReqFunc\_12".** Jefatura puede asignar uno a más docentes a una asignatura. Estos respectivamente pueden gestionar los programas en extenso y guía didáctica de las mismas.
- **23. Dar de baja a docente:** Asociado al requisito funcional **"ReqFun\_12".** Jefatura puede eliminar un docente de una asignatura.
- **24. Reporte de vigentes:** Asociado al requisito funcional **"ReqFun\_14".** Jefatura de carrera tendrá acceso a un informe con los programas de asignatura vigentes de acuerdo a un rango de fechas.
- **25. Visualización de plan de estudios:** Asociado al requisito funcional **"ReqFun\_15".**  El sistema debe generar y mostrar el plan de estudios de la carrera, a partir de los programas en extenso de la malla en cuestión.
- **26. Notificación de caducidad:** Asociado al requisito funcional **"[ReqFun\\_13](#page-21-1)".** Jefatura tiene acceso a un listado con los programas de asignaturas que le faltan un semestre para expirar. La cantidad de estos serán presentada como notificación en el menú de la cabecera.

En l[a Ilustración 1,](#page-32-1) se presenta el diagrama de Casos de Uso.

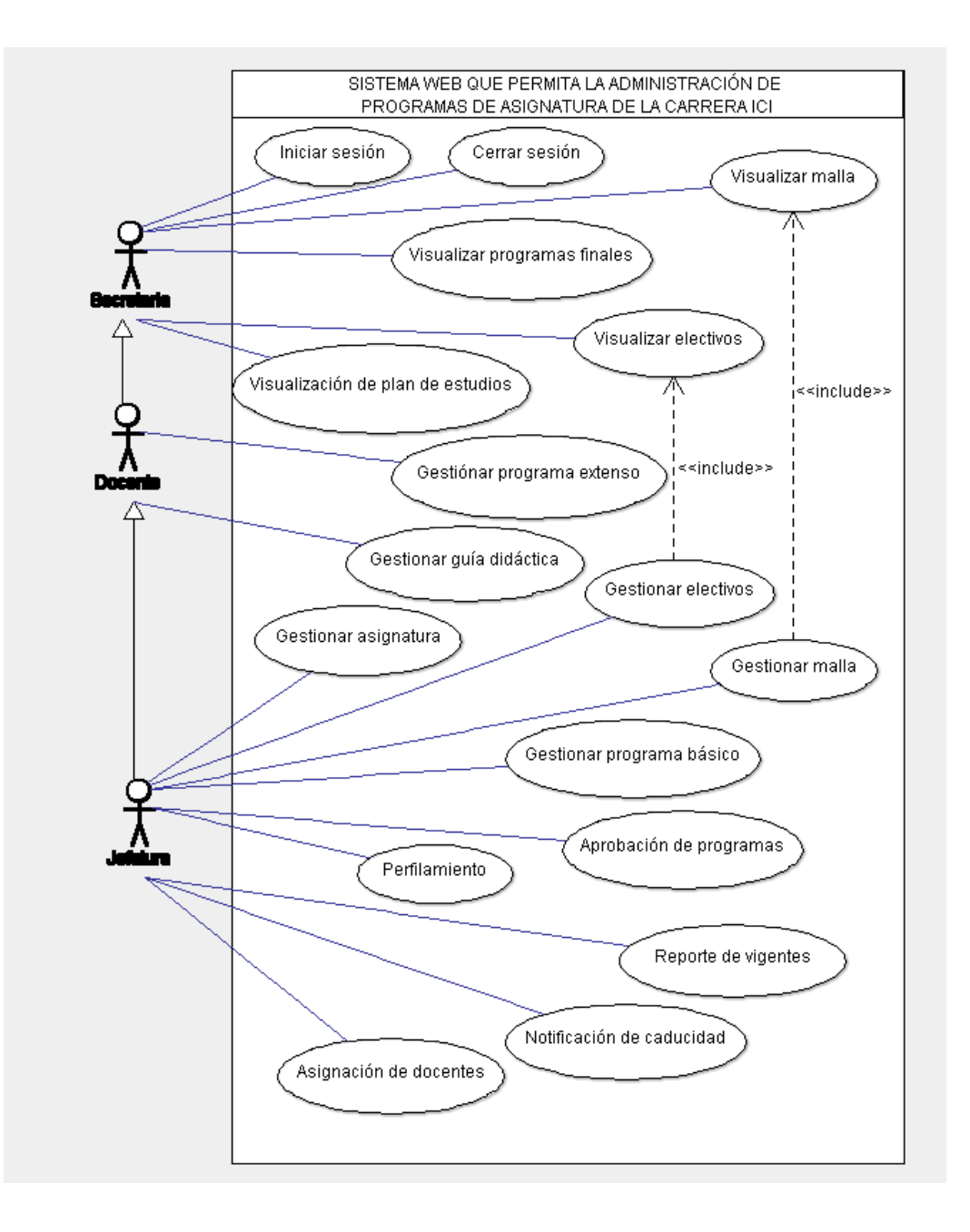

Ilustración 1: Diagrama de Casos de Uso

### <span id="page-32-1"></span><span id="page-32-0"></span>**5.1.3 Despliegue de los Casos de uso**

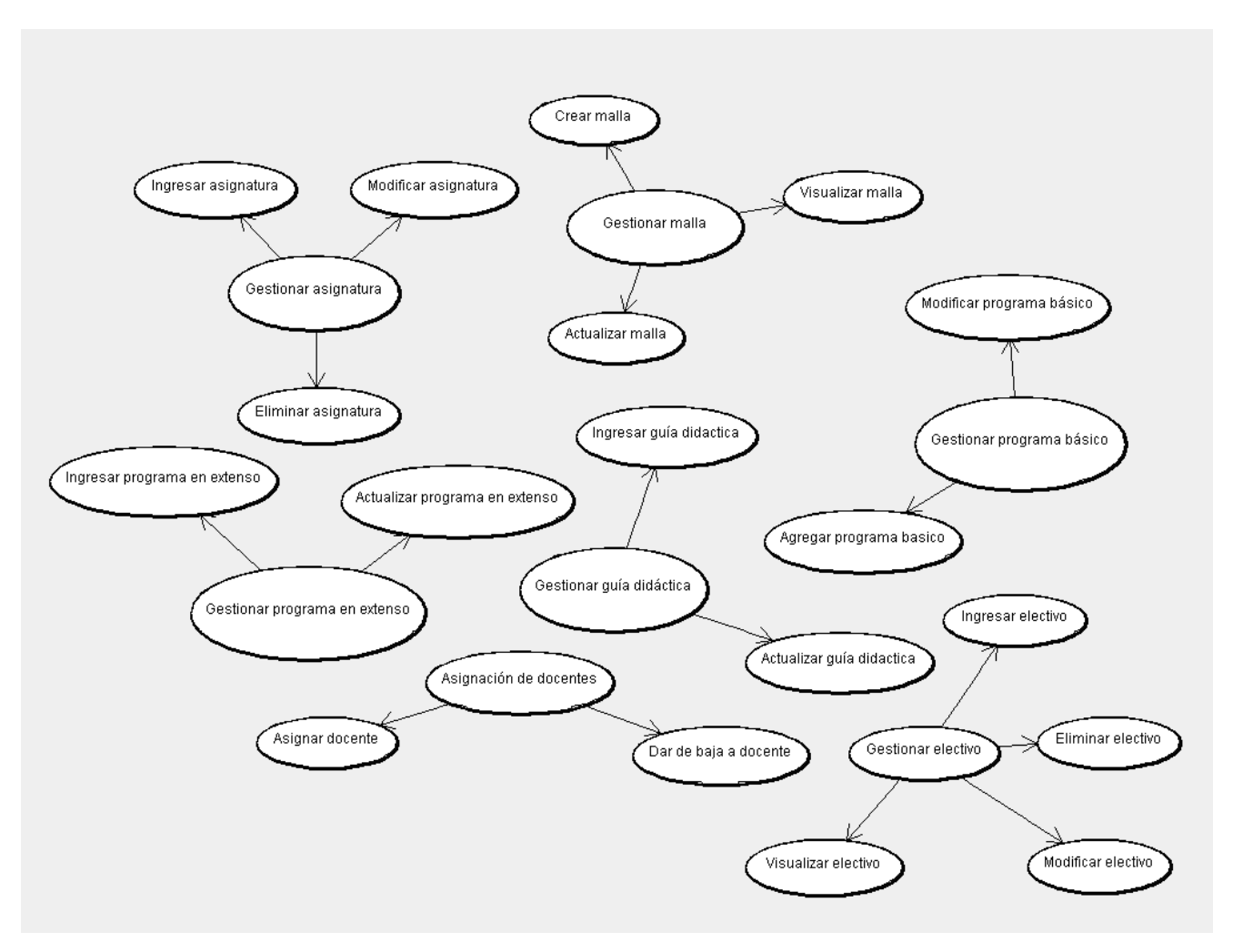

En la [Ilustración 2,](#page-33-1) se presenta el desglose de los CU de gestión presentados en el diagrama anterior.

Ilustración 2: Desglose de los CU

#### <span id="page-33-1"></span><span id="page-33-0"></span>**5.1.4 Especificación de los Casos de Uso**

Una especificación de caso de uso es la versión más completa de un caso de uso. Este documento escrito esboza los actores, condiciones previas, flujos de eventos, y flujos alternativos de un caso de uso.

## **5.1.4.1 Caso de Uso: <Iniciar sesión>**

En l[a Tabla 8](#page-34-0), se presenta la especificación del Caso de Uso "Iniciar Sesión".

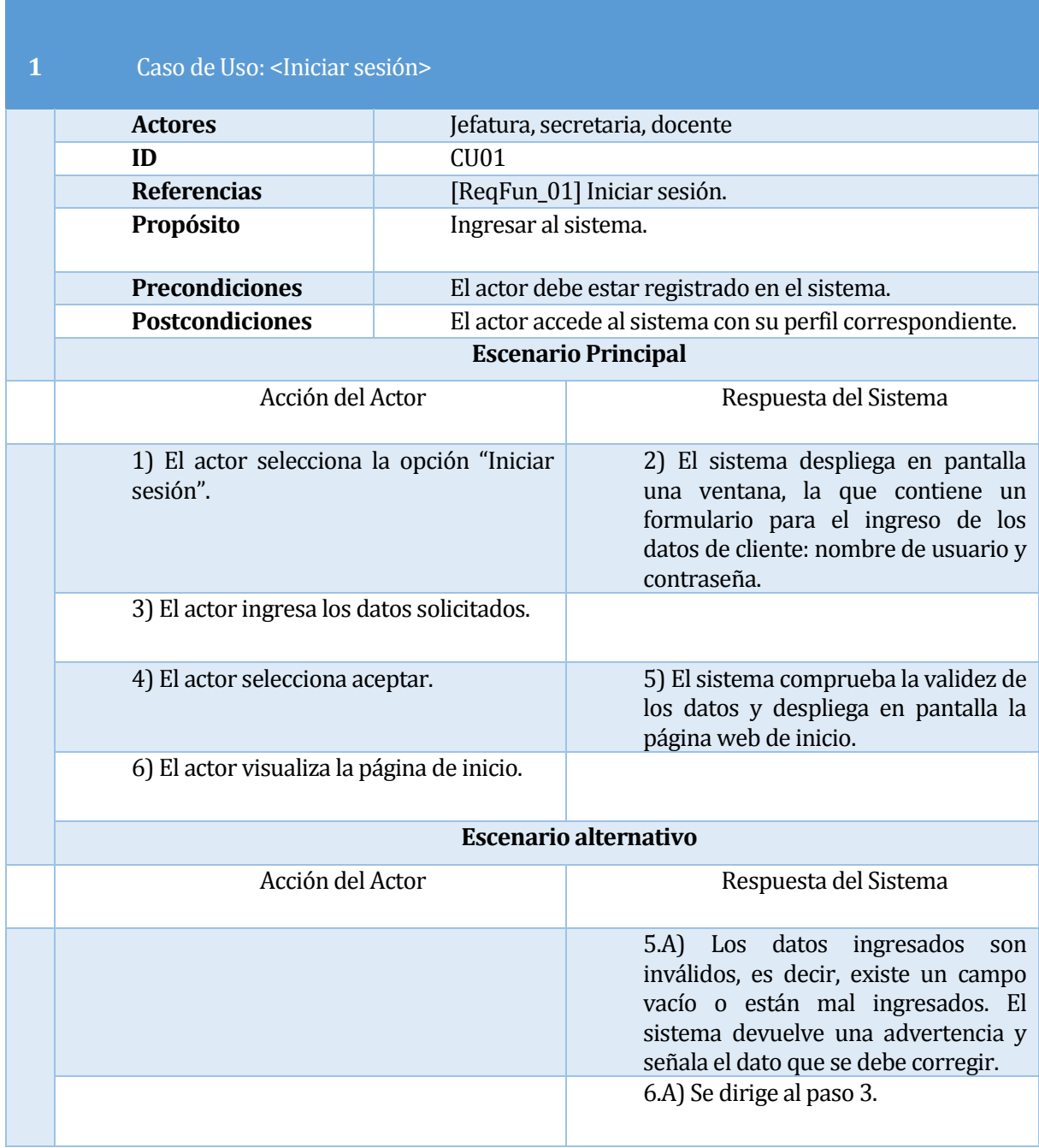

<span id="page-34-0"></span>Tabla 8: Especificación Caso de uso "Iniciar sesión"

## **5.1.4.2 Caso de Uso: <Cerrar sesión>**

En l[a Tabla 9](#page-35-0), se presenta la especificación del Caso de Uso "Cerrar Sesión".

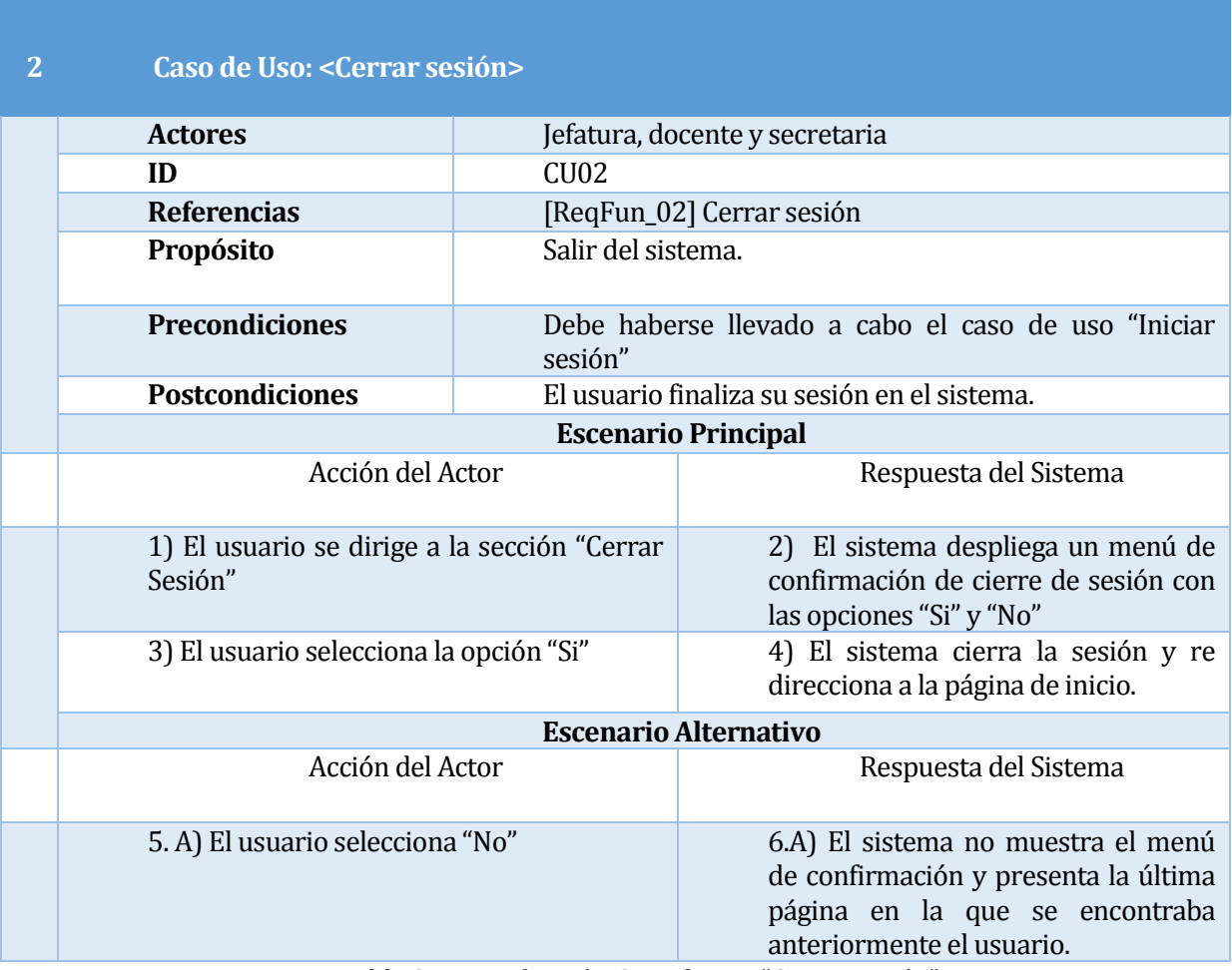

<span id="page-35-0"></span>Tabla 9: Especificación Caso de uso "Cerrar sesión".
### **5.1.4.3 Caso de Uso: <Crear malla curricular>**

En l[a Tabla 10](#page-36-0), se presenta la especificación del Caso de Uso "Crear malla curricular".

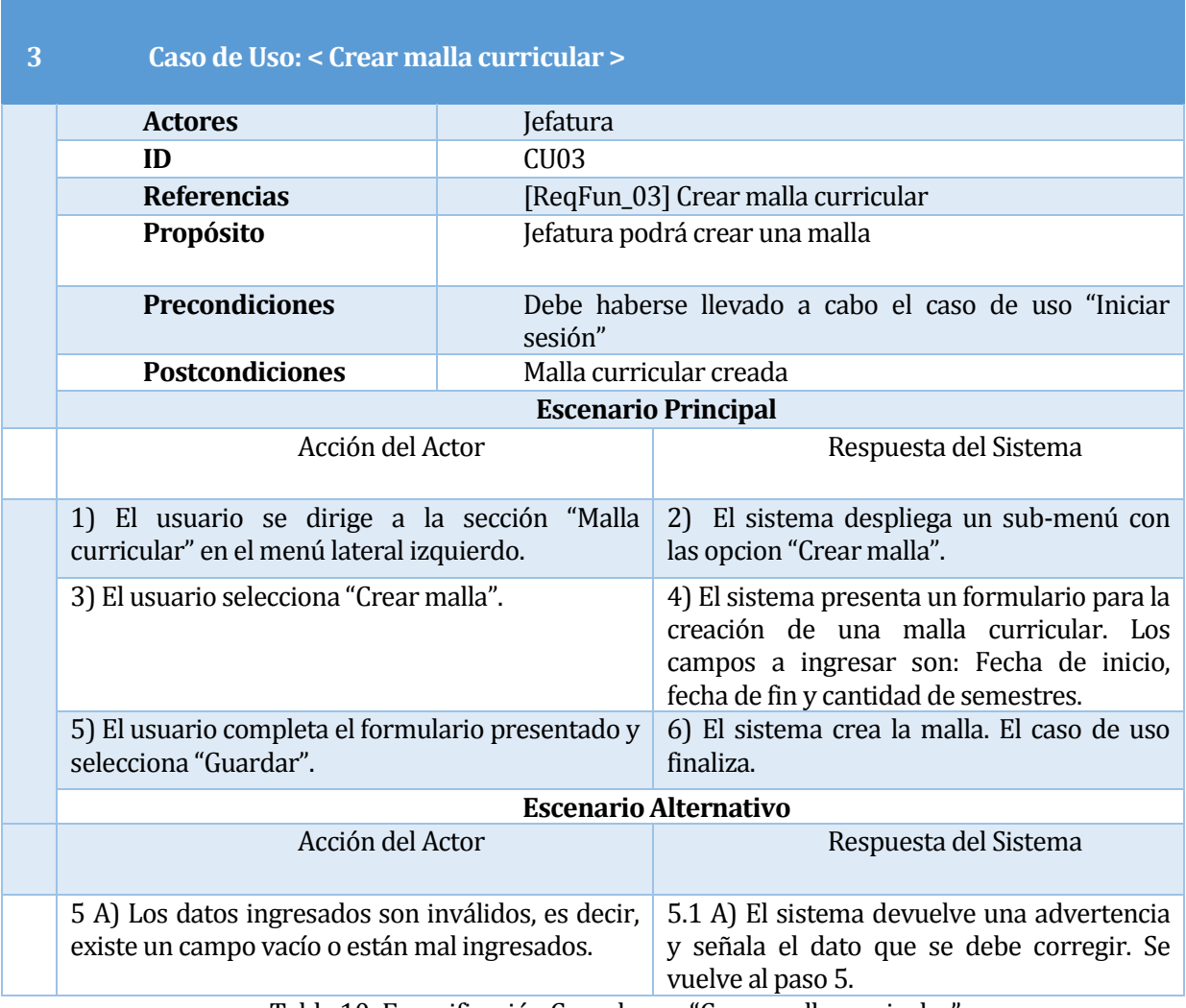

<span id="page-36-0"></span>Tabla 10: Especificación Caso de uso "Crear malla curricular".

#### **5.1.4.4 Caso de Uso: <Visualizar malla curricular>**

En l[a Tabla 11,](#page-37-0) se presenta la especificación del Caso de Uso "Visualizar malla curricular".

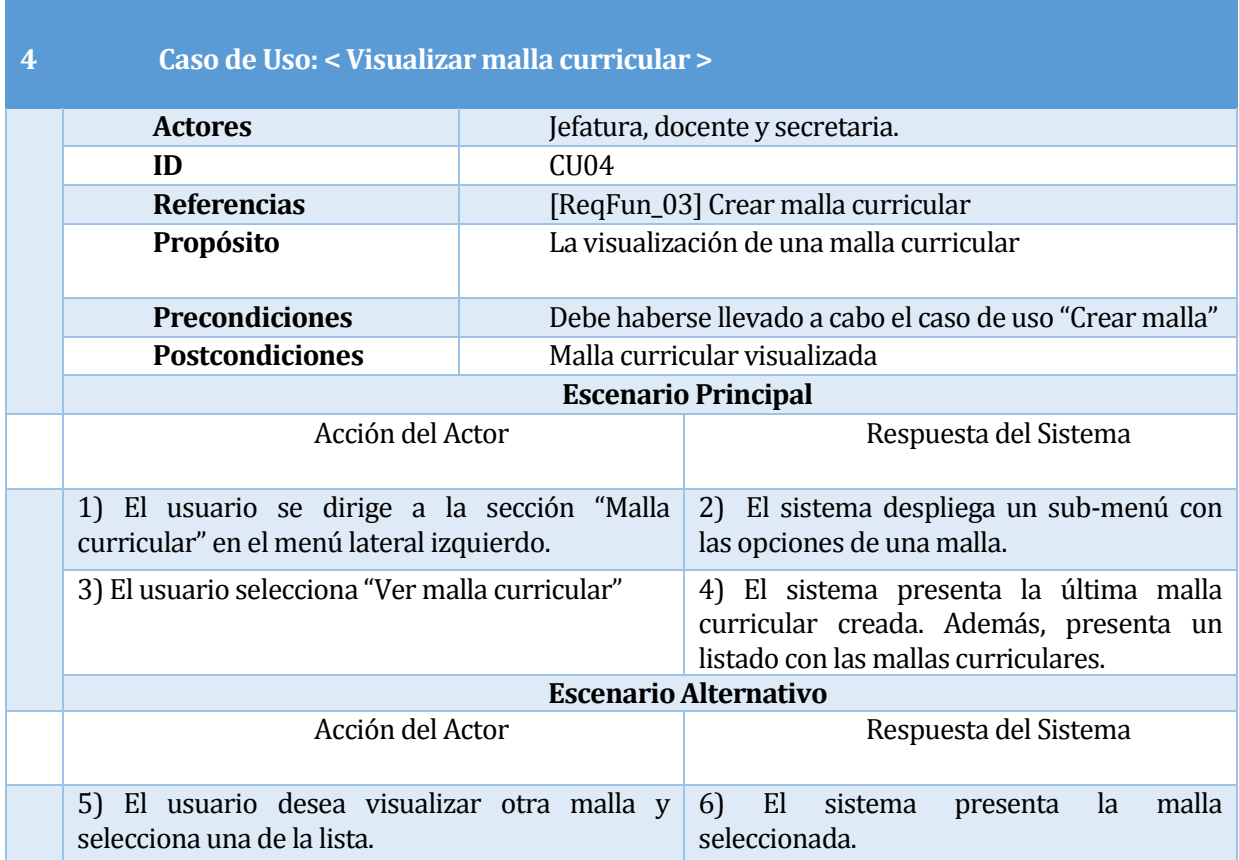

<span id="page-37-0"></span>Tabla 11: Especificación Caso de uso "Visualizar malla curricular".

### **5.1.4.5 Caso de Uso: <Actualizar malla curricular>**

En l[a Tabla 12,](#page-38-0) se presenta la especificación del Caso de Uso "Actualizar malla curricular".

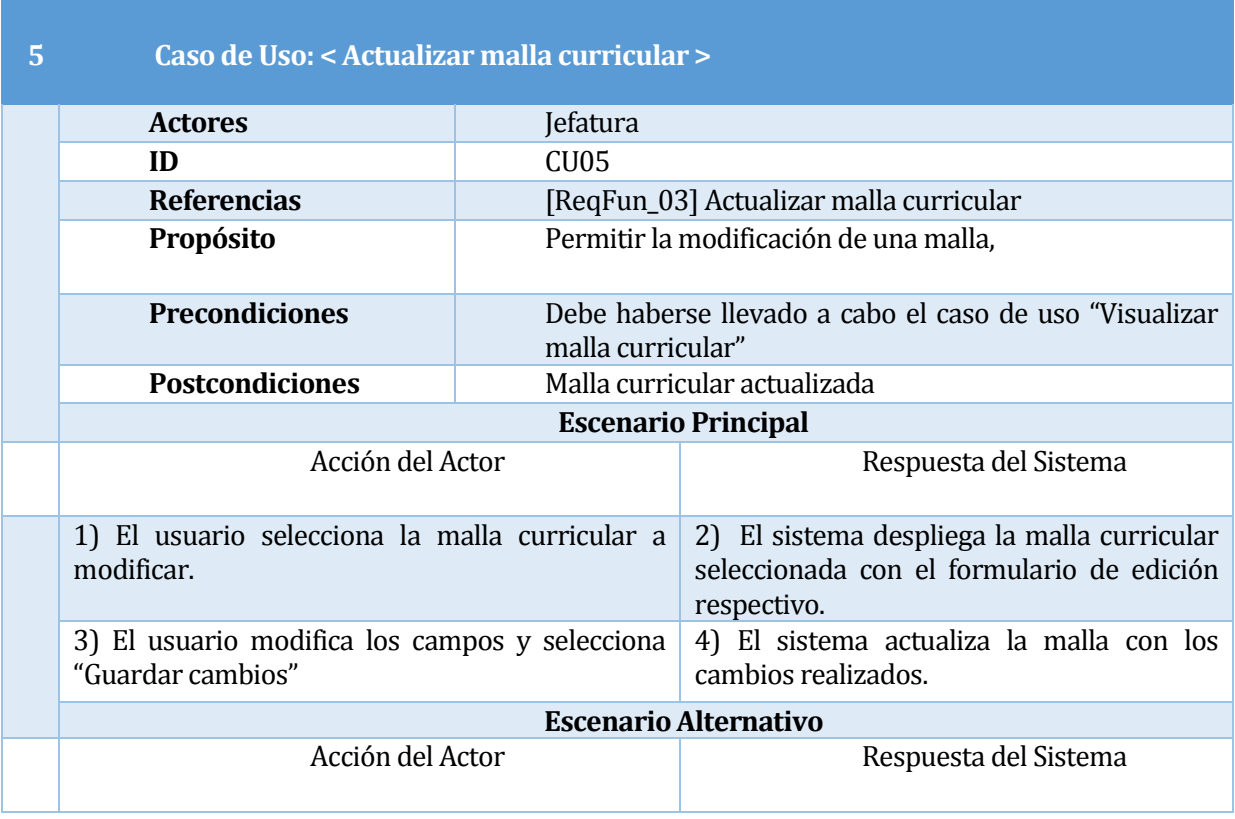

Tabla 12: Especificación Caso de uso "Actualizar malla curricular".

### <span id="page-38-0"></span>**5.1.4.6 Caso de Uso: <Ingresar asignatura>**

En l[a Tabla 13,](#page-39-0) se presenta la especificación del Caso de Uso "Ingresar asignatura".

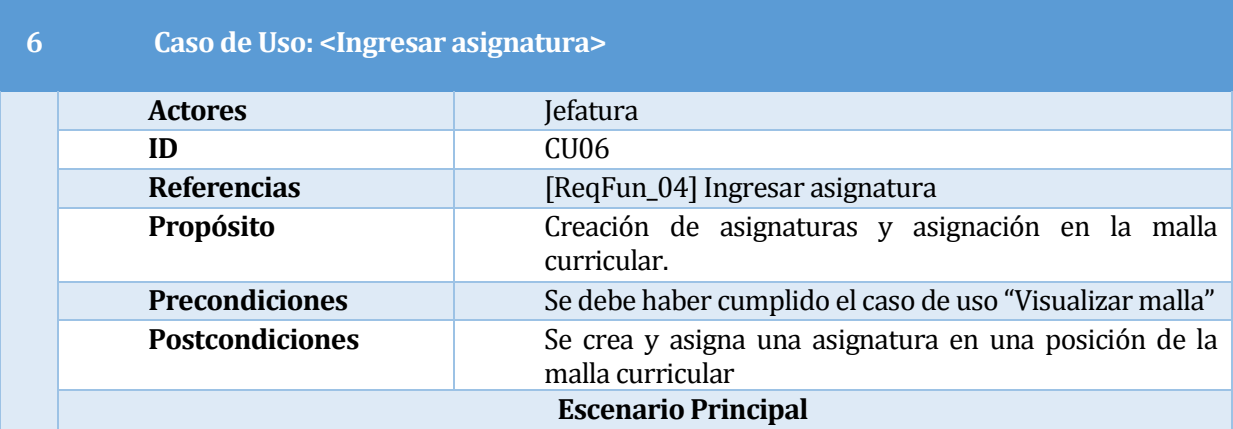

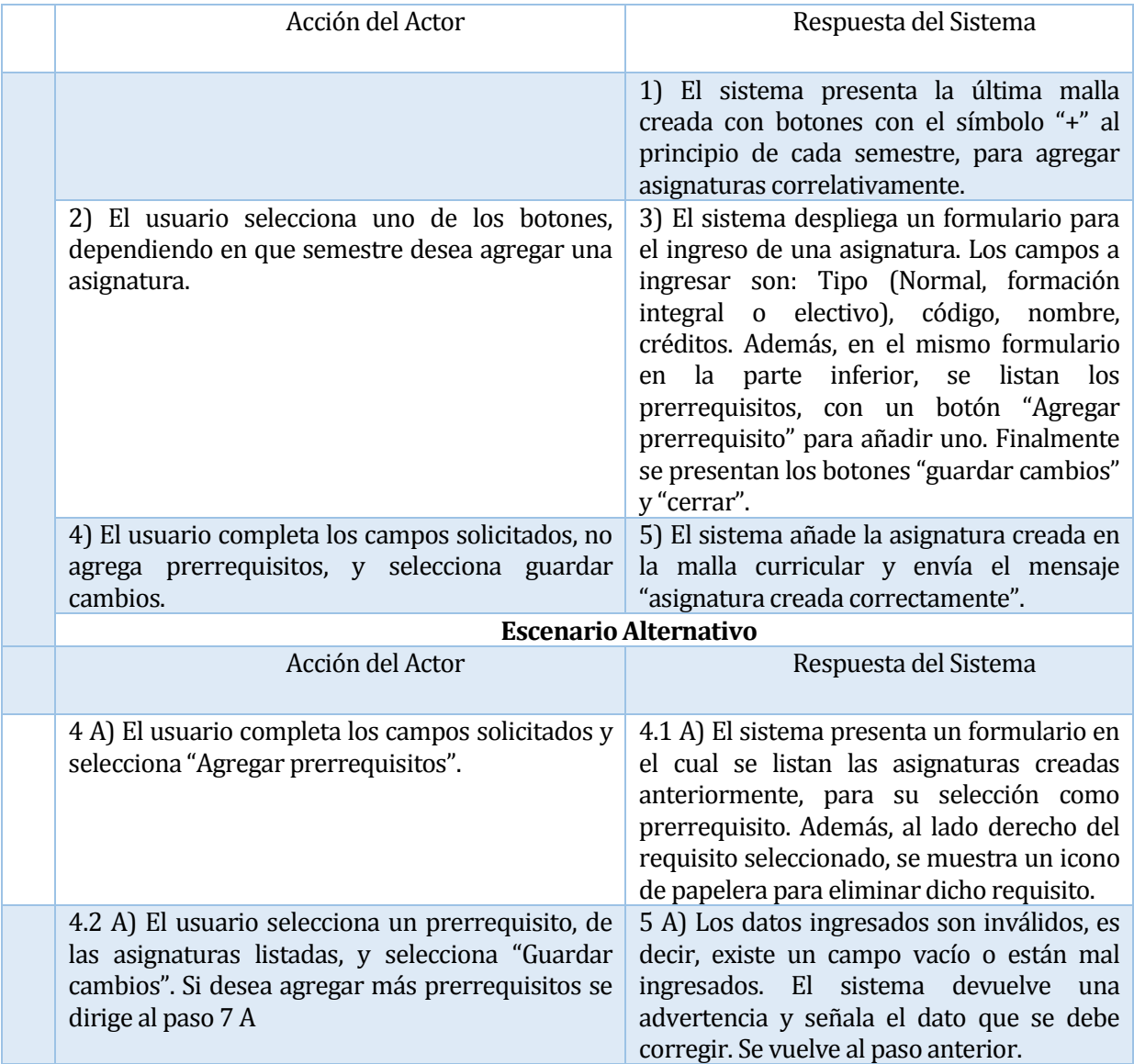

<span id="page-39-0"></span>Tabla 13: Especificación Caso de uso "Ingresar asignatura".

## **5.1.4.7 Caso de Uso: <Modificar asignatura>**

En l[a Tabla 14,](#page-40-0) se presenta la especificación del Caso de Uso "Modificar asignatura".

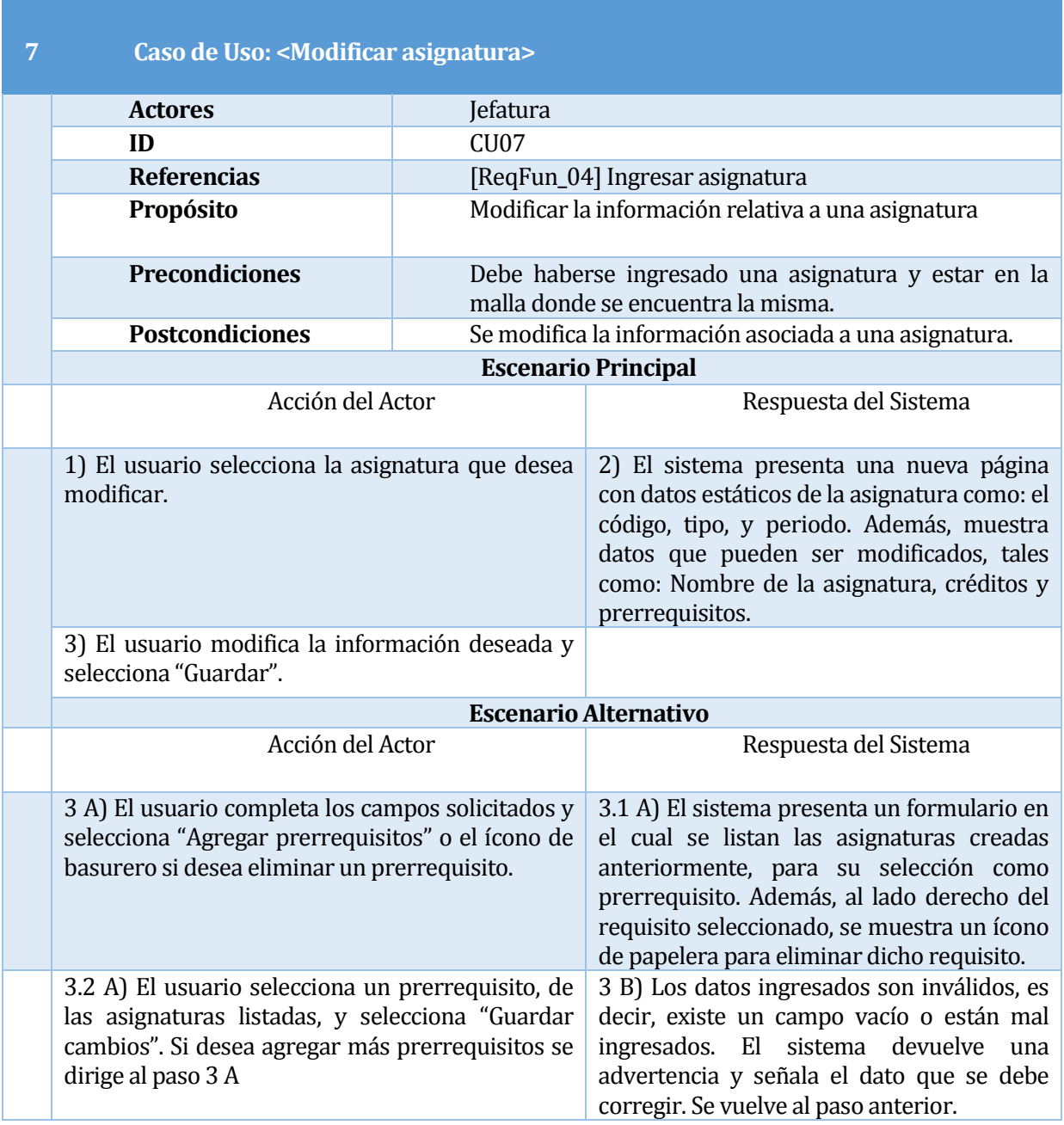

<span id="page-40-0"></span>Tabla 14: Especificación Caso de uso "Modificar asignatura".

## **5.1.4.8 Caso de Uso: <Eliminar asignatura>**

En l[a Tabla 15,](#page-41-0) se presenta la especificación del Caso de Uso "Eliminar asignatura".

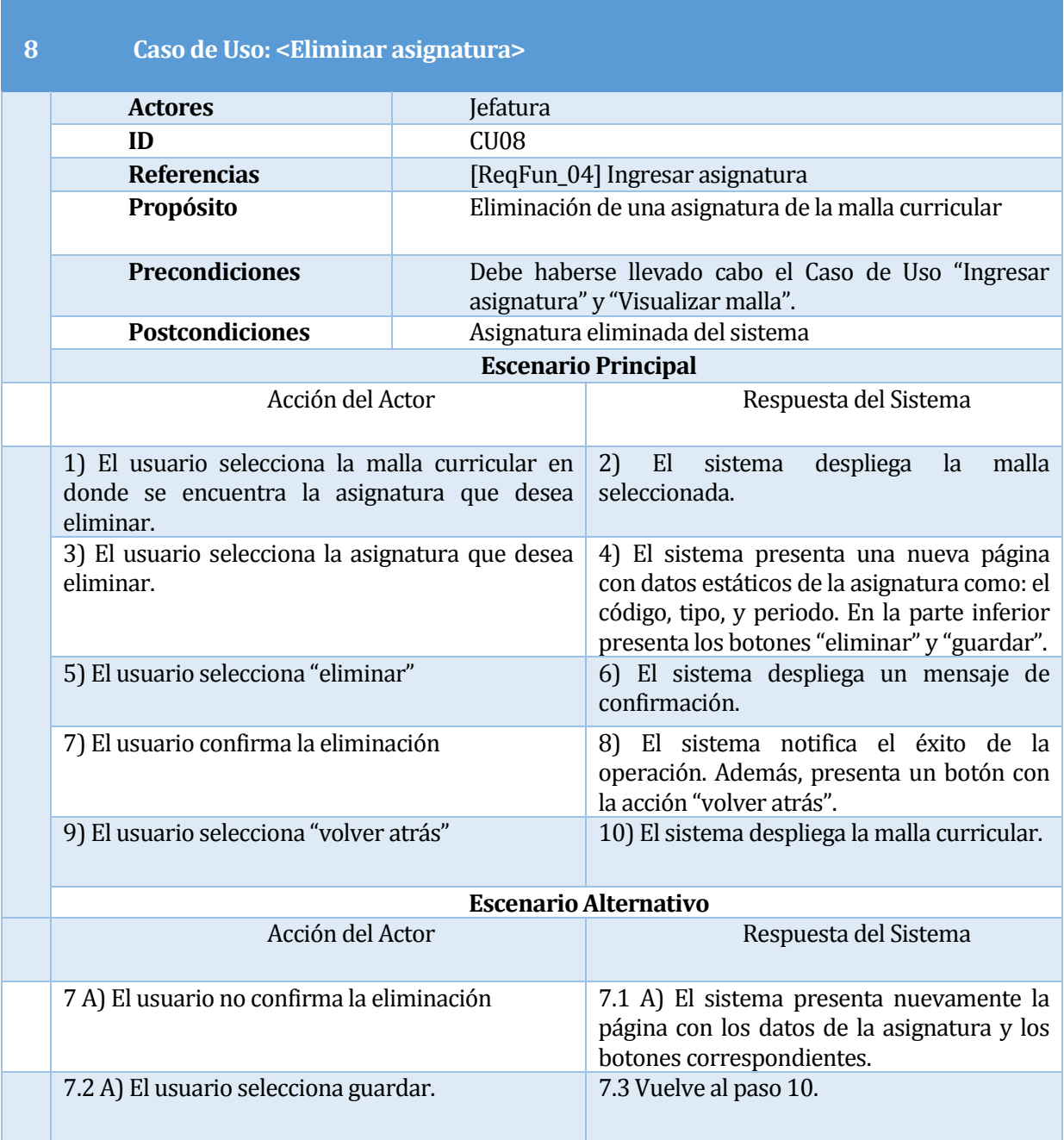

<span id="page-41-0"></span>Tabla 15: Especificación Caso de uso "Eliminar asignatura".

### **5.1.4.9 Caso de Uso: <Ingresar electivos>**

En l[a Tabla 16,](#page-42-0) se presenta la especificación del Caso de Uso "Ingresar electivos".

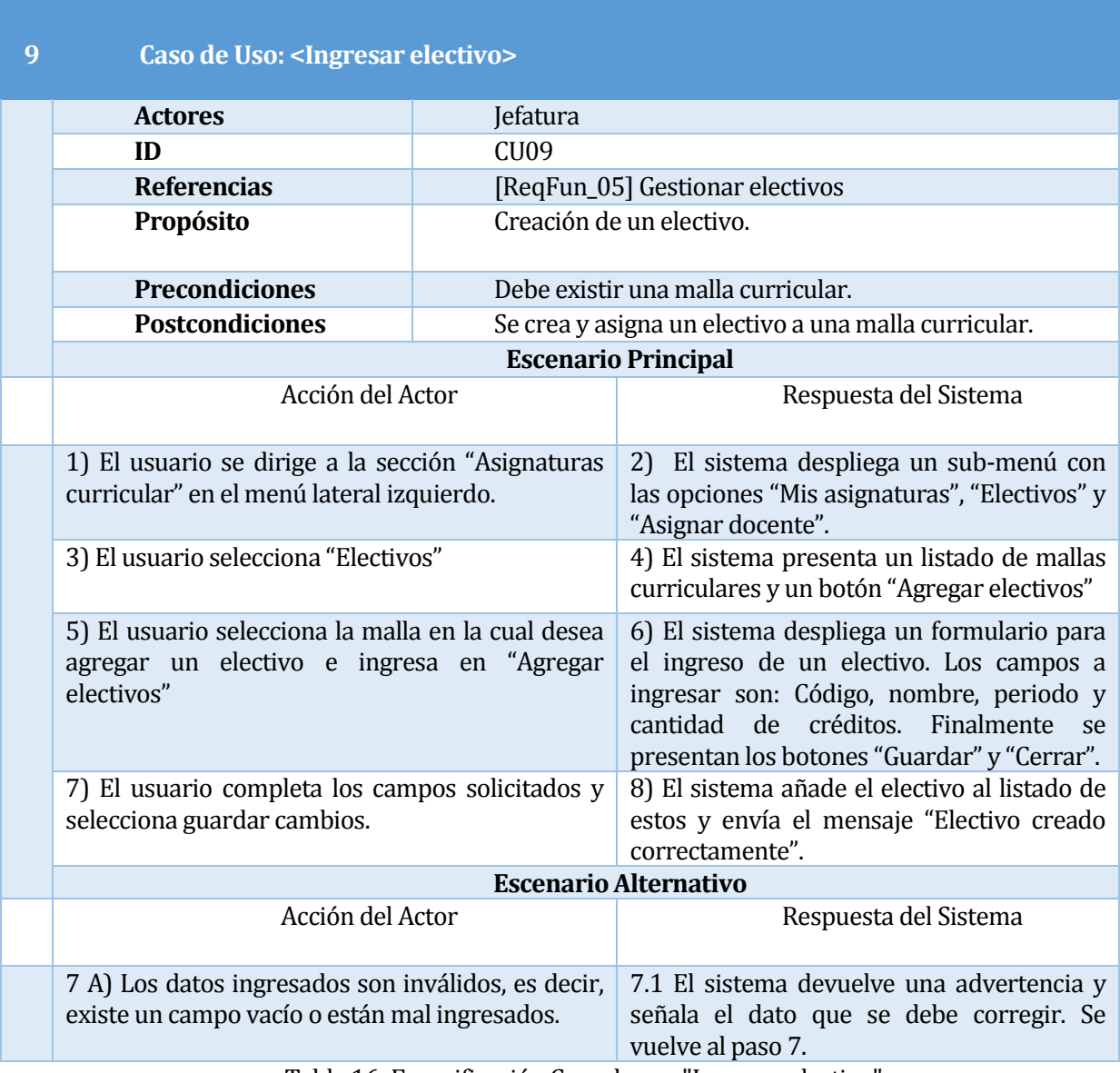

<span id="page-42-0"></span>Tabla 16: Especificación Caso de uso "Ingresar electivo"

### **5.1.4.10 Caso de Uso: <Visualizar electivos>**

En l[a Tabla 17,](#page-43-0) se presenta la especificación del Caso de Uso "Visualizar electivos".

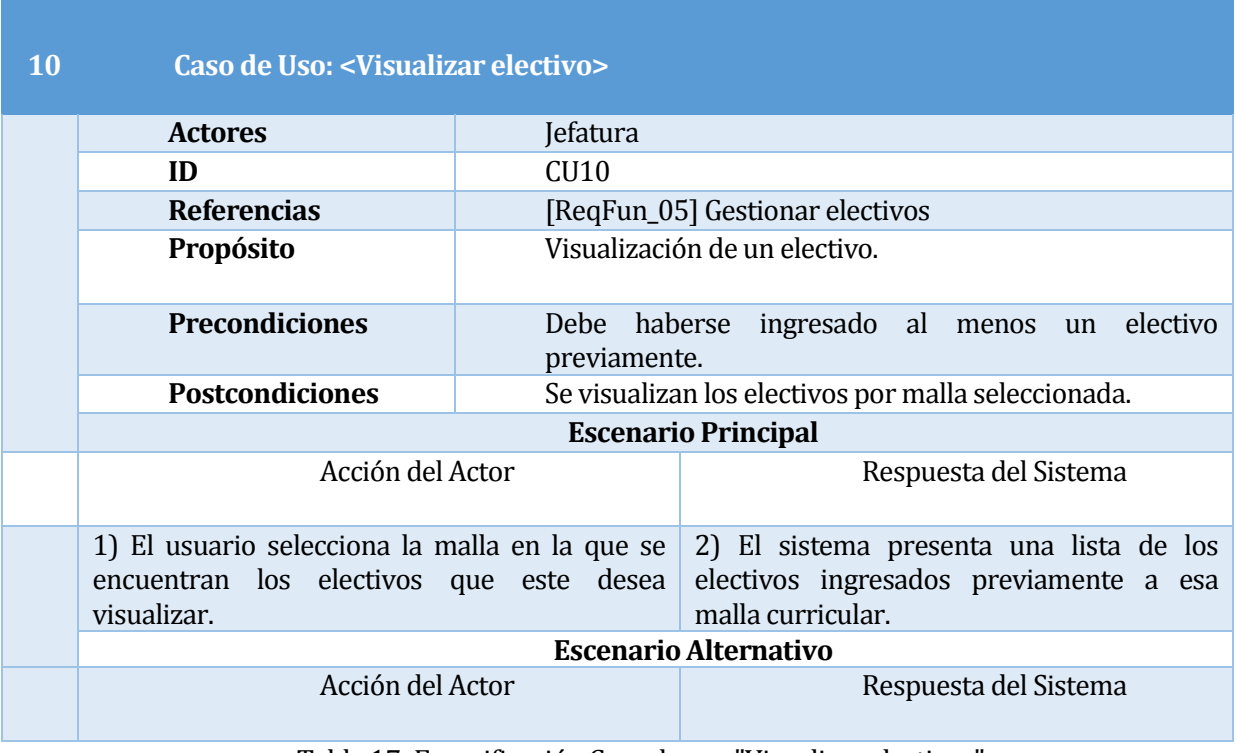

<span id="page-43-0"></span>Tabla 17: Especificación Caso de uso "Visualizar electivos".

# **5.1.4.11 Caso de Uso: <Modificar electivo>**

En l[a Tabla 18,](#page-44-0) se presenta la especificación del Caso de Uso "Modificar electivos".

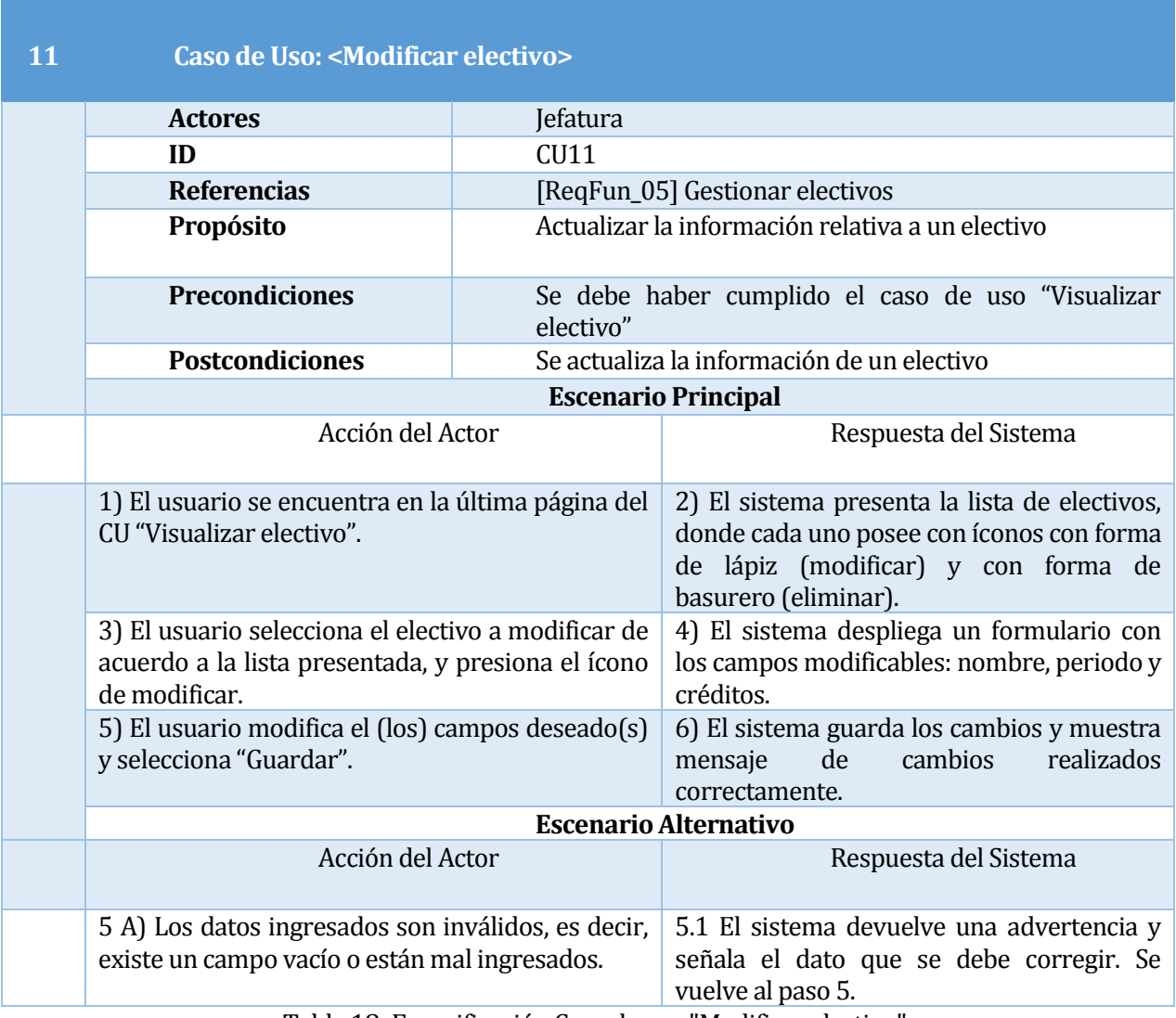

<span id="page-44-0"></span>Tabla 18: Especificación Caso de uso "Modificar electivo".

## **5.1.4.12 Caso de Uso: <Eliminar electivo>**

En l[a Tabla 19,](#page-45-0) se presenta la especificación del Caso de Uso "Eliminar electivos".

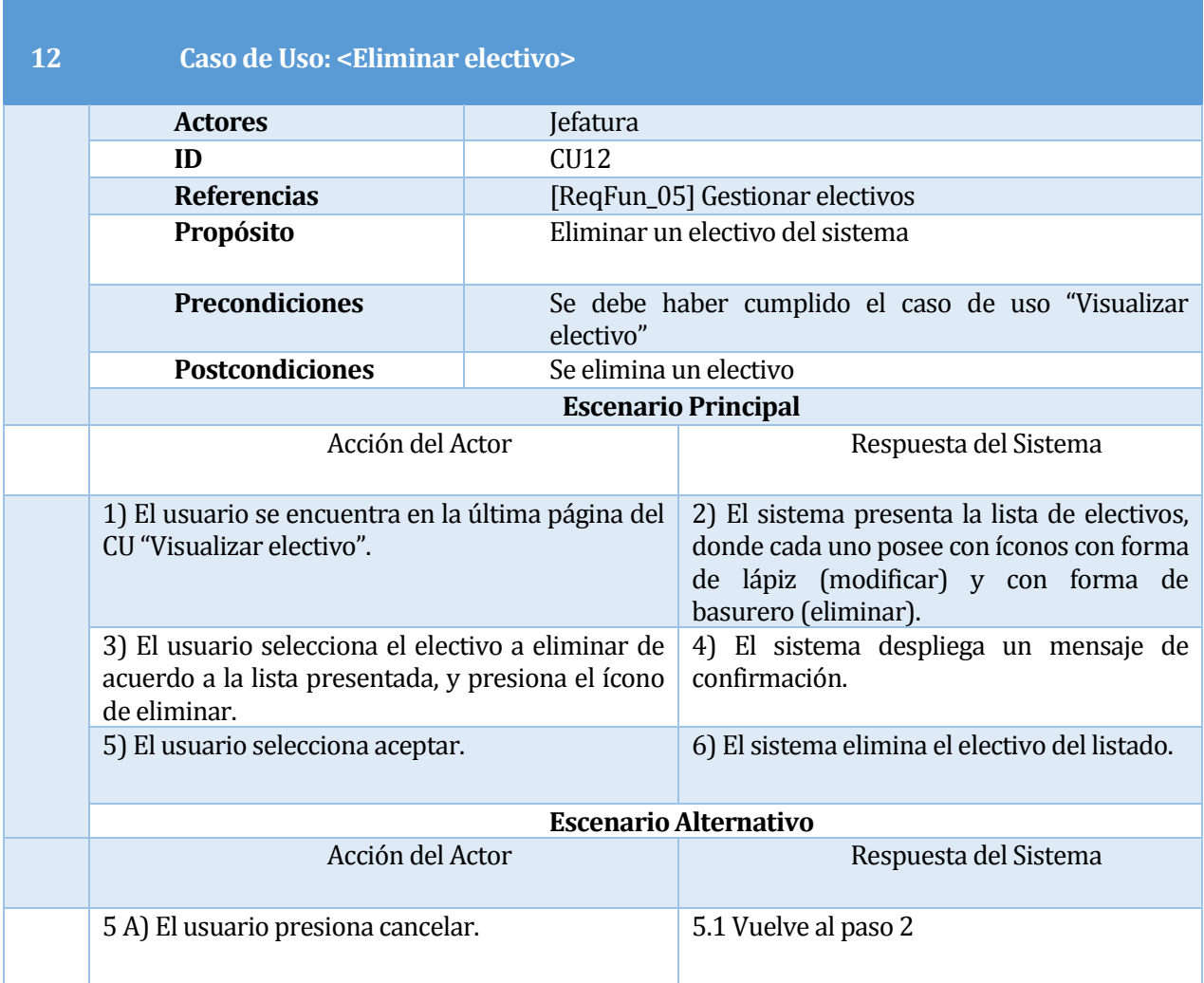

Tabla 19: Especificación Caso de uso "Eliminar electivo".

## <span id="page-45-0"></span>**5.1.4.13 Caso de Uso: <Agregar programa básico>**

En l[a Tabla 20,](#page-46-0) se presenta la especificación del Caso de Uso "Agregar programa básico".

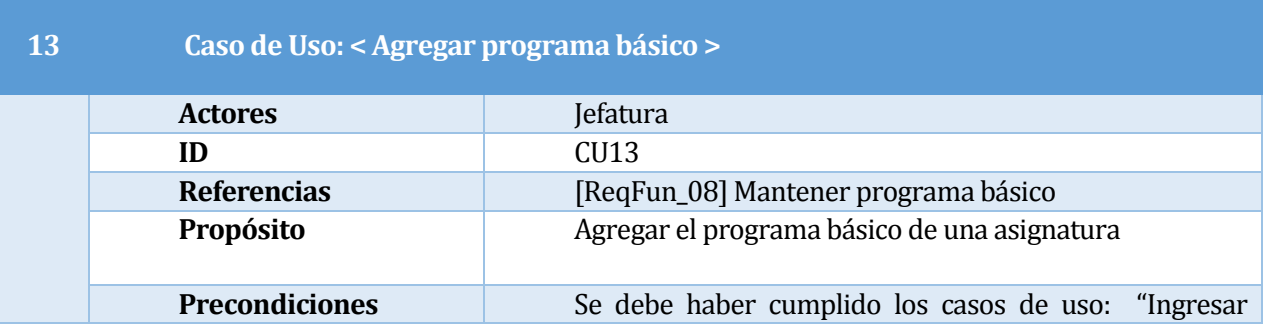

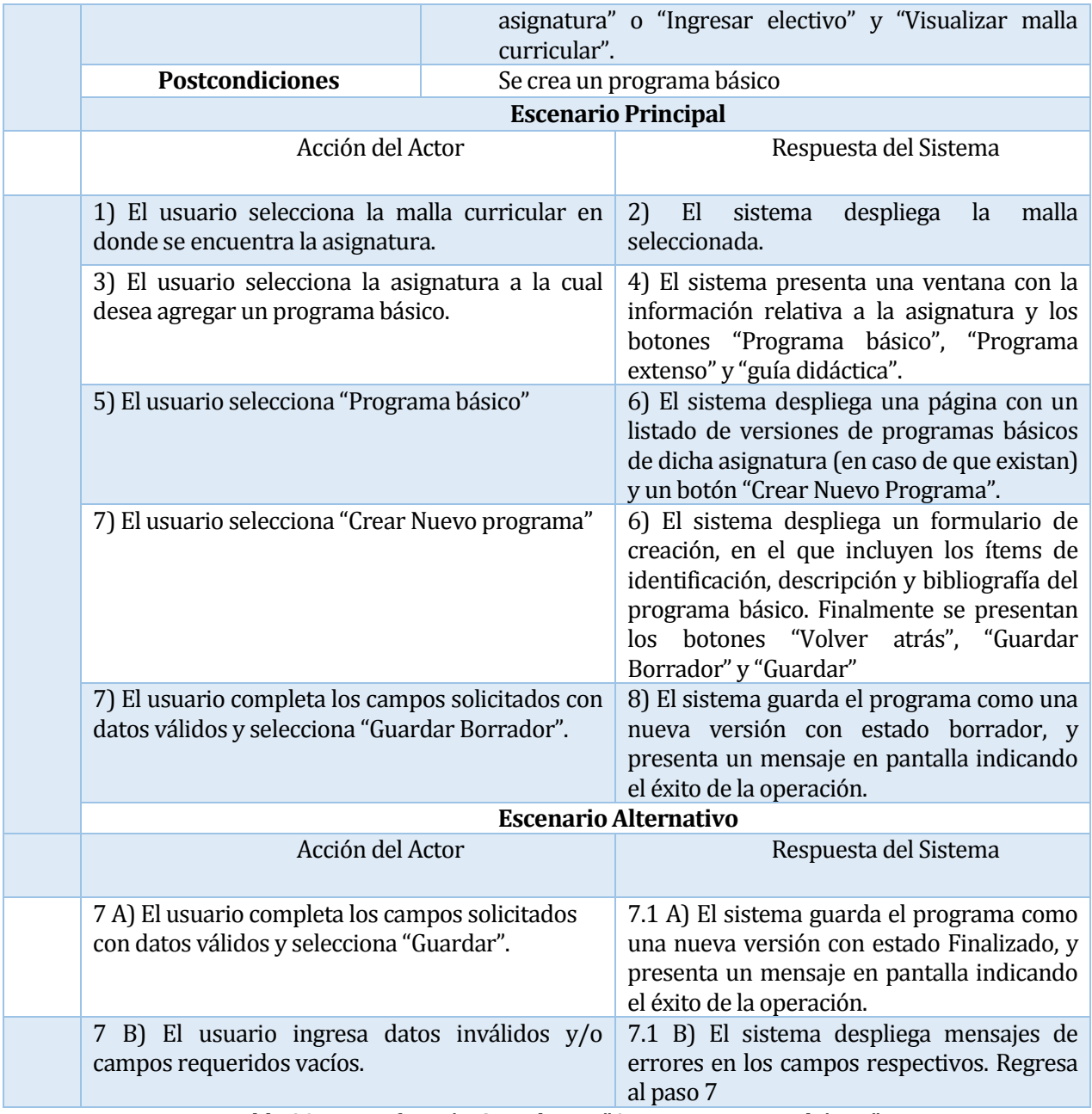

Tabla 20: Especificación Caso de uso "Agregar programa básico".

## <span id="page-46-0"></span>**5.1.4.14 Caso de Uso: <Modificar programa básico>**

En l[a Tabla 21,](#page-47-0) se presenta la especificación del Caso de Uso "Modificar programa básico".

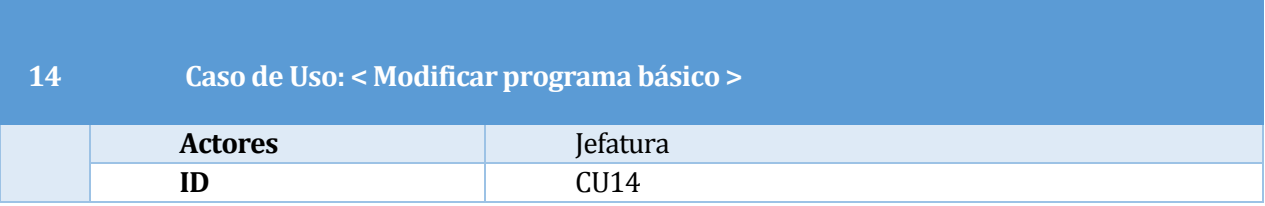

|  | <b>Referencias</b>                                                                                 |                      | [ReqFun_08] Mantener programa básico                                                                                                    |
|--|----------------------------------------------------------------------------------------------------|----------------------|----------------------------------------------------------------------------------------------------|
|  | Propósito                                                                                          | durante su creación. | Actualizar la información relativa a un programa básico                                                                                                    |
|  | <b>Precondiciones</b>                                                                              | programa básico"     | Se debe haber cumplido el caso de uso "Agregar                                                                                                    |
|  | <b>Postcondiciones</b>                                                                             |                      | Se actualiza un programa básico                                                                                                    |
|  | <b>Escenario Principal</b>                                                                         |                      |                                                                                                    |
|  | Acción del Actor                                                                                   |                      | Respuesta del Sistema                                                                                                    |
|  | 1) El usuario selecciona la malla curricular en<br>donde se encuentra la asignatura.               |                      | malla<br>2)<br>E1<br>despliega<br>la<br>sistema<br>seleccionada.                                                                                                    |
|  | 3) El usuario selecciona la asignatura a la cual<br>desea modificar un programa básico.            |                      | 4) El sistema presenta una ventana con la<br>información relativa a la asignatura y los<br>botones "Programa básico", "Programa<br>extenso" y "guía didáctica".                                                                                     |
|  | 5) El usuario selecciona "Programa básico"                                                         |                      | 6) El sistema despliega una página con un<br>listado de versiones de programas básicos<br>de dicha asignatura con un botón de edición<br>al lado derecho de cada uno.                                                                               |
|  | 7) El usuario selecciona la edición uno de<br>programas listados.                                  |                      | 6) El sistema despliega un formulario de<br>edición, en el que incluyen los ítems de<br>identificación, descripción y bibliografía del<br>programa básico. Finalmente se presentan<br>los botones "Volver atrás", "Guardar<br>Borrador" y "Guardar" |
|  | 7) El usuario completa los campos solicitados con<br>datos válidos y selecciona "Guardar Borrador" |                      | 8) El sistema valida los datos recibidos y<br>guarda el programa como una nueva<br>versión con estado "Borrador". Además,<br>presenta un mensaje en pantalla indicando<br>el éxito de la operación.                                                 |
|  | <b>Escenario Alternativo</b>                                                                       |                      |                                                                                                    |
|  | Acción del Actor                                                                                   |                      | Respuesta del Sistema                                                                                                    |
|  | 7 A) El usuario completa los campos solicitados<br>con datos válidos y selecciona "Guardar".       |                      | 7.1 A) El sistema guarda el programa como<br>una nueva versión con estado Finalizado, y<br>presenta un mensaje en pantalla indicando<br>el éxito de la operación.                                                                                   |
|  | 7 B) El usuario ingresa datos inválidos y/o<br>campos requeridos vacíos.                           |                      | 7.1 B) El sistema despliega mensajes de<br>errores en los campos respectivos. Regresa<br>al paso 7                                                                                                    |

Tabla 21: Especificación Caso de uso "Modificar programa básico".

## <span id="page-47-0"></span>**5.1.4.15 Caso de Uso: <Agregar programa en extenso>**

En l[a Tabla 22,](#page-49-0) se presenta la especificación del Caso de Uso "Agregar programa en extenso".

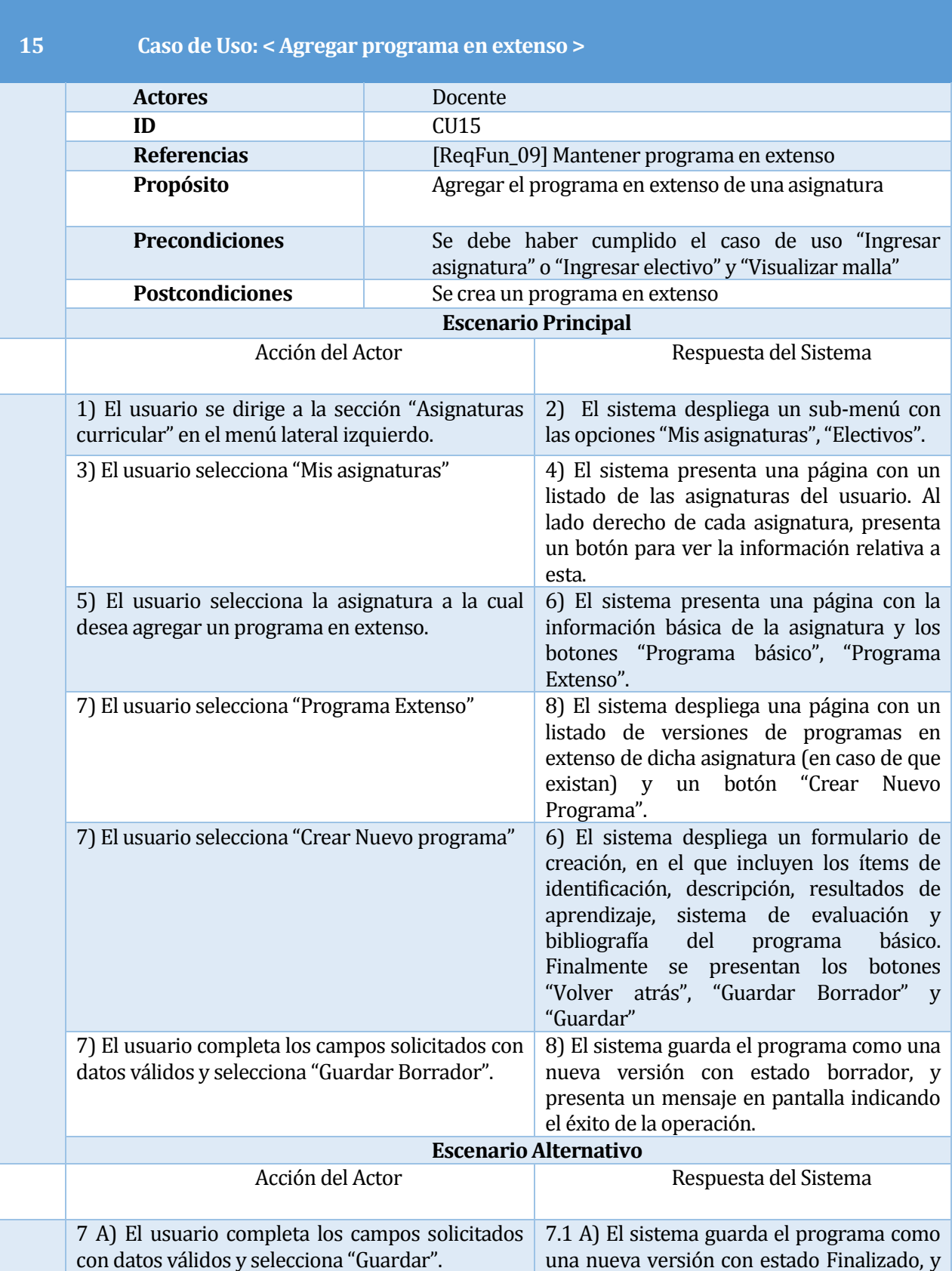

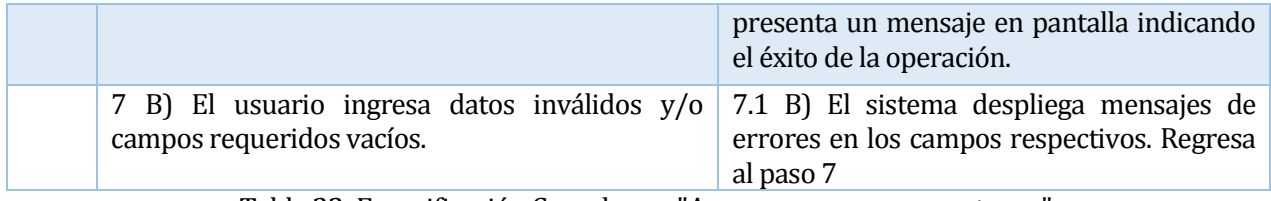

Tabla 22: Especificación Caso de uso "Agregar programa en extenso".

## <span id="page-49-0"></span>**5.1.4.16 Caso de Uso: <Modificar programa en extenso>**

En la [Tabla 23,](#page-50-0) se presenta la especificación del Caso de Uso "Modificar programa en extenso".

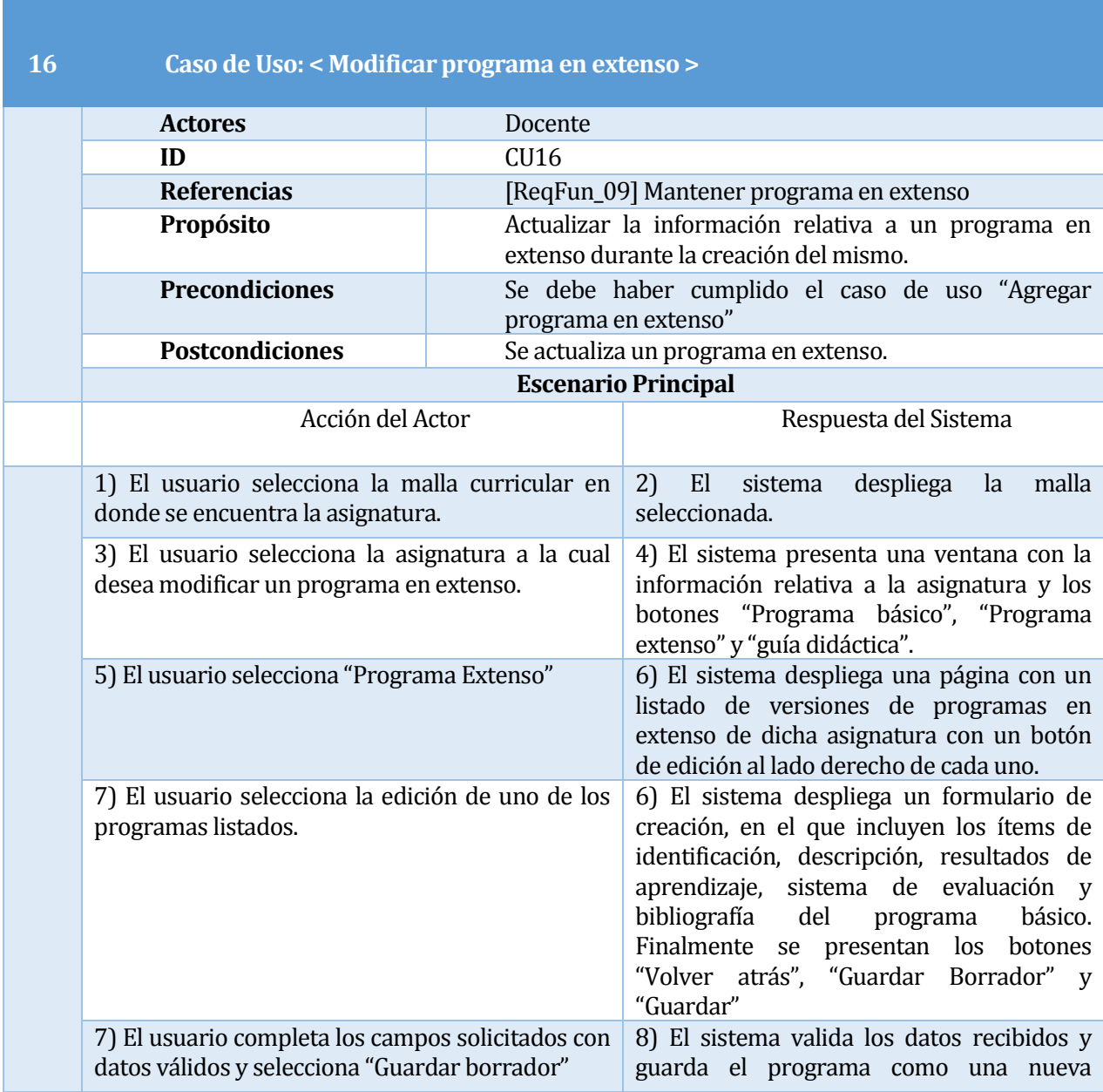

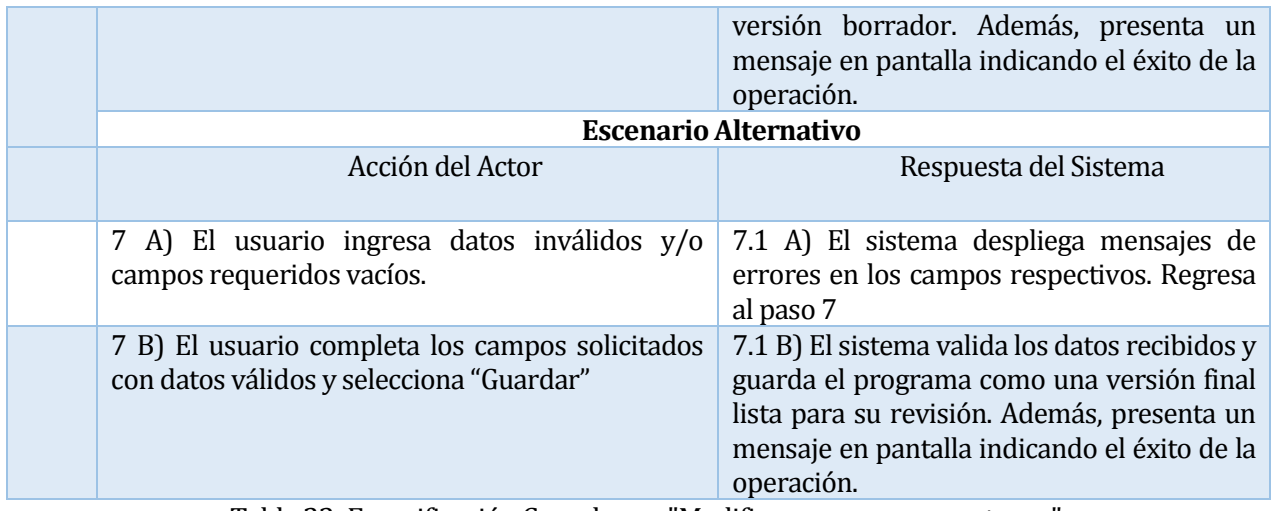

Tabla 23: Especificación Caso de uso "Modificar programa en extenso".

# <span id="page-50-0"></span>**5.1.4.17 Caso de Uso: <Agregar guía didáctica>**

En l[a Tabla 24](#page-51-0), se presenta la especificación del Caso de Uso "Agregar guía didáctica".

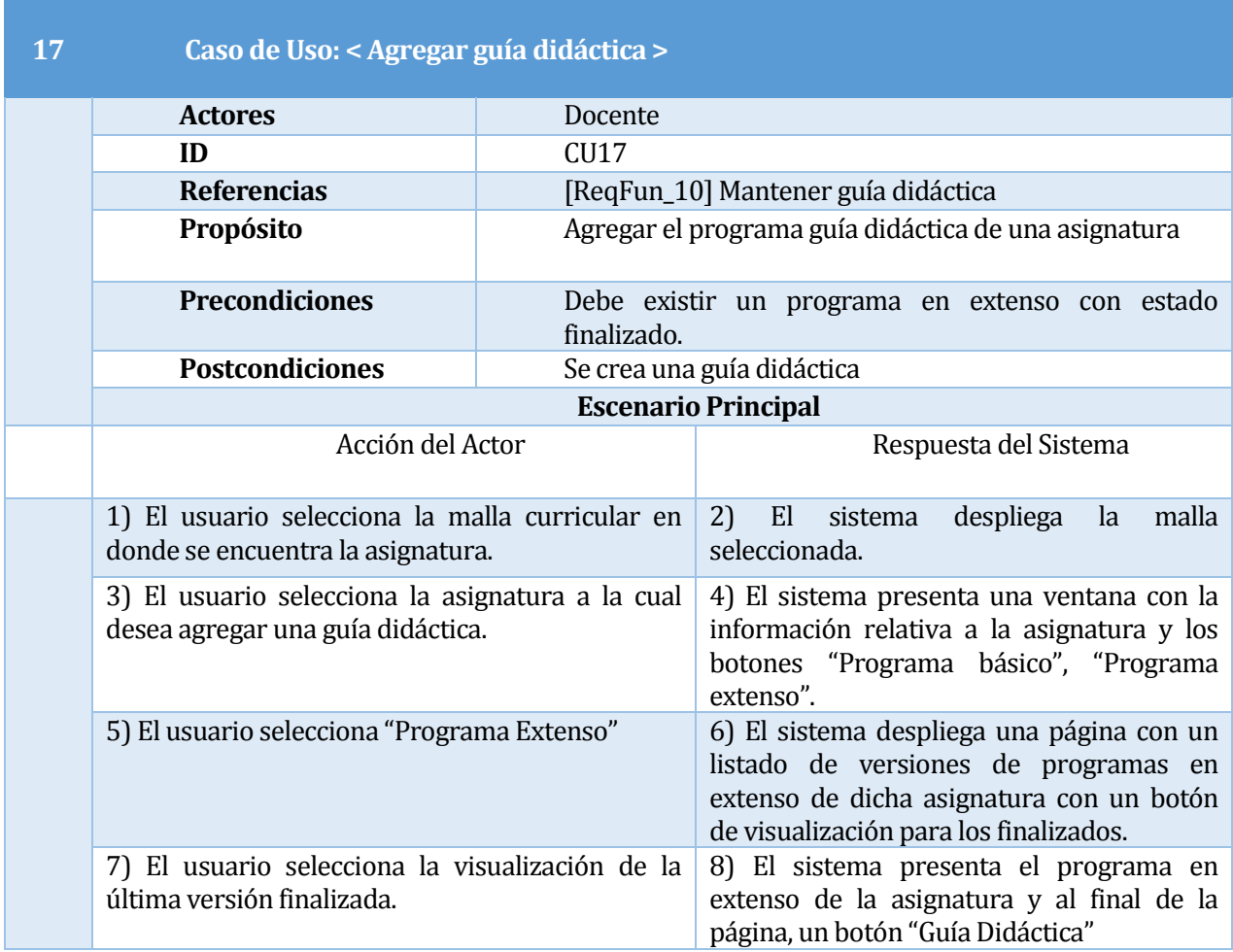

| 10) El sistema despliega una página con un<br>listado de versiones de guías didácticas de<br>dicha asignatura (en caso de que existan) y<br>un botón "Crear Nuevo Programa".                                                                                                    |  |  |  |
|----------------------------------------------------------------------------------------------------|--|--|--|
| 12) El sistema despliega un formulario de<br>Nuevo<br>creación, en el que incluyen los ítems de<br>identificación, descripción, resultados de<br>aprendizaje, sistema de evaluación y<br>del<br>bibliografía<br>básico.<br>programa<br>Finalmente se presentan los botones<br>"Volver atrás", "Guardar Borrador" y<br>"Guardar" |  |  |  |
| 13) El usuario completa los campos solicitados<br>14) El sistema guarda el programa como<br>una nueva versión con estado borrador, y<br>selecciona "Guardar<br>presenta un mensaje en pantalla indicando<br>el éxito de la operación.                                                                                           |  |  |  |
| <b>Escenario Alternativo</b>                                                                                                    |  |  |  |
| Respuesta del Sistema                                                                                                    |  |  |  |
| 13 A) El usuario completa los campos solicitados<br>13.1 A) El sistema guarda el programa<br>como una nueva versión con estado<br>Finalizado, y presenta un mensaje en<br>pantalla indicando el éxito de la operación.                                                                                                    |  |  |  |
| 13.1 B) El sistema despliega mensajes de<br>13 B) El usuario ingresa datos inválidos y/o<br>errores en los campos respectivos. Regresa<br>al paso 13                                                                                                    |  |  |  |
|                                                                                                    |  |  |  |

Tabla 24: Especificación Caso de uso "Agregar Guía Didáctica".

### <span id="page-51-0"></span>**5.1.4.18 Caso de Uso: <Modificar guía didáctica>**

En l[a Tabla 25](#page-52-0), se presenta la especificación del Caso de Uso "Modificar guía didáctica".

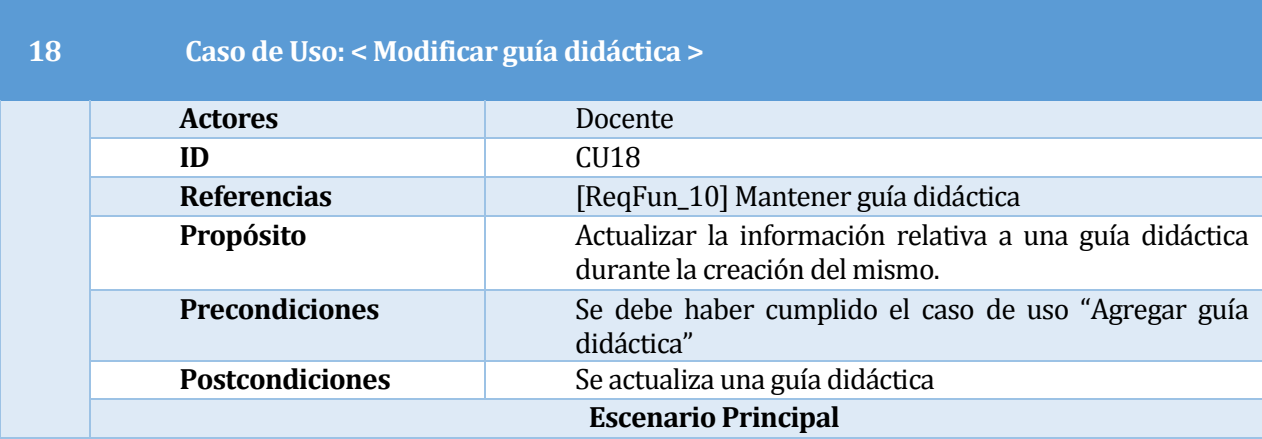

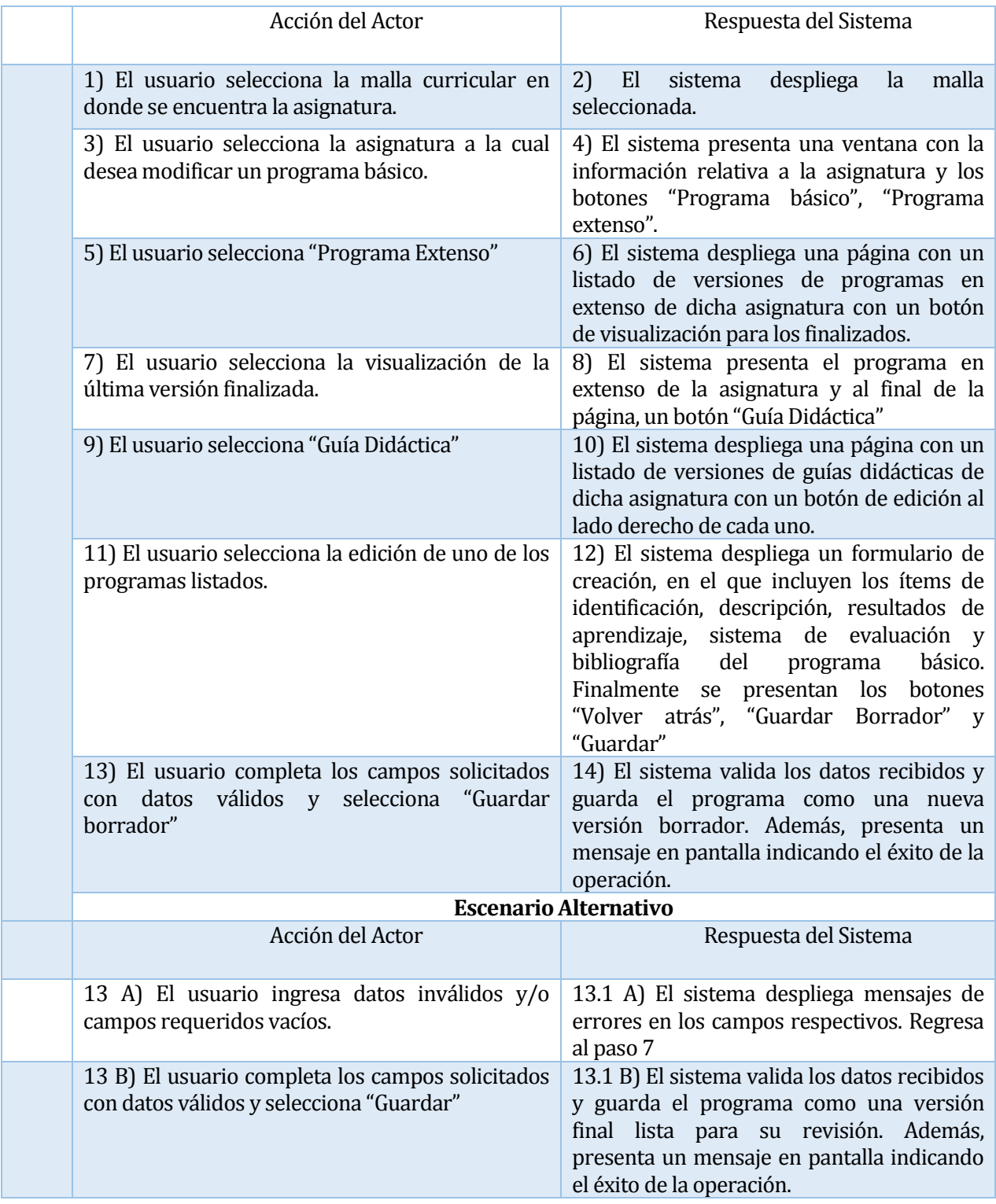

<span id="page-52-0"></span>Tabla 25: Especificación Caso de uso "Modificar Guía Didáctica".

### **5.1.4.19 Caso de Uso: <Visualizar programas finales>**

En l[a Tabla 11](#page-37-0), se presenta la especificación del Caso de Uso "Visualizar programas finales".

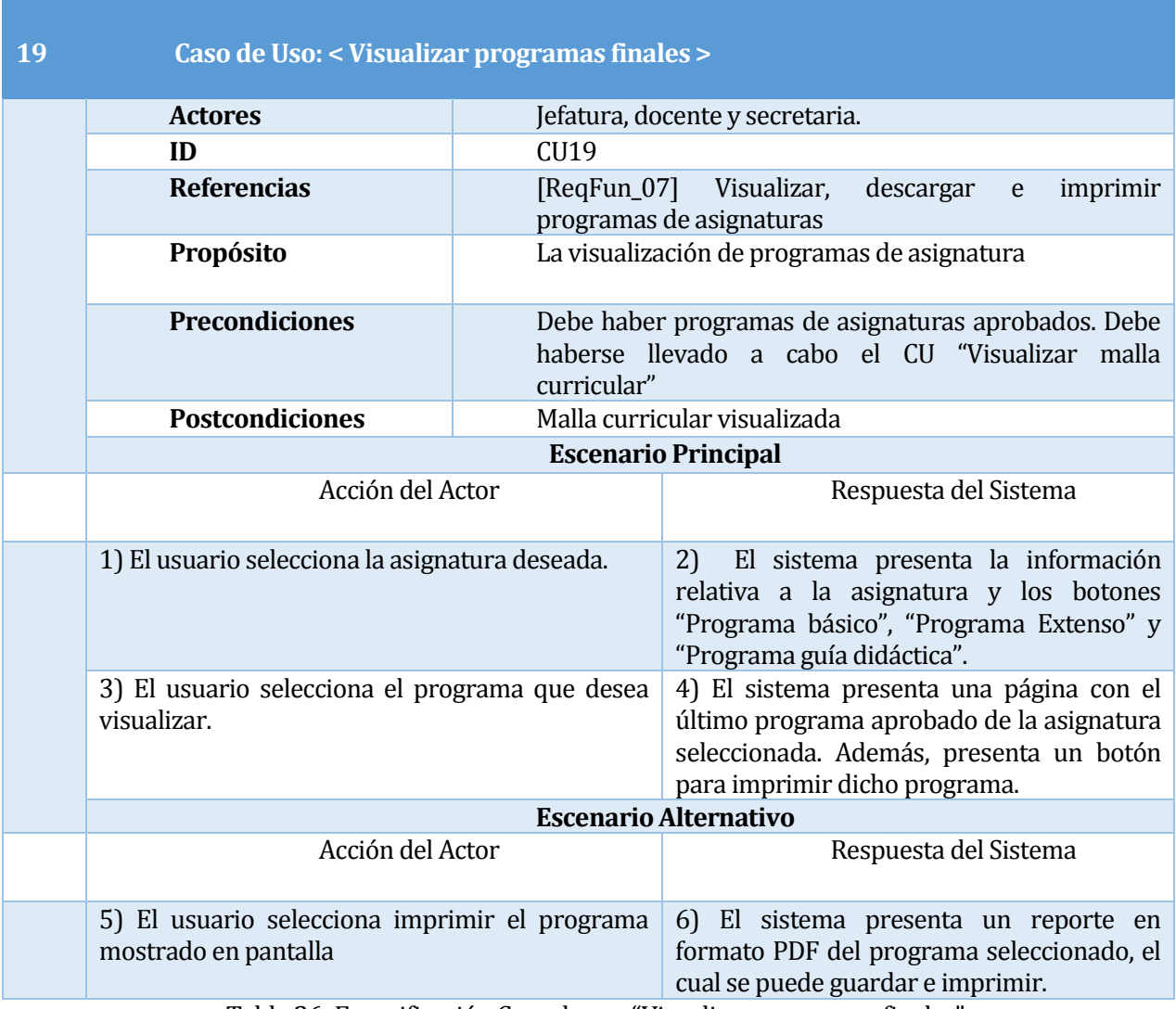

Tabla 26: Especificación Caso de uso "Visualizar programas finales".

### **5.1.4.20 Caso de Uso: < Aprobación de programas >**

En l[a Tabla 27](#page-54-0), se presenta la especificación del Caso de Uso "Aprobación de programas".

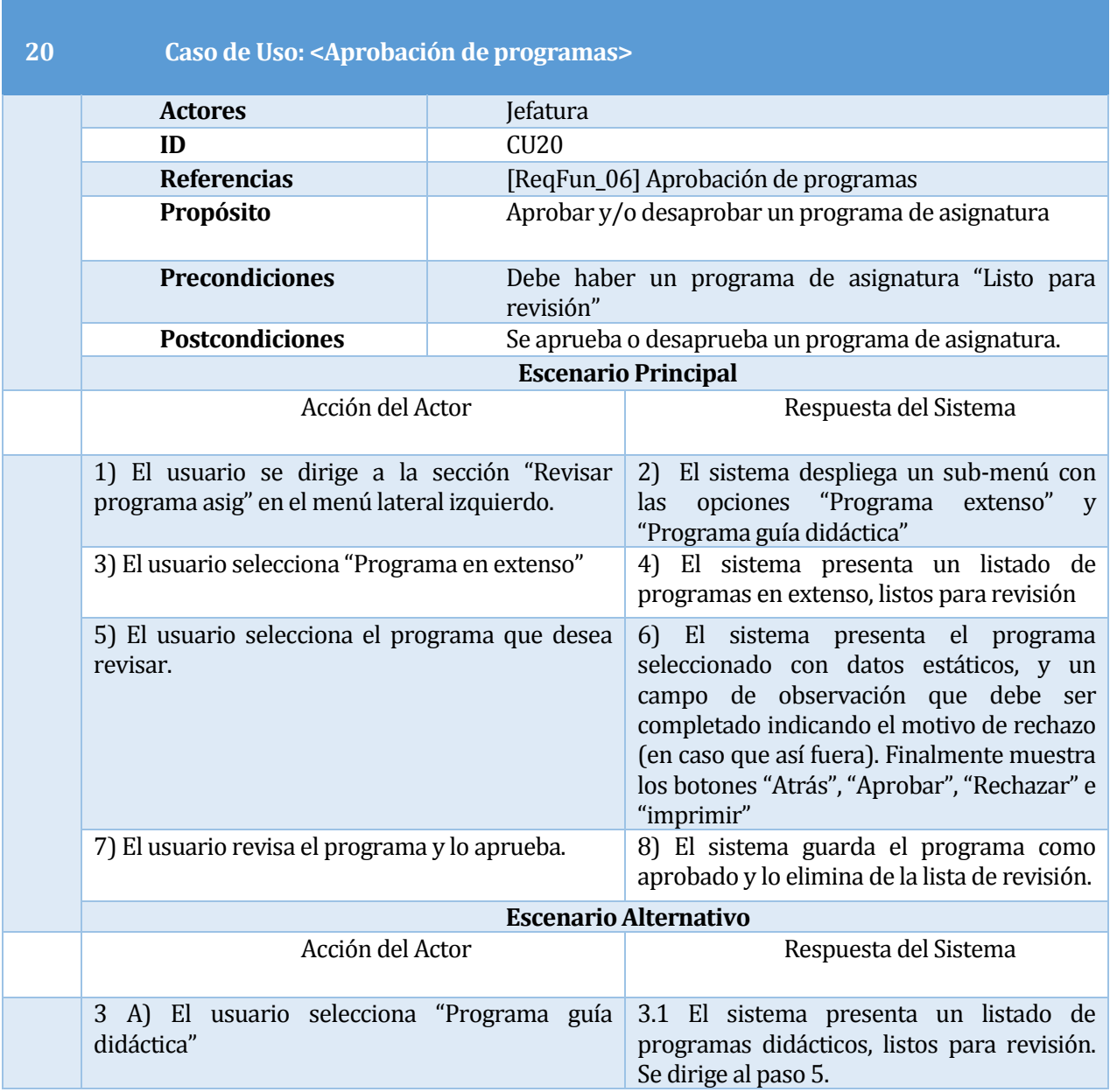

<span id="page-54-0"></span>Tabla 27: Especificación Caso de uso "Aprobación de programas".

# **5.1.4.21 Caso de Uso: < Perfilamiento >**

En l[a Tabla 28,](#page-55-0) se presenta la especificación del Caso de Uso "Perfilamiento".

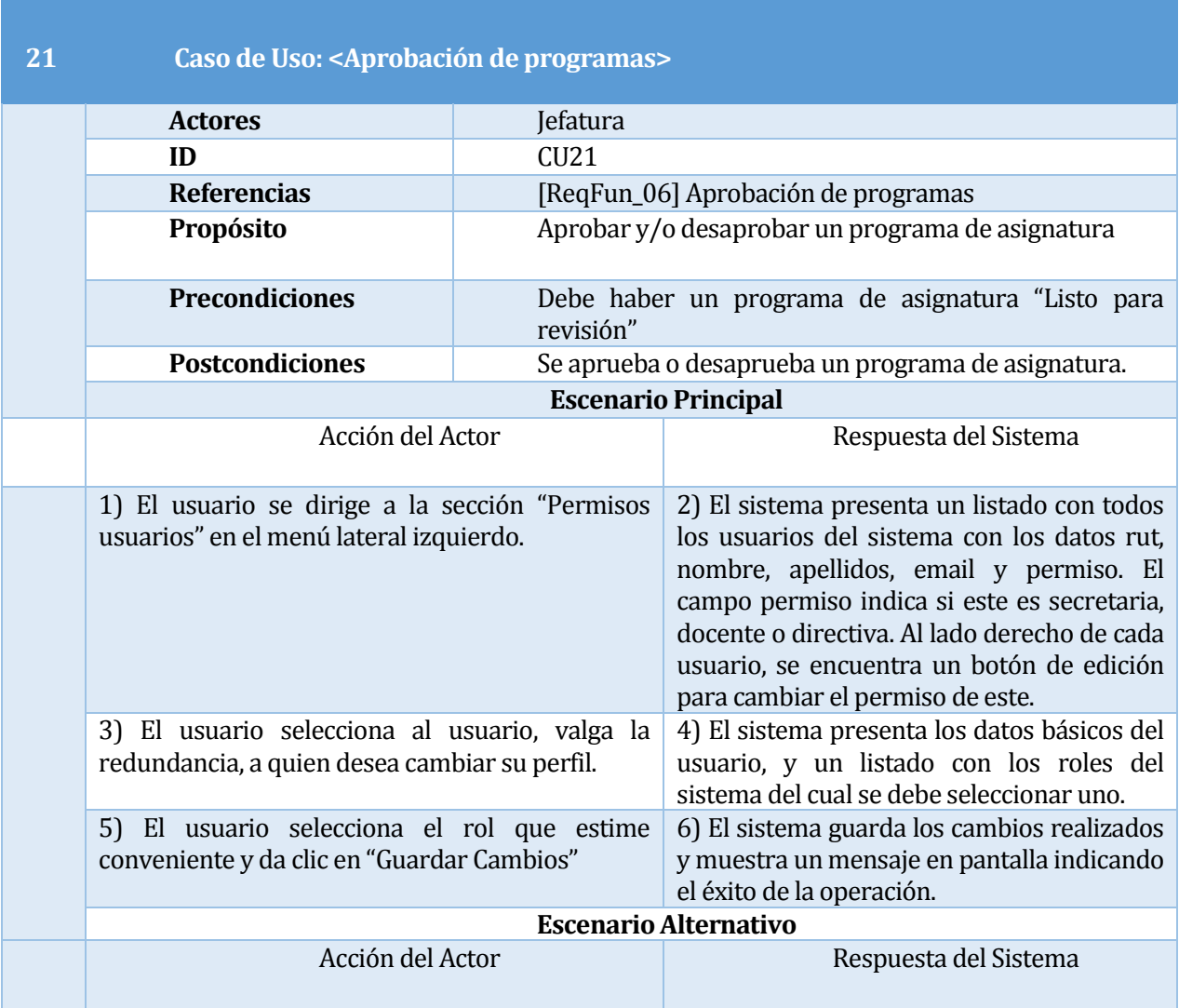

<span id="page-55-0"></span>Tabla 28: Especificación Caso de uso "Perfilamiento".

## **5.1.4.22 Caso de Uso: < Asignar docente >**

En l[a Tabla 29](#page-56-0), se presenta la especificación del Caso de Uso "Asignar docente".

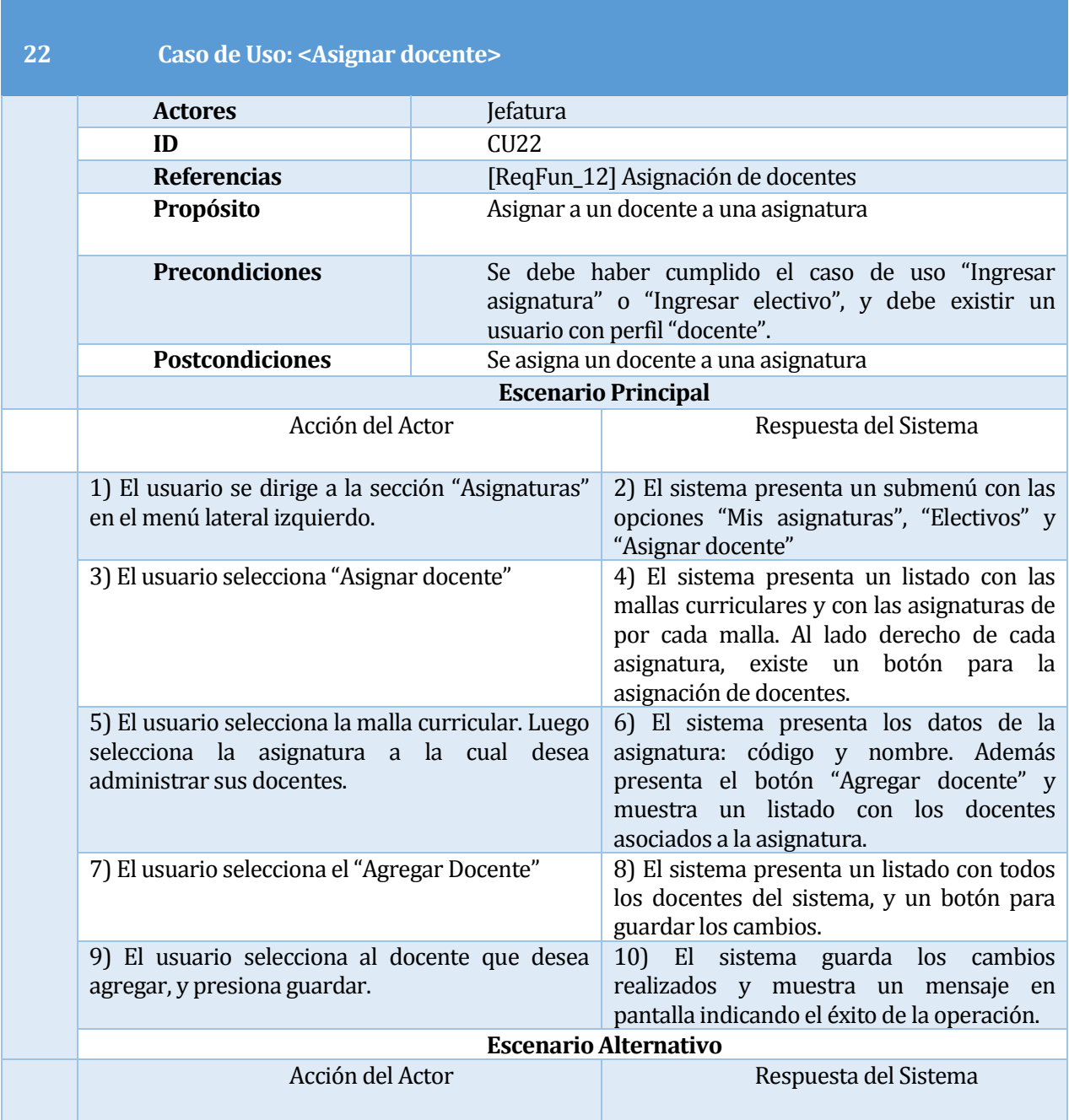

<span id="page-56-0"></span>Tabla 29: Especificación Caso de uso "Asignar docente".

## **5.1.4.23 Caso de Uso: < Dar de baja a docente >**

En l[a Tabla 30,](#page-57-0) se presenta la especificación del Caso de Uso "Dar de baja a docente".

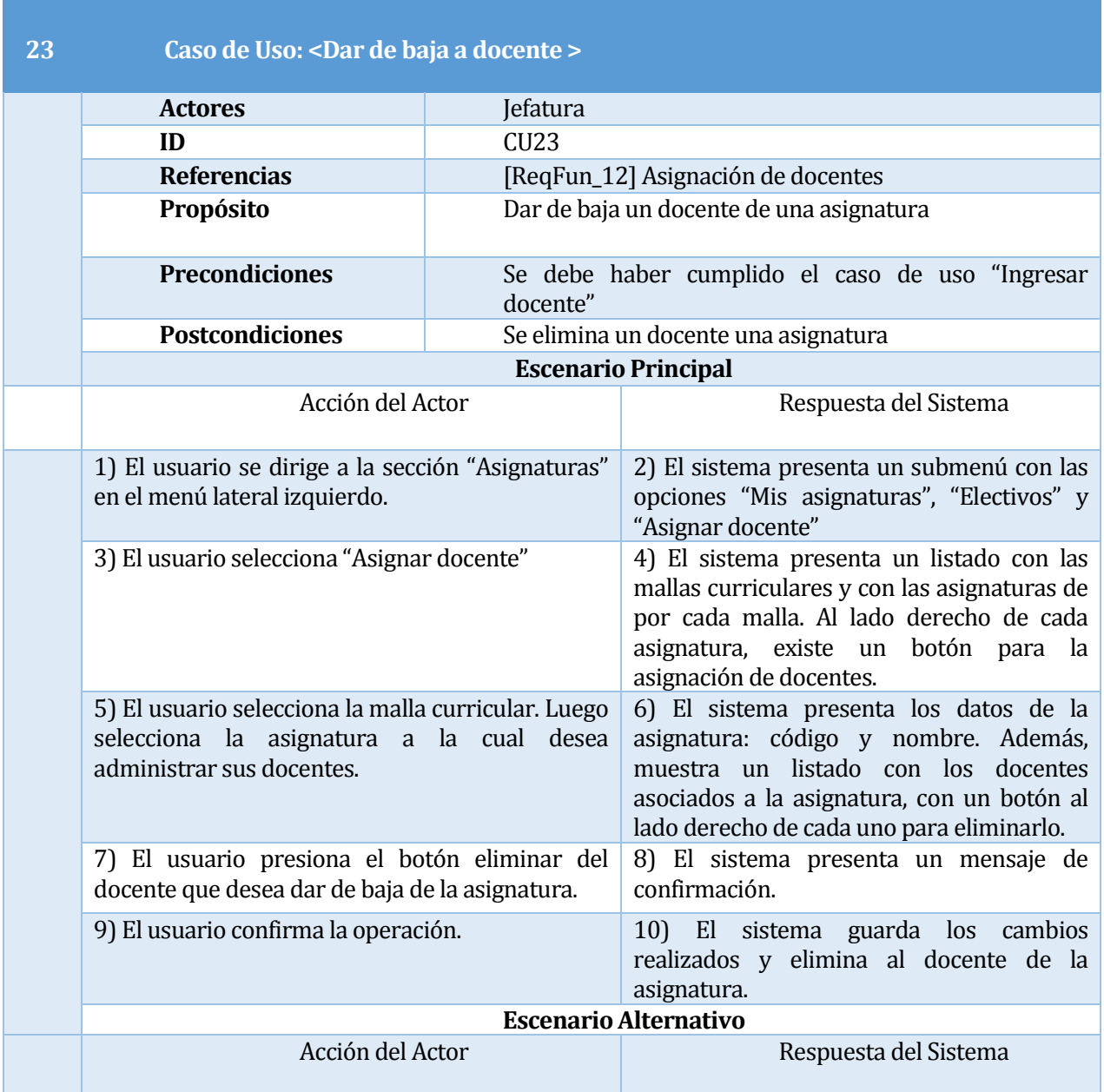

<span id="page-57-0"></span>Tabla 30: Especificación Caso de uso "Dar de baja a docente".

### **5.1.4.24 Caso de Uso: < Reporte de vigentes >**

En l[a Tabla 31](#page-58-0), se presenta la especificación del Caso de Uso "Reporte de vigentes".

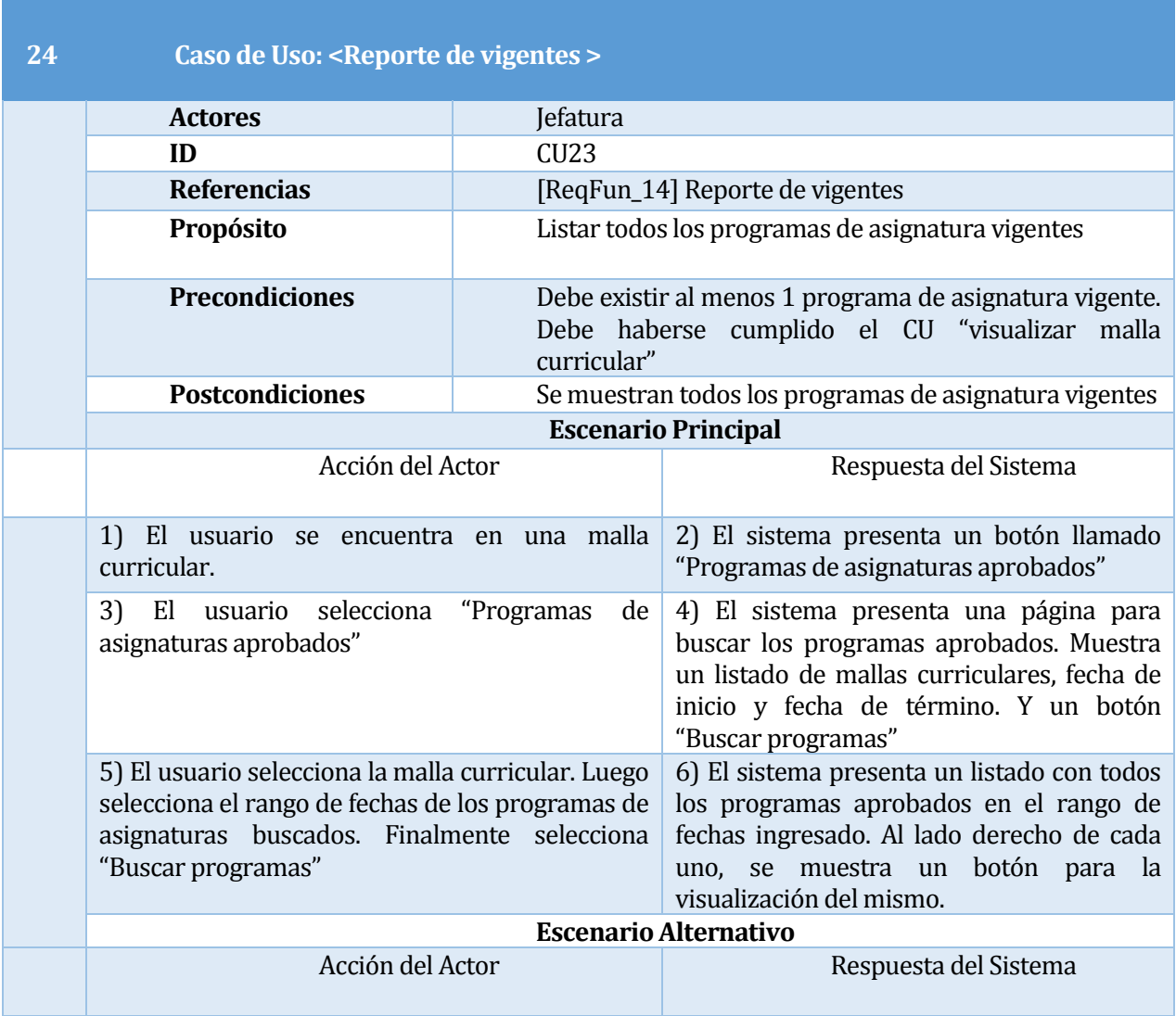

<span id="page-58-0"></span>Tabla 31: Especificación Caso de uso "Reporte de vigentes".

#### **5.1.4.25 Caso de Uso: < Visualización de plan de estudios >**

En la [Tabla 32,](#page-59-0) se presenta la especificación del Caso de Uso "Visualización de plan de estudios".

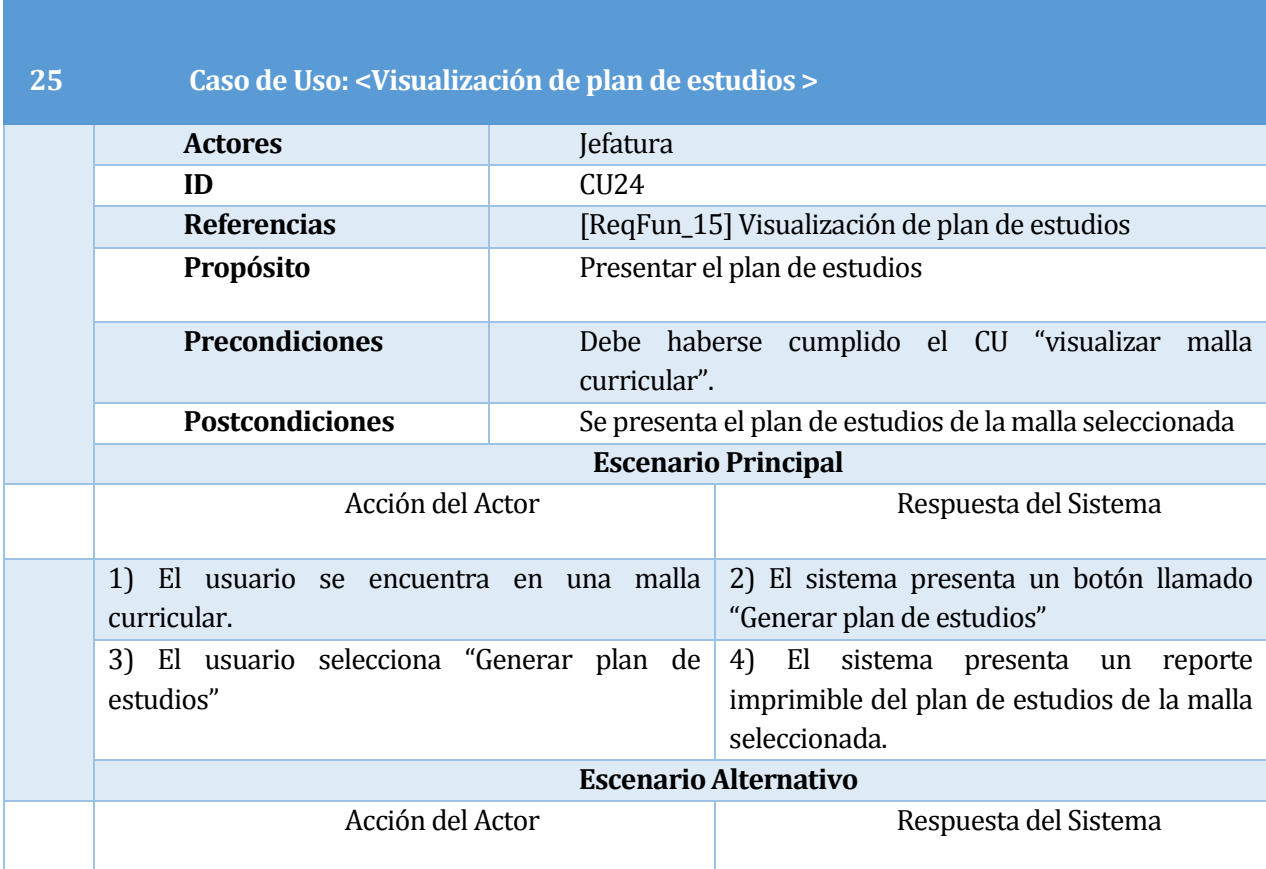

Tabla 32: Especificación Caso de uso "Visualización de plan de estudios".

#### <span id="page-59-0"></span>**5.1.4.26 Caso de Uso: < Notificación de caducidad >**

En l[a Tabla 33](#page-60-0), se presenta la especificación del Caso de Uso "Notificación de caducidad".

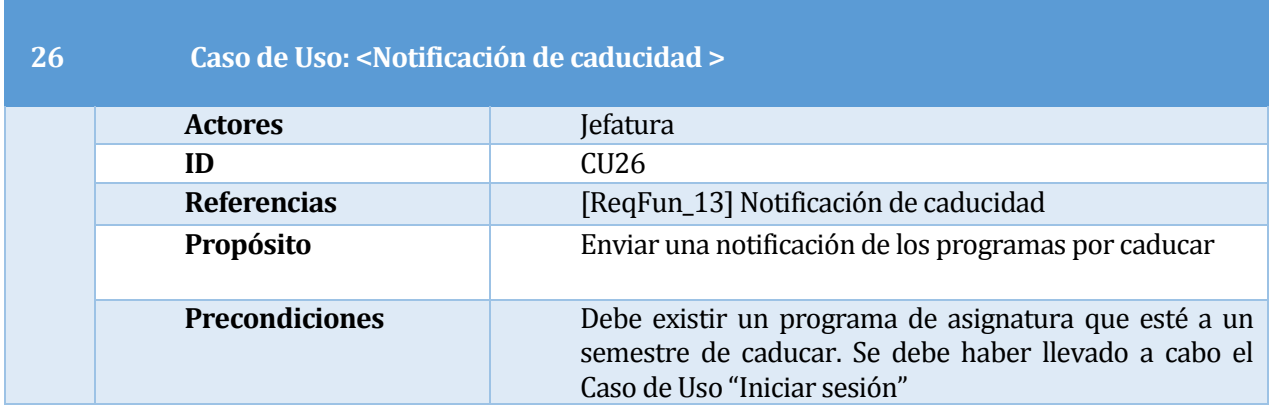

<span id="page-60-0"></span>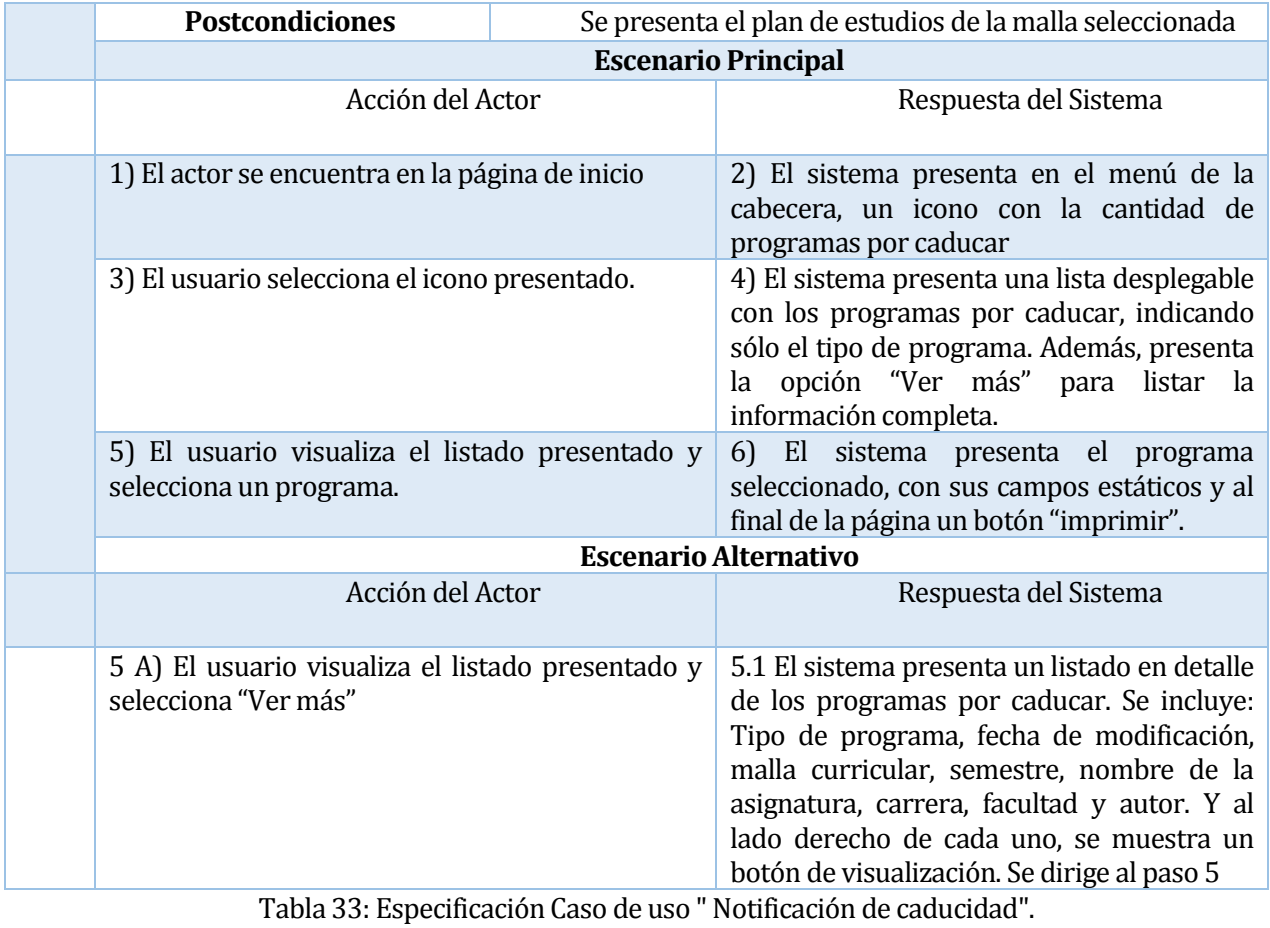

### **5.2 Modelamiento de datos**

El modelo entidad relación (MER) de la [Ilustración 3,](#page-61-0) representa las relaciones entre las distintas entidades de un sistema, esto permite ver como se comportarán los datos una vez que sean implementados.

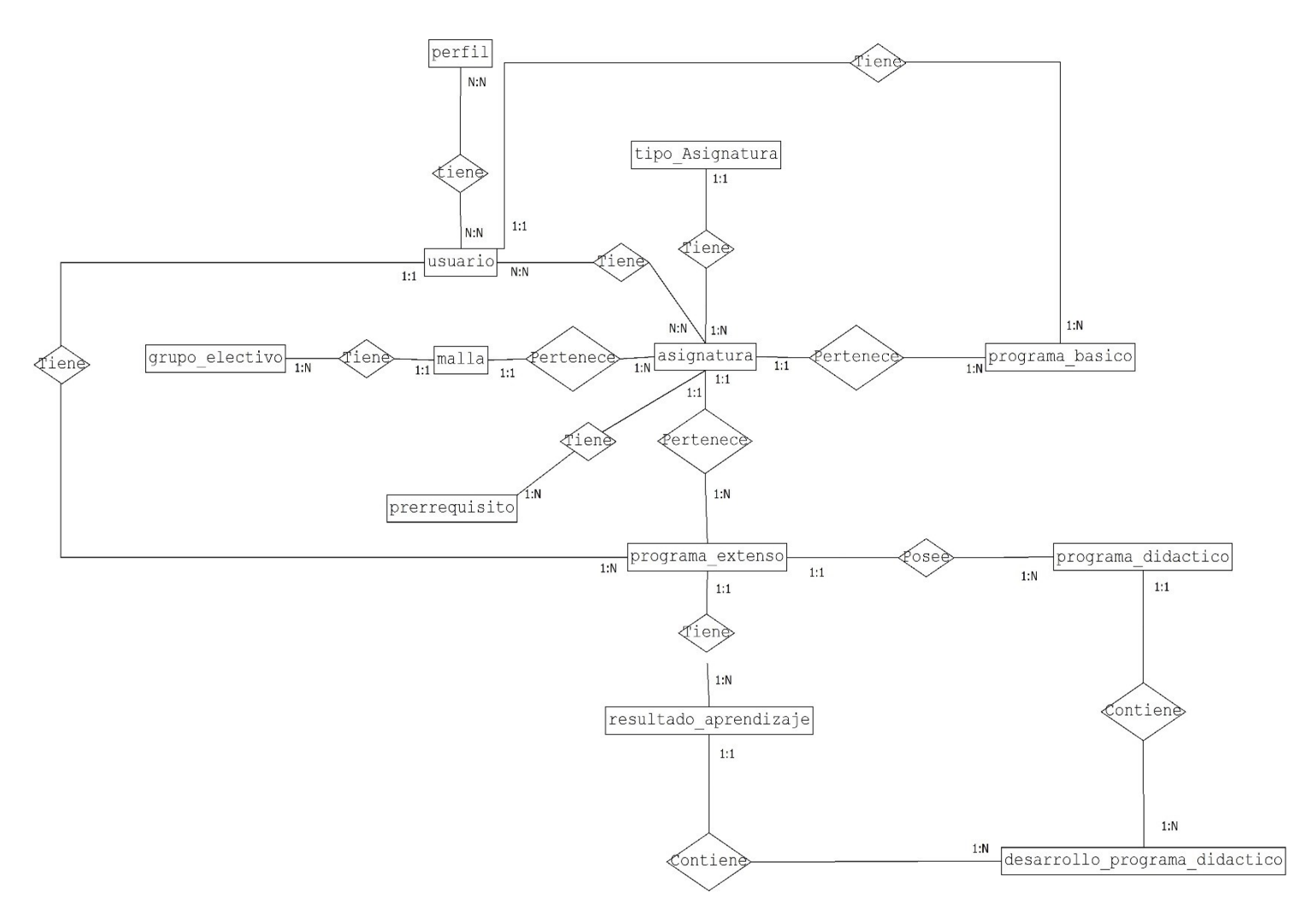

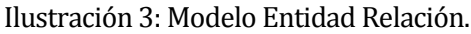

### <span id="page-61-0"></span>**6 DISEÑO**

#### **6.1 Diseño de Físico de la Base de datos**

El diseño físico de la base de datos es un proceso que optimiza el rendimiento a la vez que asegura la integridad de los datos al evitar repeticiones innecesarias de datos. Durante el diseño físico, se transforman las entidades en tablas, las instancias en filas y los atributos en columnas. El resultado final de este, es un esquema físico de la base de datos. (Diseño físico de la base de datos, 2016)

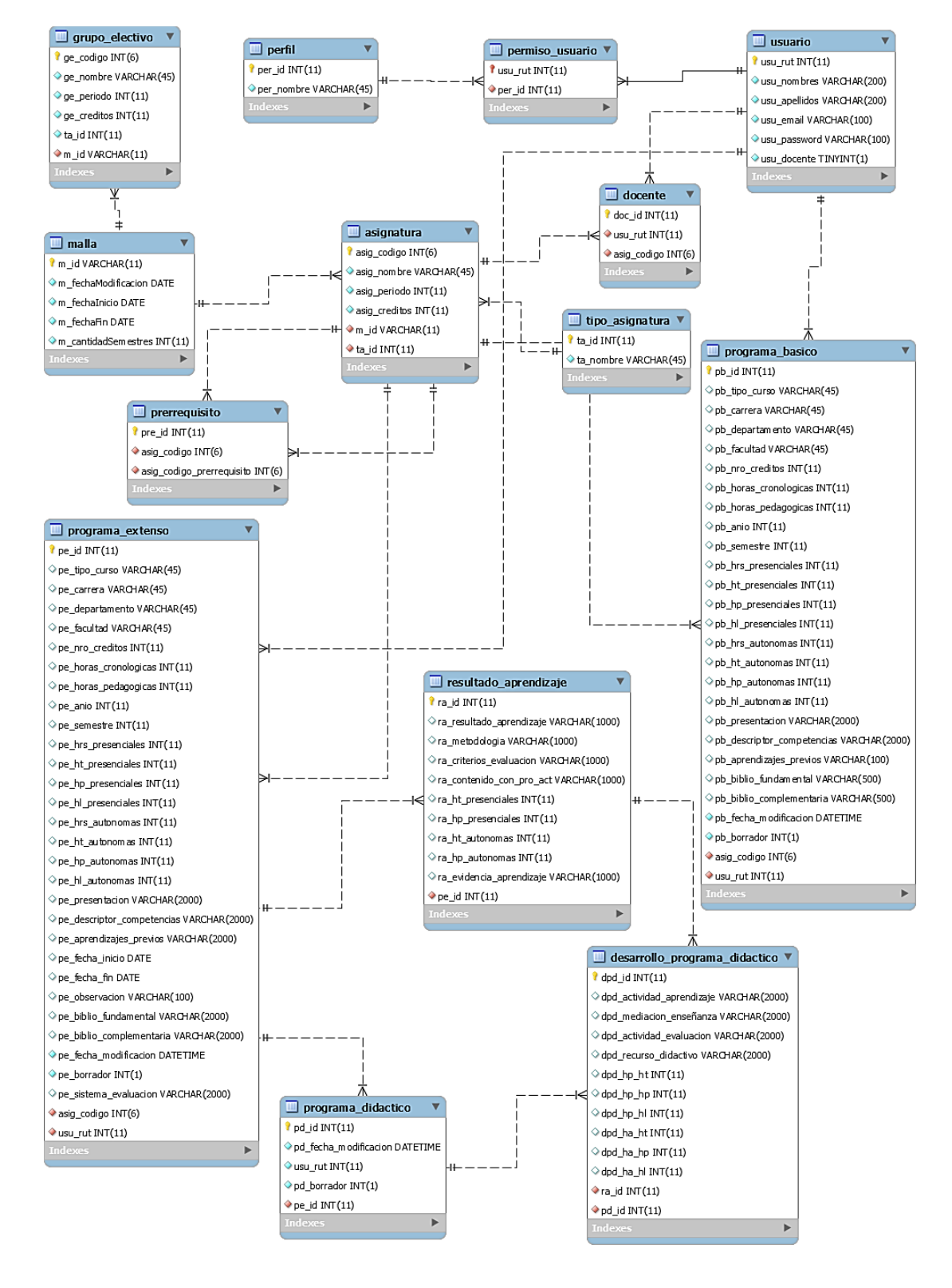

En l[a Ilustración 4,](#page-62-0) se muestra el esquema físico de la base de datos.

<span id="page-62-0"></span>Ilustración 4: Esquema físico de la base de datos

# **6.1.1 Descripción de las tablas del esquema físico de la base de datos**

# **6.1.1.1 Tabla: programa\_extenso**

En l[a Tabla 34,](#page-64-0) se presenta la descripción de la entidad "programa\_extenso".

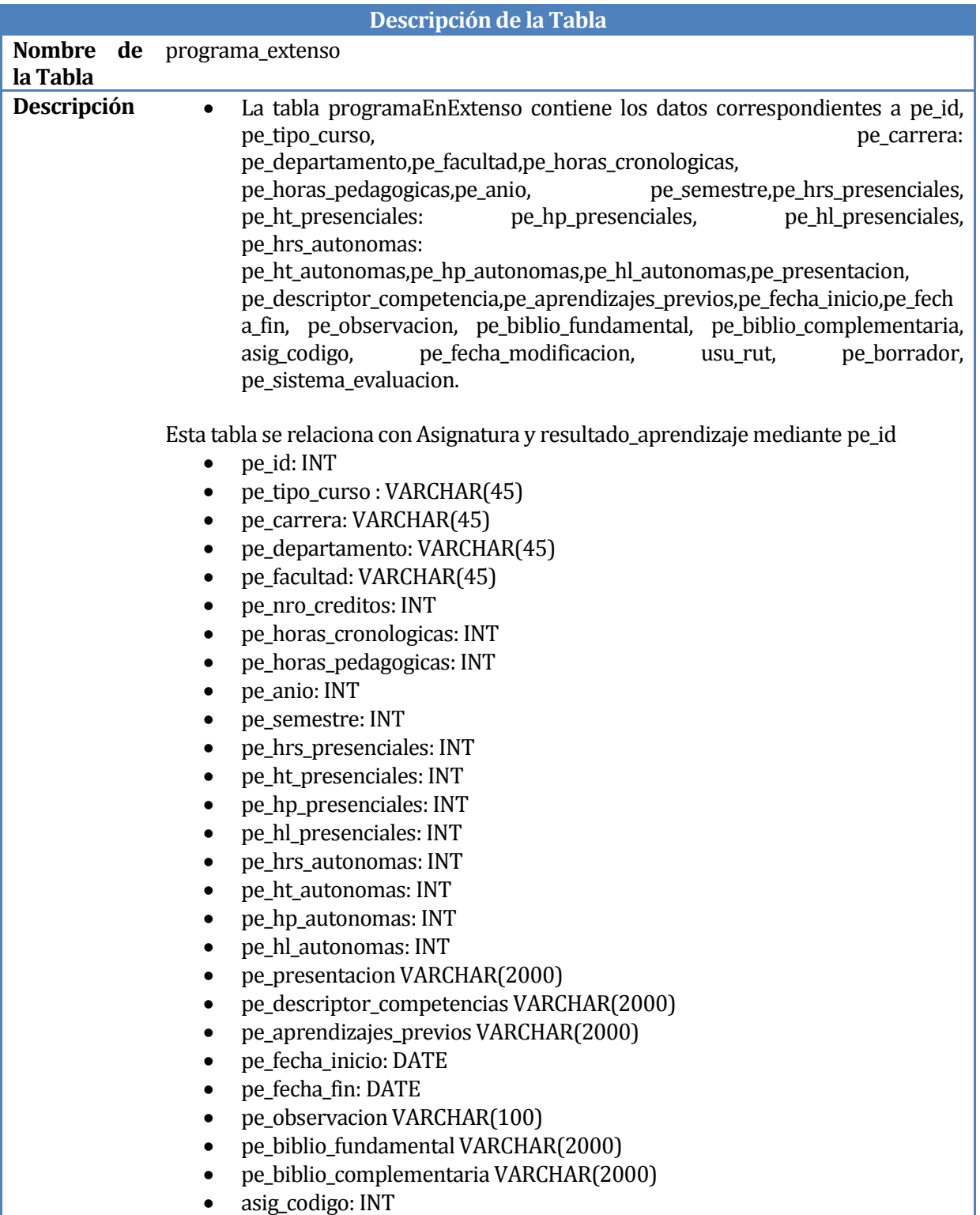

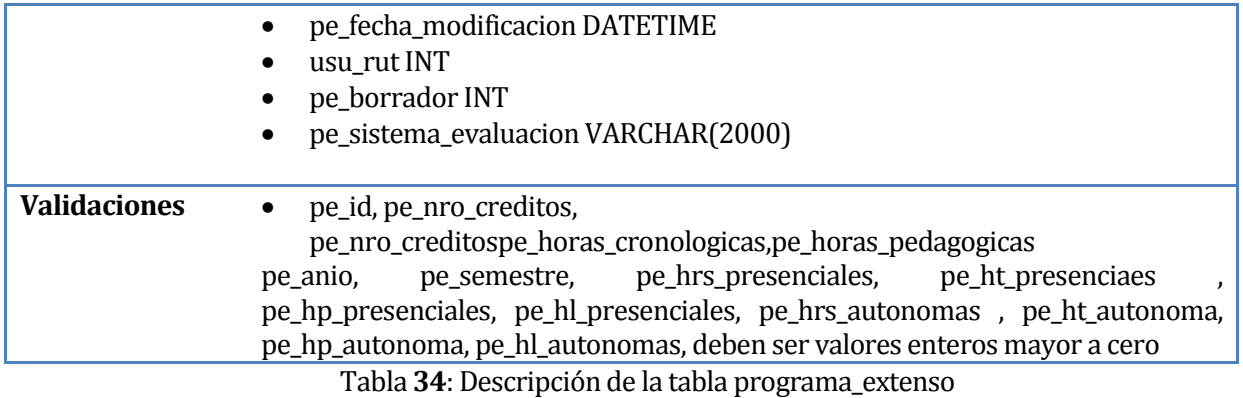

### <span id="page-64-0"></span>**6.1.1.2 Tabla: asignatura**

En l[a Tabla 35,](#page-64-1) se presenta la descripción de la Tabla "asignatura".

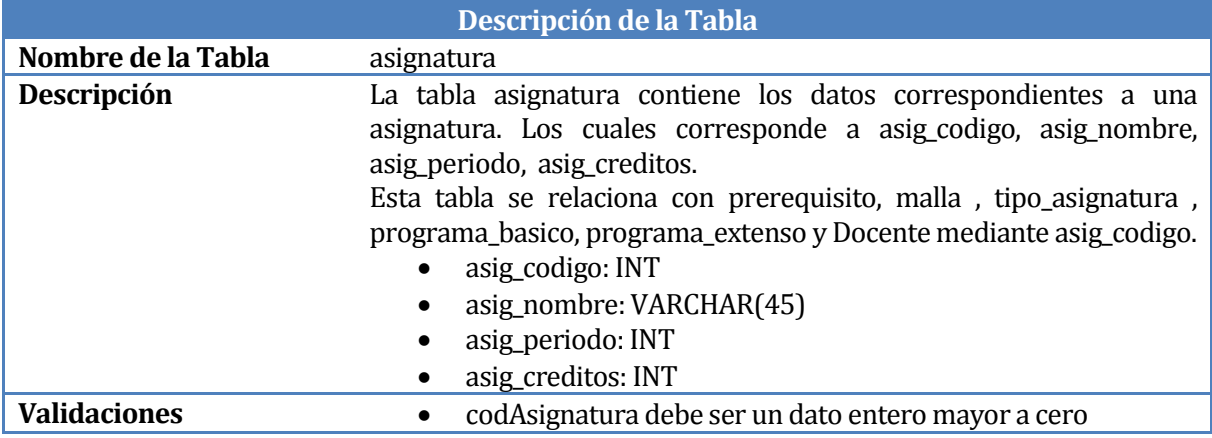

Tabla **35**, Descripción de la tabla asignatura

### <span id="page-64-1"></span>**6.1.1.3 Tabla: programa\_basico**

En l[a Tabla 36,](#page-65-0) se presenta la descripción de la Tabla "programa\_basico".

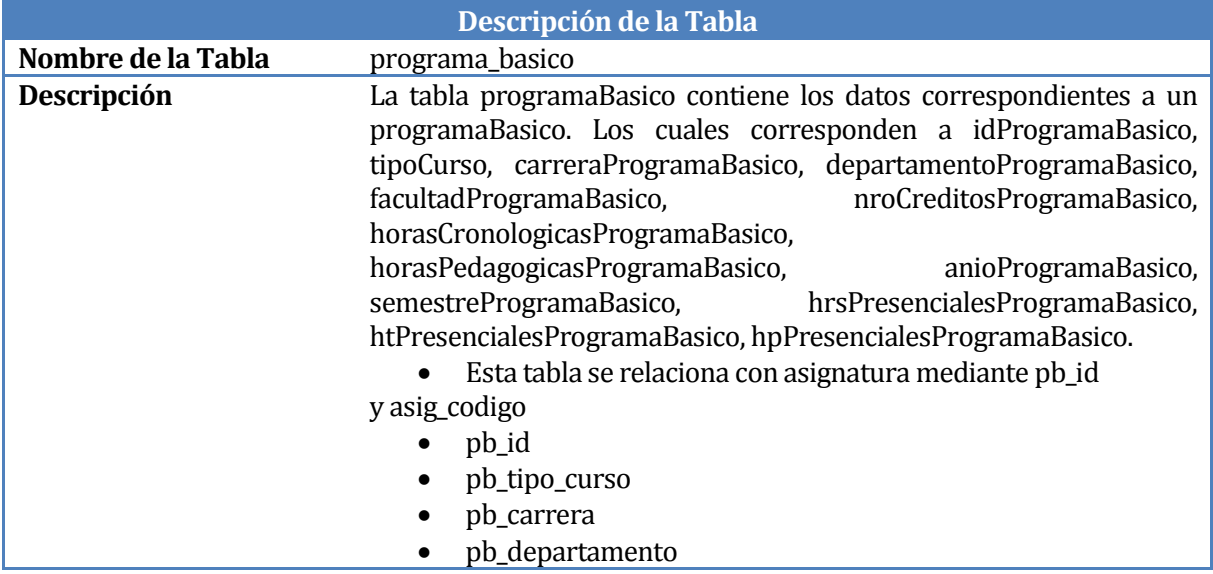

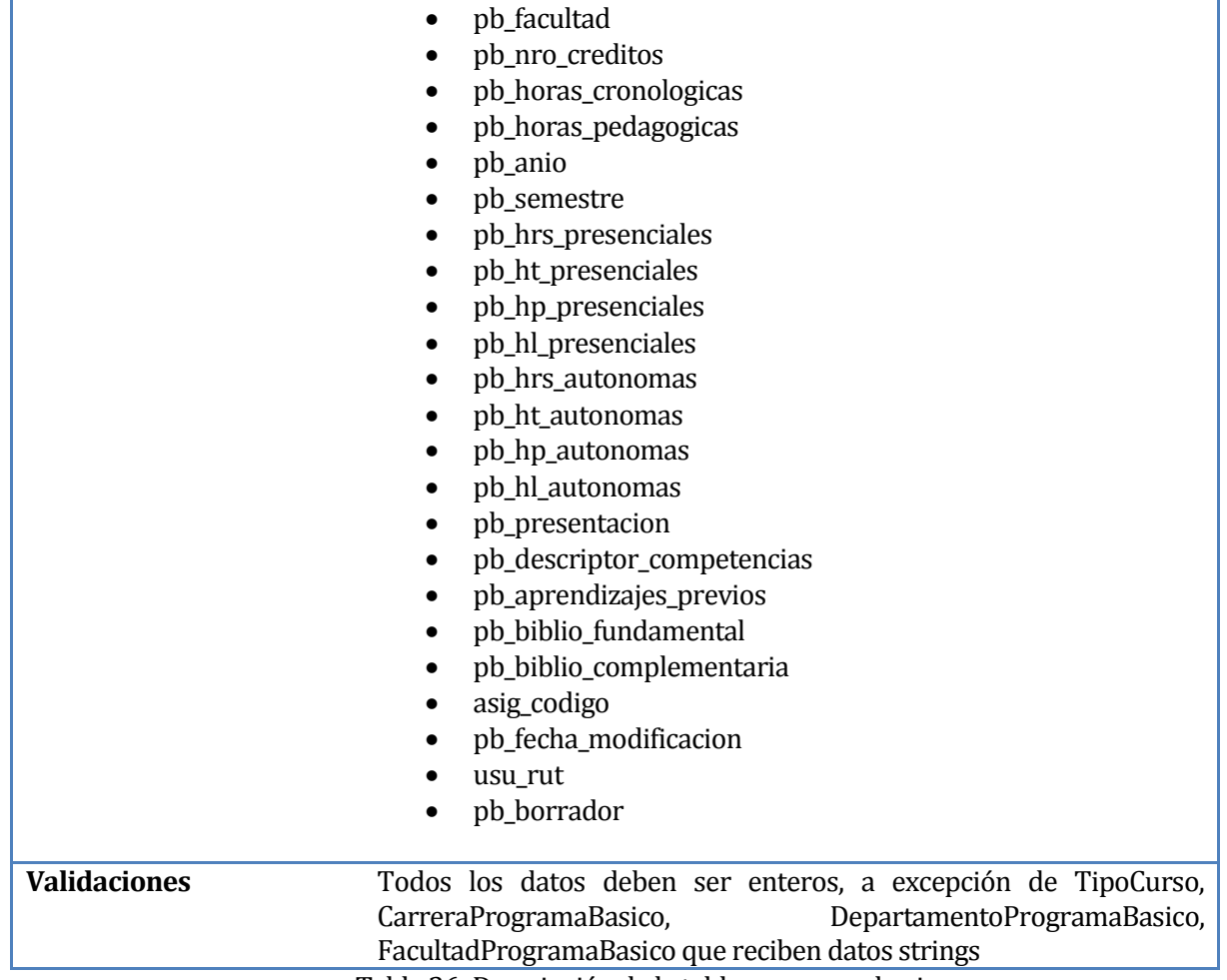

Tabla 36: Descripción de la tabla programa\_basico

## <span id="page-65-0"></span>**6.1.1.4 Tabla: Malla**

En l[a Tabla 37,](#page-65-1) se presenta la descripción de la Tabla "malla".

<span id="page-65-1"></span>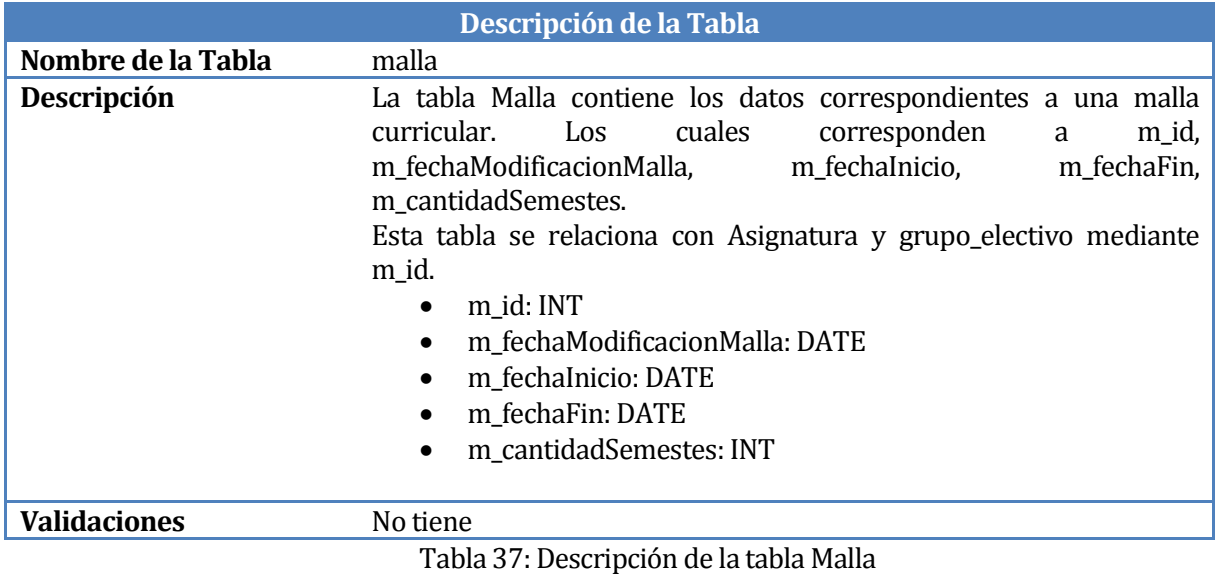

### **6.1.1.5 Tabla: grupo\_electivo**

En l[a Tabla 38,](#page-66-0) se presenta la descripción de la Tabla "grupo\_electivo".

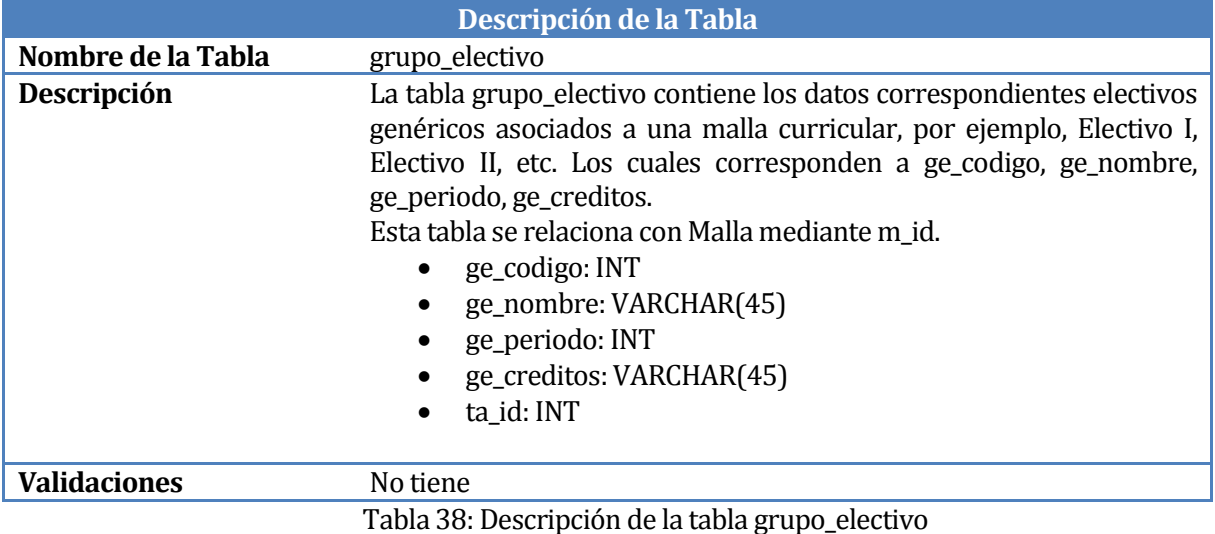

### <span id="page-66-0"></span>**6.1.1.6 Tabla: Prerrequisito**

En l[a Tabla 39,](#page-66-1) se presenta la descripción de la Tabla "prerrequisito".

| Descripción de la Tabla    |                                                                                                    |  |  |
|----------------------------|----------------------------------------------------------------------------------------------------|--|--|
| Nombre de la Prerrequisito |                                                                                                    |  |  |
| <b>Tabla</b>               |                                                                                                    |  |  |
| Descripción                | La tabla grupo electivo contiene los datos correspondientes a electivos de una<br>malla curricular. Los cuales corresponden a idCodAsignaturaPre,<br>Asignatura_codAsignatura.<br>Esta tabla se relación con asignatura mediante codAsignatura.<br>idCodAsignaturaPre: INT<br>٠<br>Asignatura_codAsignatura: INT |  |  |
| <b>Validaciones</b>        | No tiene.                                                                                                    |  |  |

Tabla 39: Descripción tabla Prerrequisito

### <span id="page-66-1"></span>**6.1.1.7 Tabla: tipo\_asignatura**

En l[a Tabla 40,](#page-67-0) se presenta la descripción de la Tabla "tipo\_asignatura".

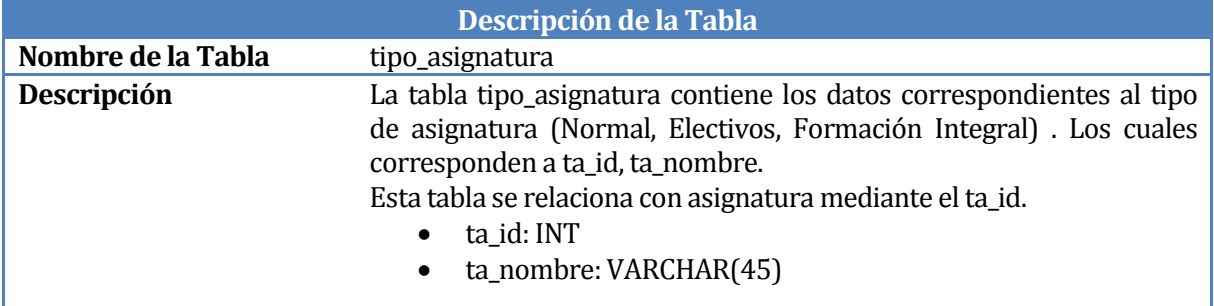

<span id="page-67-0"></span>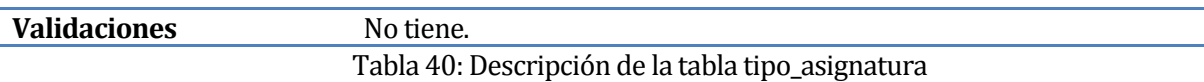

### **6.1.1.8 Tabla: docente**

En l[a Tabla 41,](#page-67-1) se presenta la descripción de la Tabla "docente".

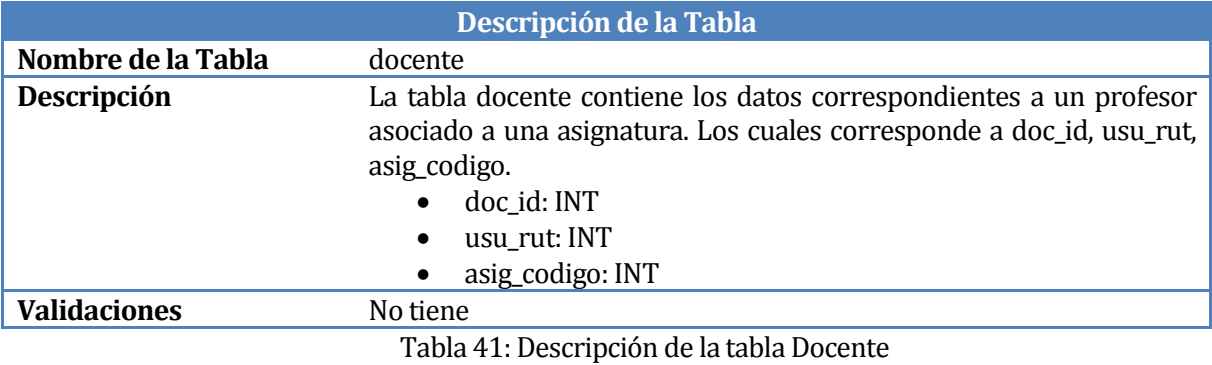

#### <span id="page-67-1"></span>**6.1.1.9 Tabla: Usuario**

En l[a Tabla 42,](#page-67-2) se presenta la descripción de la Tabla "usuario".

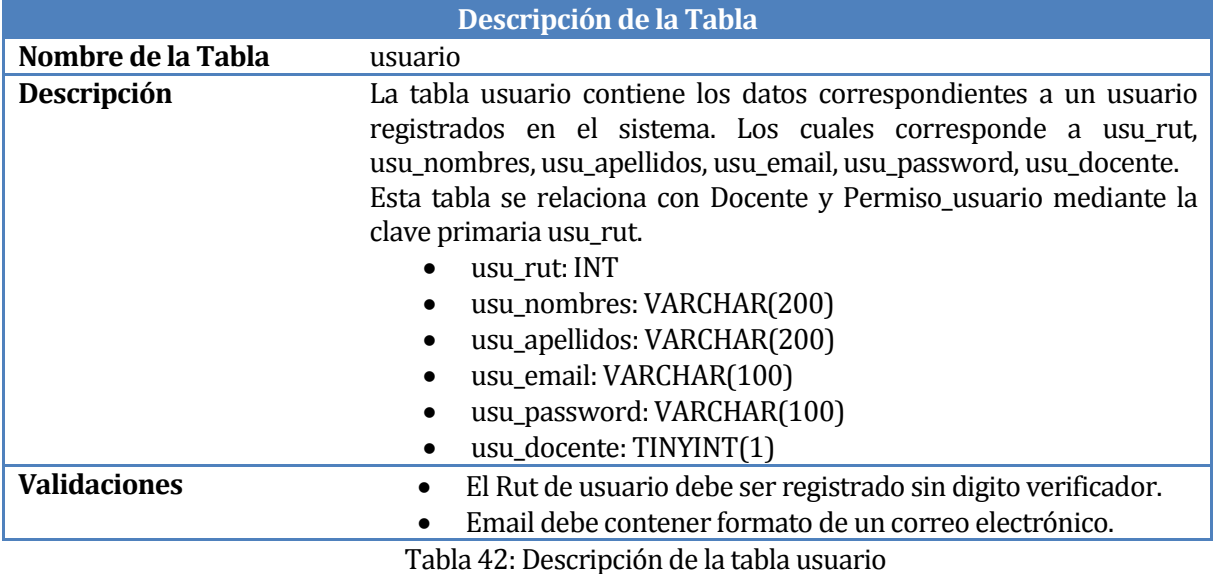

#### <span id="page-67-2"></span>**6.1.1.10 Tabla: permiso\_usuario**

En l[a Tabla 43,](#page-68-0) se presenta la descripción de la Tabla "permiso\_usuario".

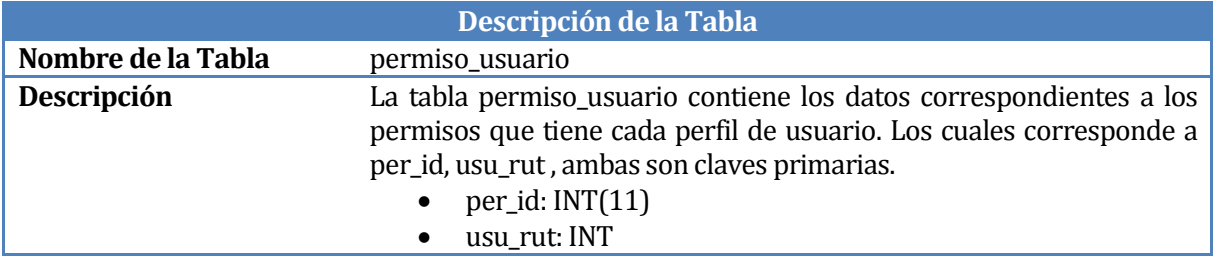

<span id="page-68-0"></span>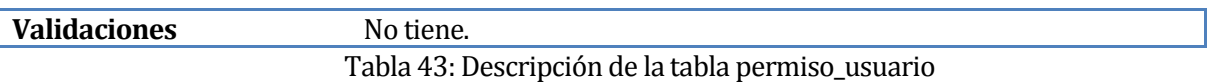

#### **6.1.1.11 Tabla: perfil**

En l[a Tabla 44,](#page-68-1) se presenta la descripción de la Tabla "perfil".

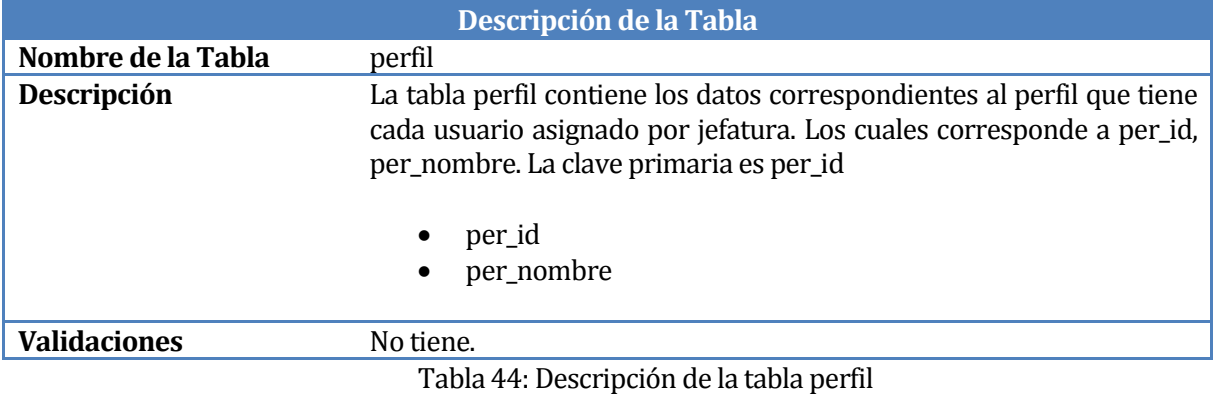

#### <span id="page-68-1"></span>**6.1.1.12 Tabla: resultado\_aprendizaje**

En l[a Tabla 45,](#page-69-0) se presenta la descripción de la Tabla "resultado\_aprendizaje".

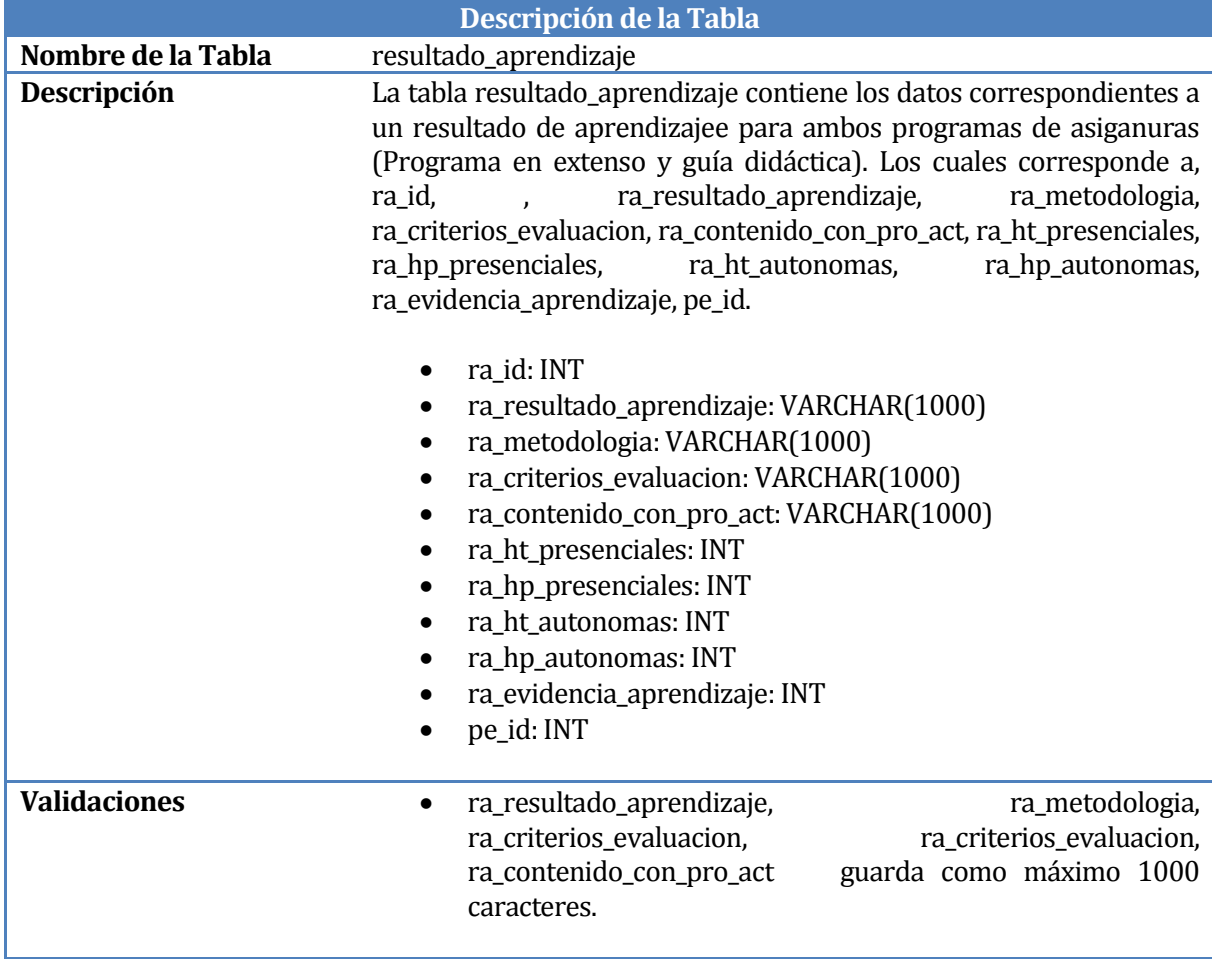

#### Tabla 45: Descripción de la tabla resultado\_aprendizaje

#### <span id="page-69-0"></span>**6.2 Diseño de arquitectura funcional**

El diseño arquitectural que se emplea en el desarrollo de software es el Modelo-Vista-Controlador (MVC) que es una propuesta de diseño de software utilizada para implementar sistemas donde se requiere el uso de interfaces de usuarios.

Su fundamento es la separación del código en tres capas diferentes acotadas por su responsabilidad, en lo que se llaman Modelos, Vistas y Controladores.

El modelo representa la parte de la aplicación que implementa la lógica de negocio. Esto significa que es responsable de la recuperación de datos convirtiéndolos en conceptos significativos para la aplicación, así como su procesamiento, validación, asociación y cualquier otra tarea relativa a la manipulación de dichos datos.

La vista hace una presentación de los datos del modelo estando separada de los objetos del modelo. Es responsable del uso de la información de la cual dispone para producir cualquier interfaz de presentación de cualquier petición que se presente.

La capa del controlador gestiona las peticiones de los usuarios. Es responsable de responder la información solicitada con la ayuda tanto del modelo como de la vista.

(González & Romero, 2012)

Como patrón de diseño empleado en el presente sistema, se utilizaron el patrón singleton y el patrón DAO.

El patrón singleton es un patrón de diseño diseñado para restringir la creación de objetos pertenecientes a una clase o el valor de un tipo a un único objeto. (El patron de diseño singleton, 2011)

El patrón DAO es de gran ayuda a la hora de separar la manipulación de datos y acceso a la base de datos de la lógica propia de la aplicación.(Brena, 2014)

En l[a Ilustración](#page-71-0) **5**, se presenta un esquema de la arquitectura funcional del Sistema.

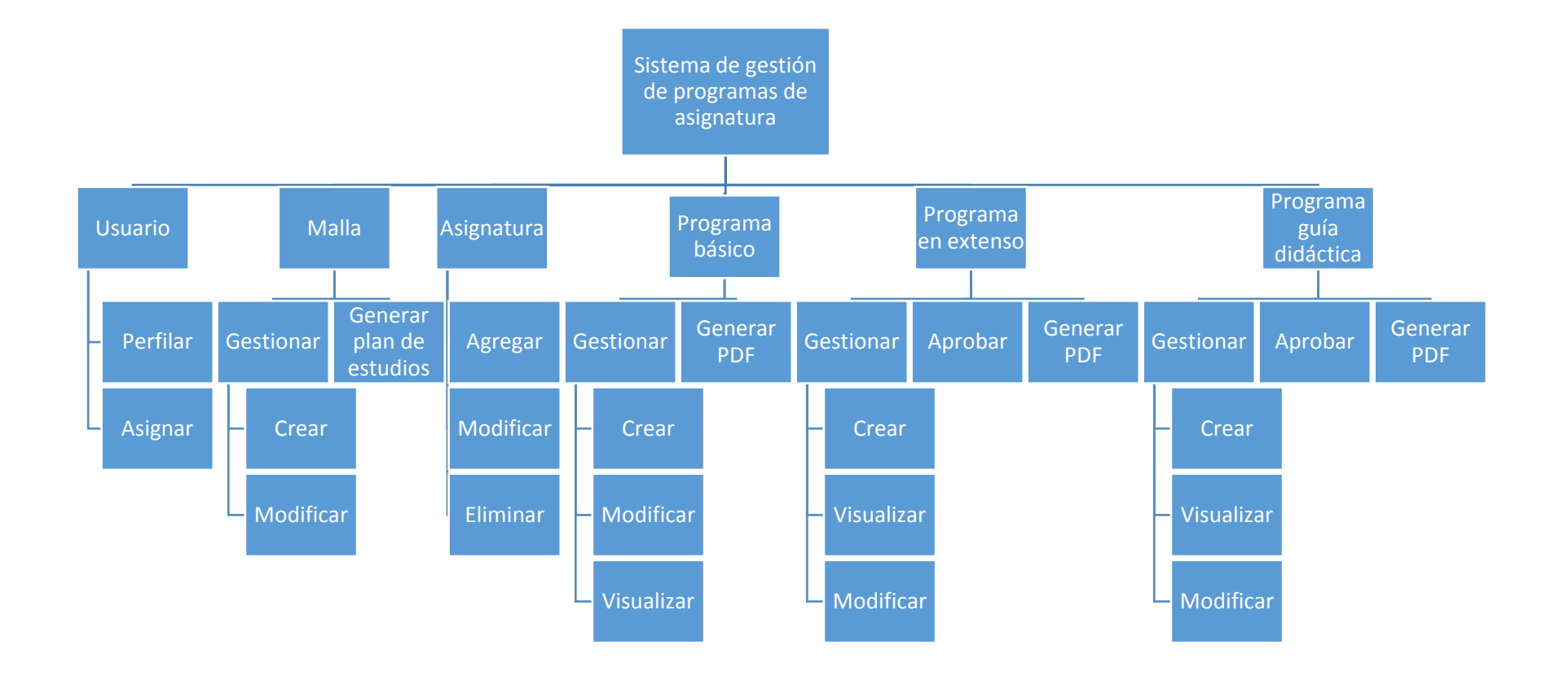

<span id="page-71-0"></span>Ilustración 5: Diseño de la Arquitectura funcional
## **6.3 Diseño interfaz y navegación**

A continuación, se presentan los diseños de prototipos de las pantallas correspondientes al sistema web.

#### **6.3.1 Prototipo Iniciar Sesión**

En l[a Ilustración 6,](#page-72-0) se presenta el prototipo de interfaz de usuario "Iniciar Sesión".

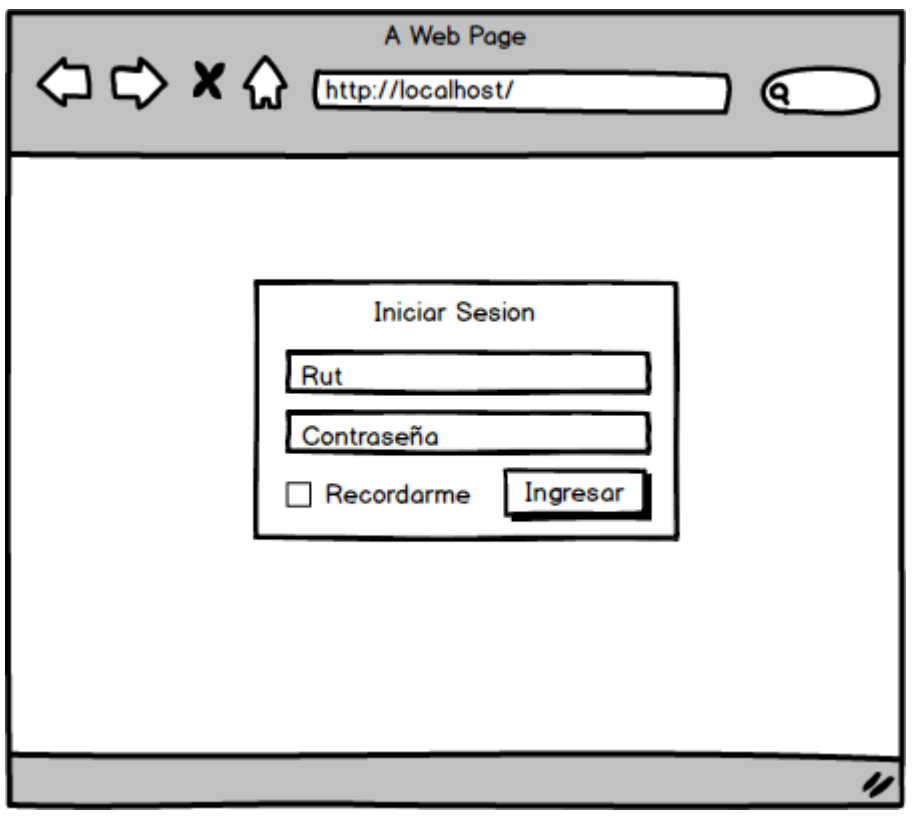

Ilustración 6: Iniciar Sesión

#### <span id="page-72-0"></span>**6.3.2 Prototipo Crear Malla Curricular**

En l[a Ilustración 7,](#page-73-0) se presenta el prototipo de interfaz de usuario "Crear malla curricular".

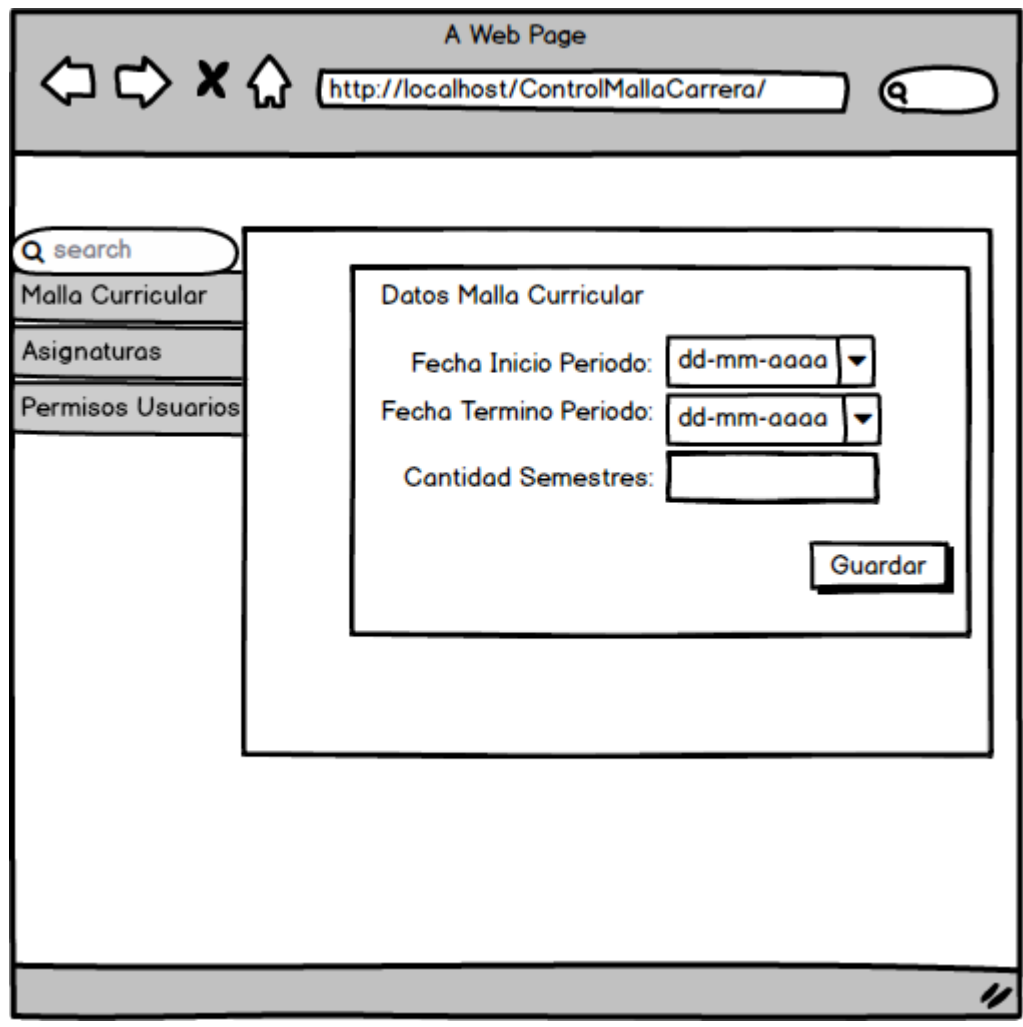

Ilustración 7: Crear Malla Curricular

#### <span id="page-73-0"></span>**6.3.3 Prototipo Ver Malla Curricular**

En l[a Ilustración 8,](#page-74-0) se presenta el prototipo de interfaz de usuario "Ver malla curricular".

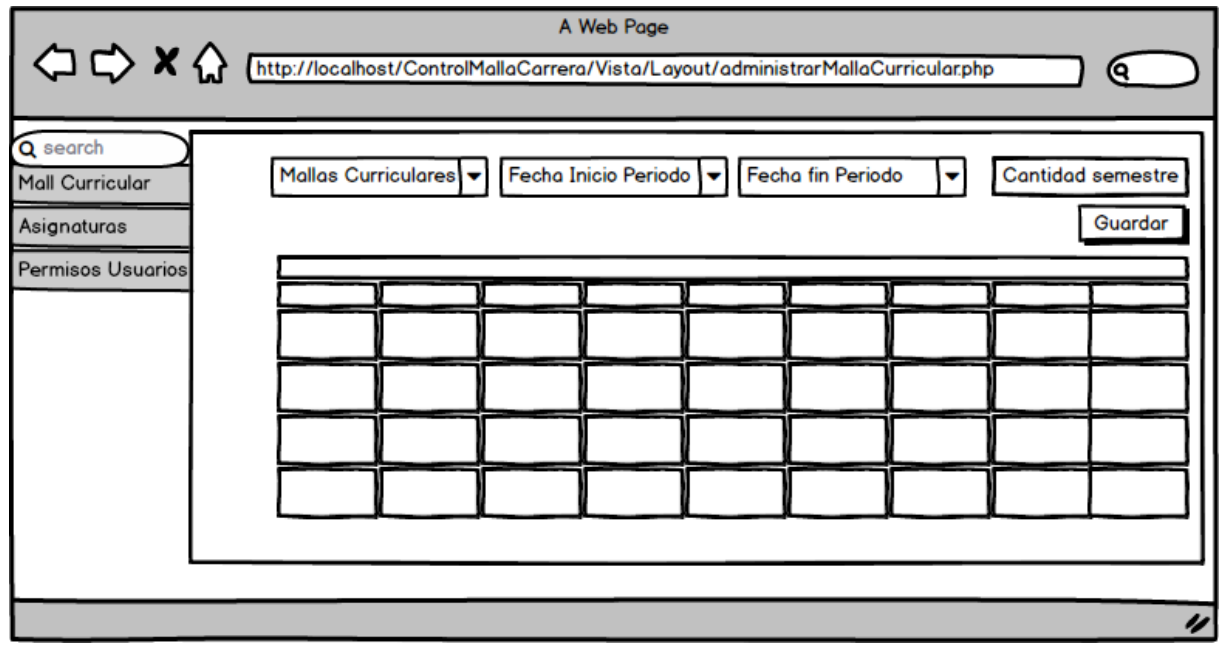

Ilustración 8: Ver malla curricular

## <span id="page-74-0"></span>**6.3.4 Prototipo Agregar y listar electivos**

En l[a Ilustración 9,](#page-74-1) se presenta el prototipo de interfaz de usuario "Agregar y listar electivos"

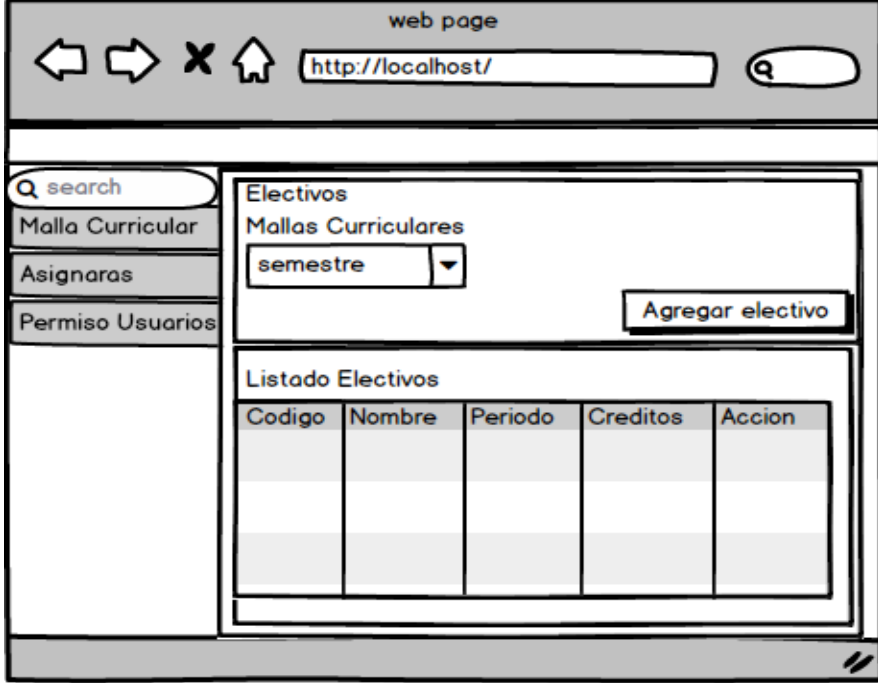

<span id="page-74-1"></span>Ilustración 9: Agregar y listar electivos

#### **6.3.5 Prototipo Asignar Docente**

En la [Ilustración 10,](#page-75-0) se muestra el prototipo de interfaz de usuario "Asignar Docentes a asignaturas".

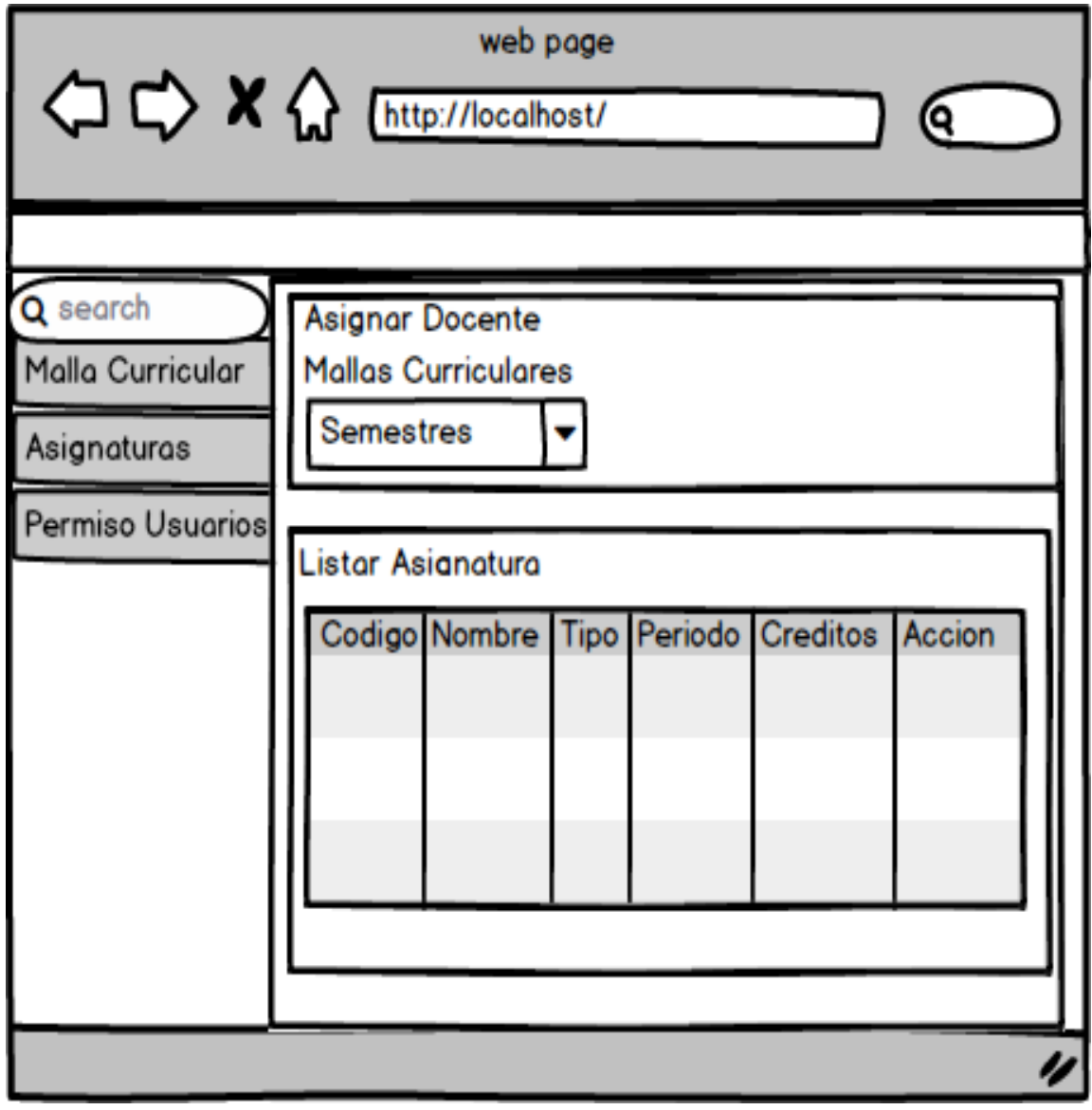

<span id="page-75-0"></span>Ilustración 10: Asignar Docentes a asignaturas

#### **6.3.6 Prototipo Permisos de usuario**

En l[a Ilustración 11 s](#page-76-0)e presenta el prototipo de interfaz de usuario "permiso de usuario".

| ○ → × △ [http://                                                | <b>Control Malla Carrera</b>                                                          | Ο)     |
|-----------------------------------------------------------------|---------------------------------------------------------------------------------------|--------|
| Q search<br>Malla Curricular<br>Asignaturas<br>Permiso Usuarios | Permiso Usuarios<br>Datos de todos los usuarios<br>Rut Nombre Apellidos Email Permiso | Accion |
|                                                                 |                                                                                       |        |

<span id="page-76-0"></span>Ilustración 11: Permiso Usuarios

#### **6.3.7 Prototipo Crear asignatura con prerrequisitos**

En la [Ilustración 12,](#page-77-0) se presenta el prototipo de interfaz de usuario "Crear asignatura con prerrequisitos si corresponde".

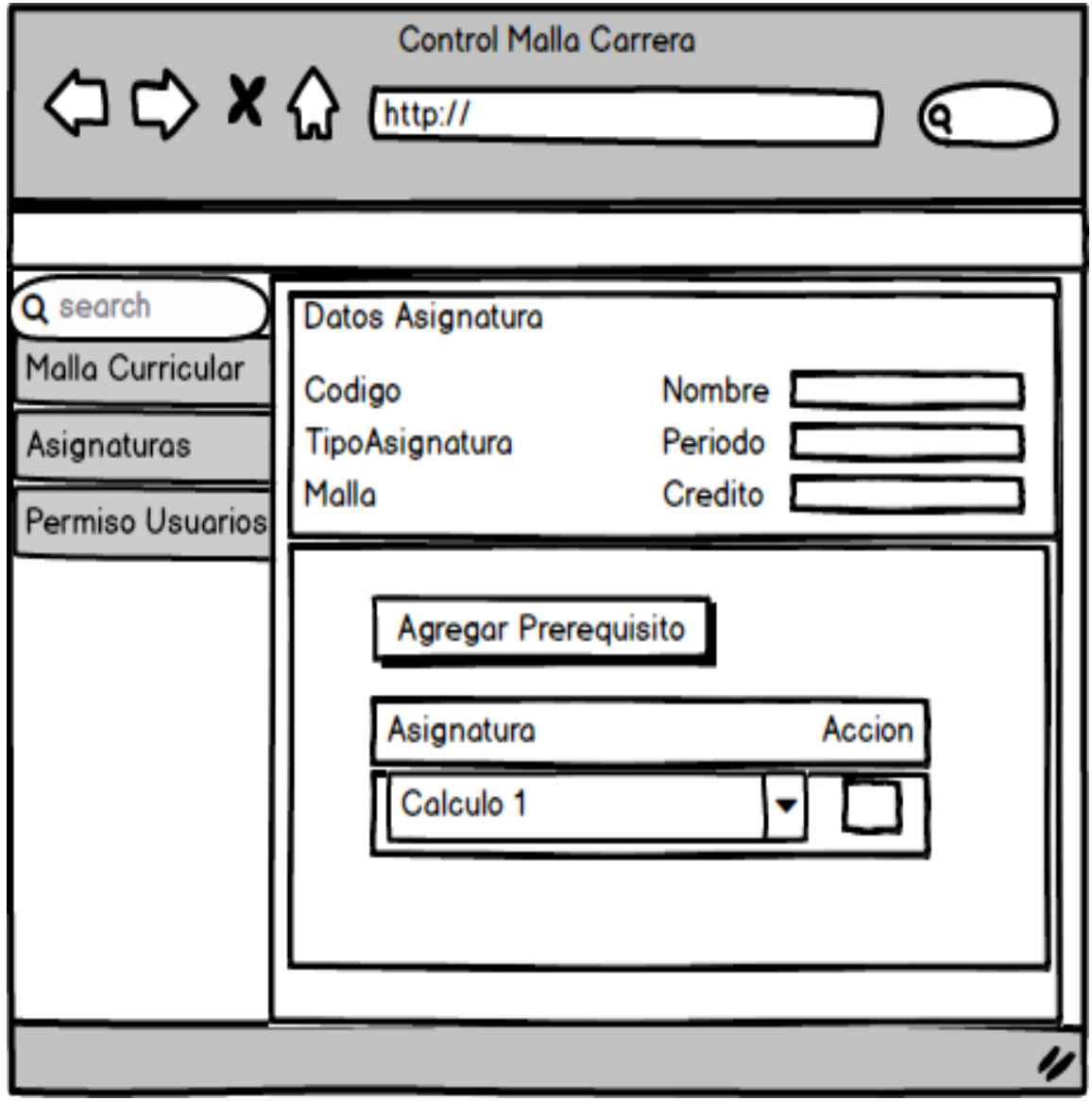

<span id="page-77-0"></span>Ilustración 12: Crear asignatura con prerrequisitos

#### **7 PRUEBAS**

Las pruebas de software consisten en la dinámica de la verificación del comportamiento de un programa en un conjunto finito de casos de prueba, debidamente seleccionados de por lo general infinitas ejecuciones de dominio, contra la del comportamiento esperado. Son una serie de actividades que se realizan con el propósito de encontrar los posibles fallos de implementación, calidad o usabilidad de un [programa](http://www.ecured.cu/Programa); probando el comportamiento del mismo.(Pruebas de software, 2016)

#### **7.1 Elementos de prueba**

Para realizar las pruebas de sistema, se seleccionan los casos de usos más influyentes en el sistema, el criterio de selección de estos, se presentan de acuerdo a la importancia en el valor del negocio de nuestro producto.

Además, mencionar que, para hacer las pruebas, se realizan scripts con datos de entrada, y así se observan los resultados obtenidos.

#### **7.2 Especificación de las pruebas**

#### **7.2.1 Caso de prueba: CP01 Iniciar Sesión**

En l[a Tabla 46,](#page-79-0) se presentan las pruebas de software de "Iniciar sesión"

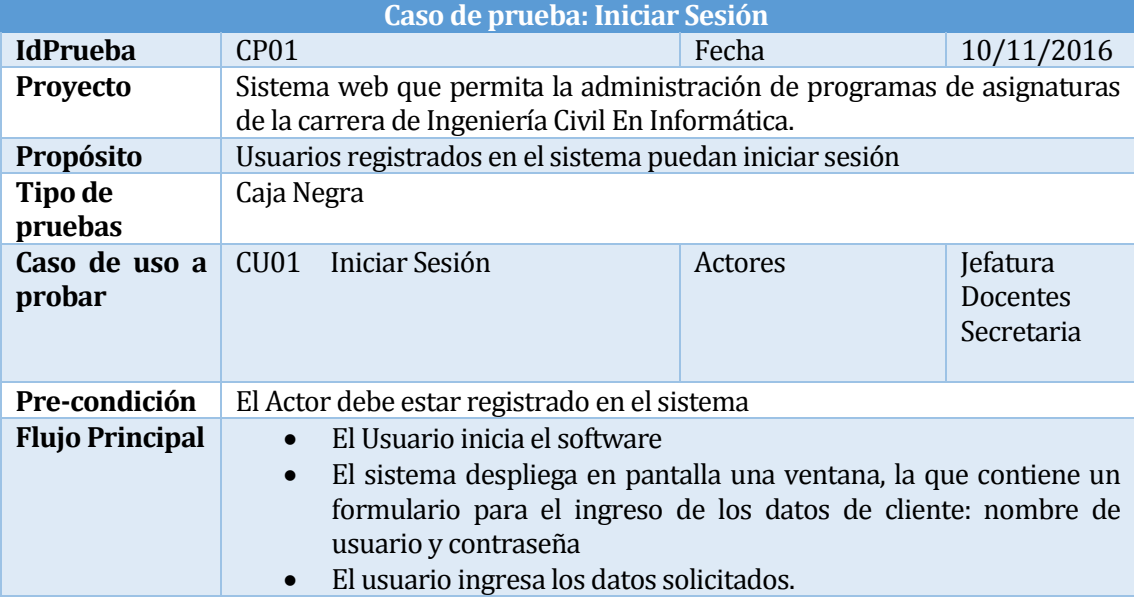

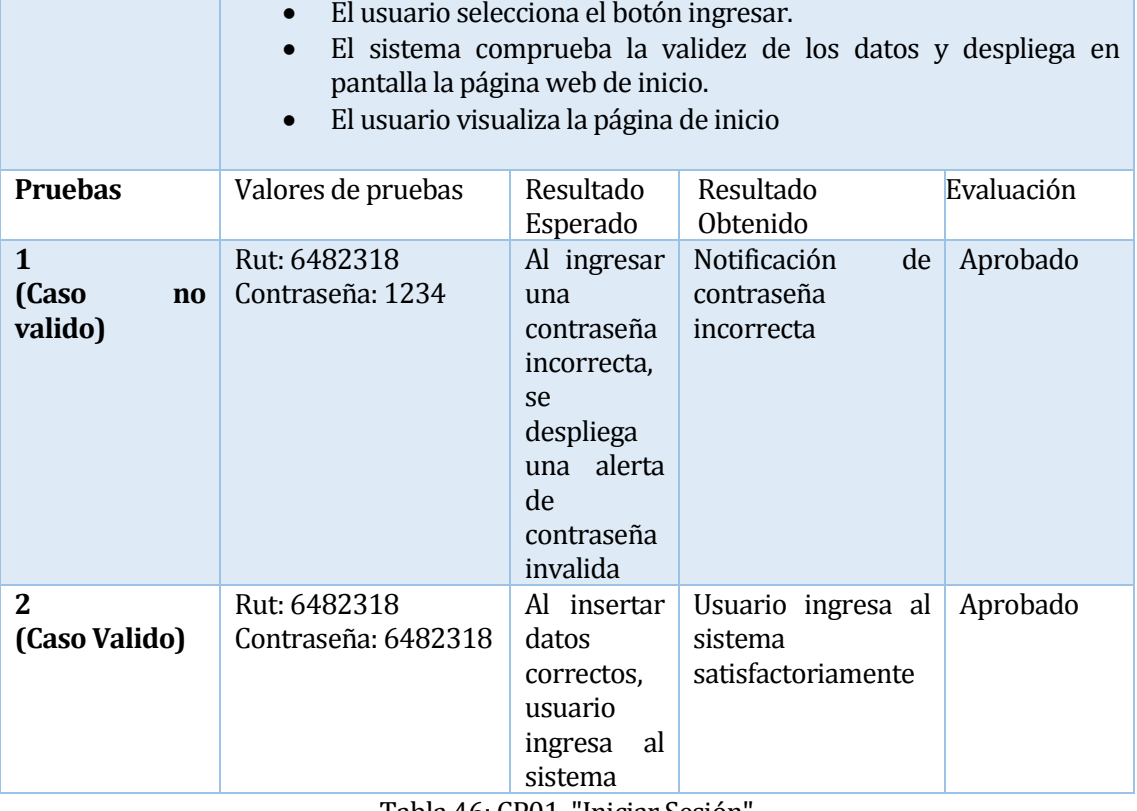

Tabla 46: CP01 "Iniciar Sesión"

### <span id="page-79-0"></span>**7.2.2 Caso de prueba: CP02 Cerrar Sesión**

En la tabl[a Tabla 47,](#page-79-1) se presentan las diferentes pruebas realizadas.

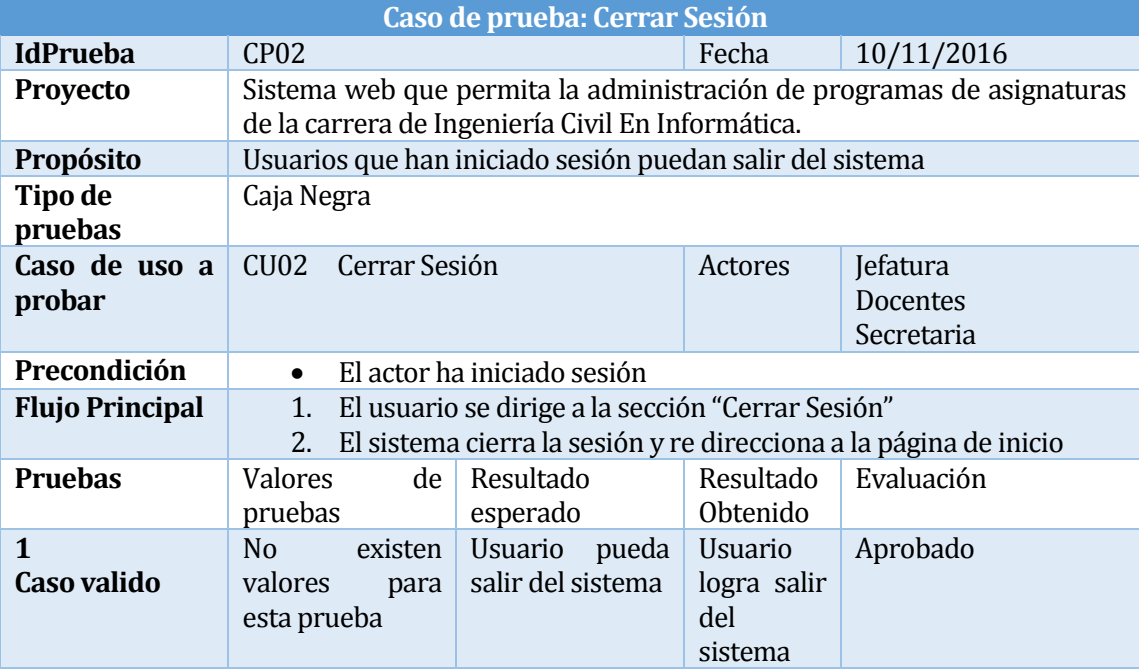

<span id="page-79-1"></span>Tabla 47: CP02 "Cerrar Sesión"

### **7.2.3 Caso de prueba: CP03 Crear Malla Curricular**

En l[a Tabla 48,](#page-80-0) se presentan las diferentes pruebas realizadas.

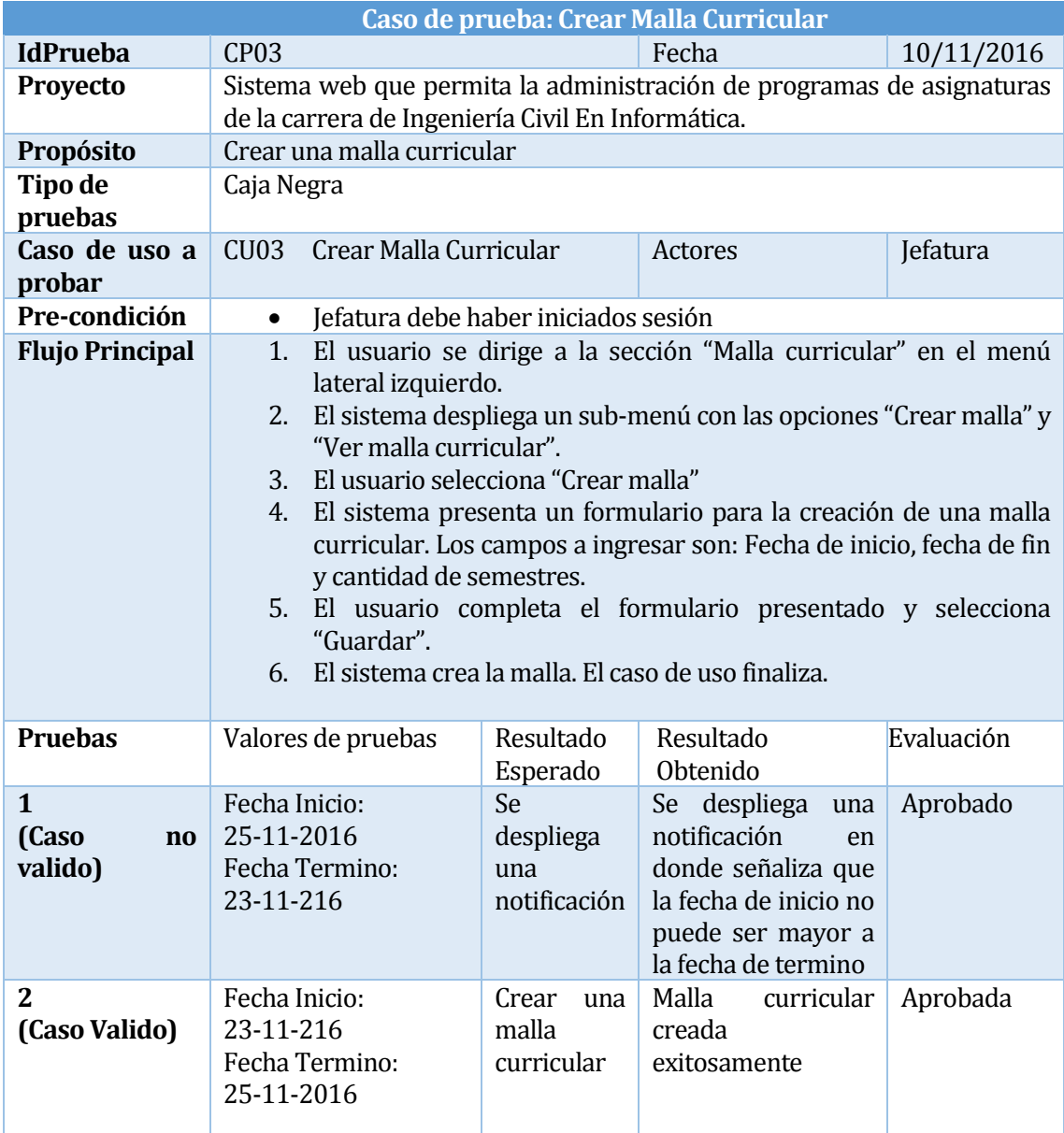

<span id="page-80-0"></span>Tabla 48: CP04 "Crear Malla Curricular"

## **7.2.4 Caso de prueba: CP04 Visualizar Malla Curricular**

<span id="page-81-0"></span>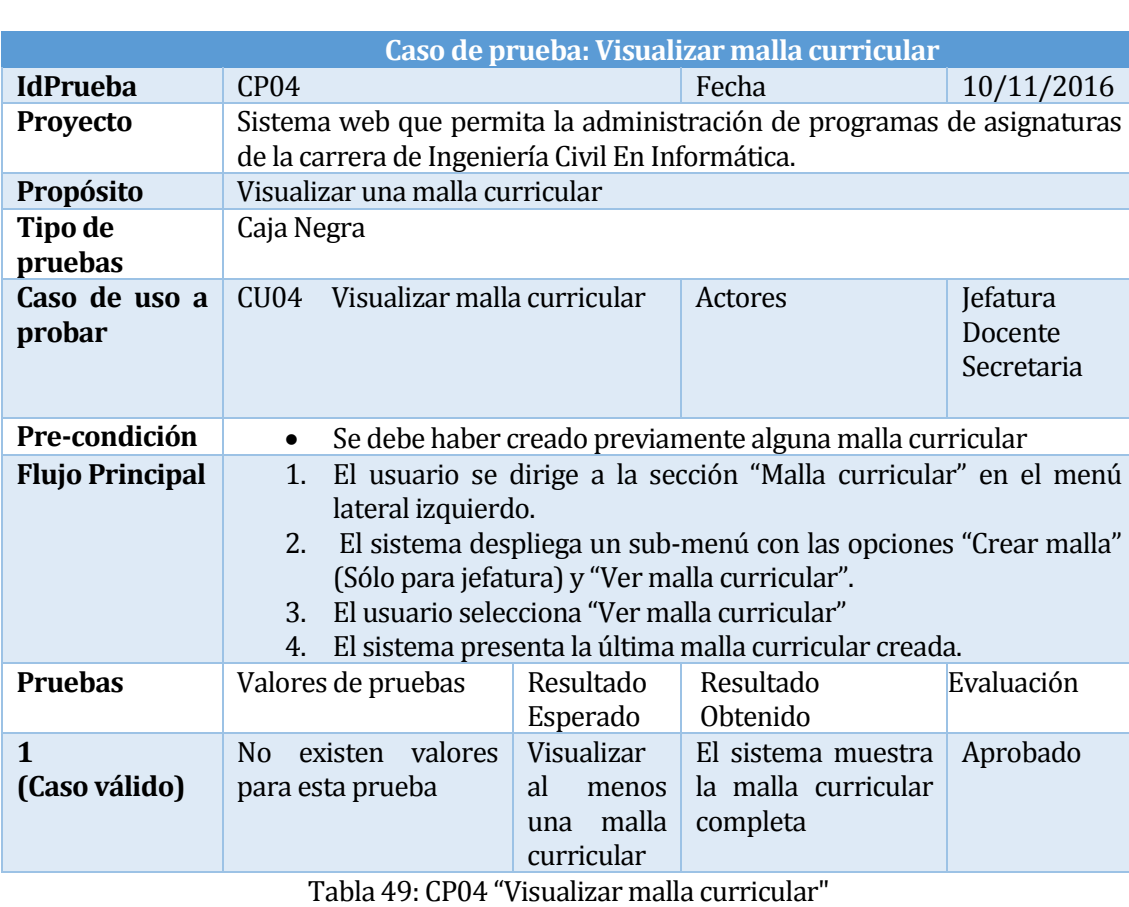

En la [Tabla 49,](#page-81-0) se presentan las diferentes pruebas realizadas..

## **7.2.5 Caso de prueba: CP05 Actualizar Malla Curricular**

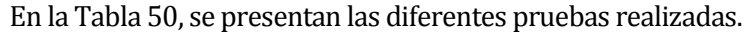

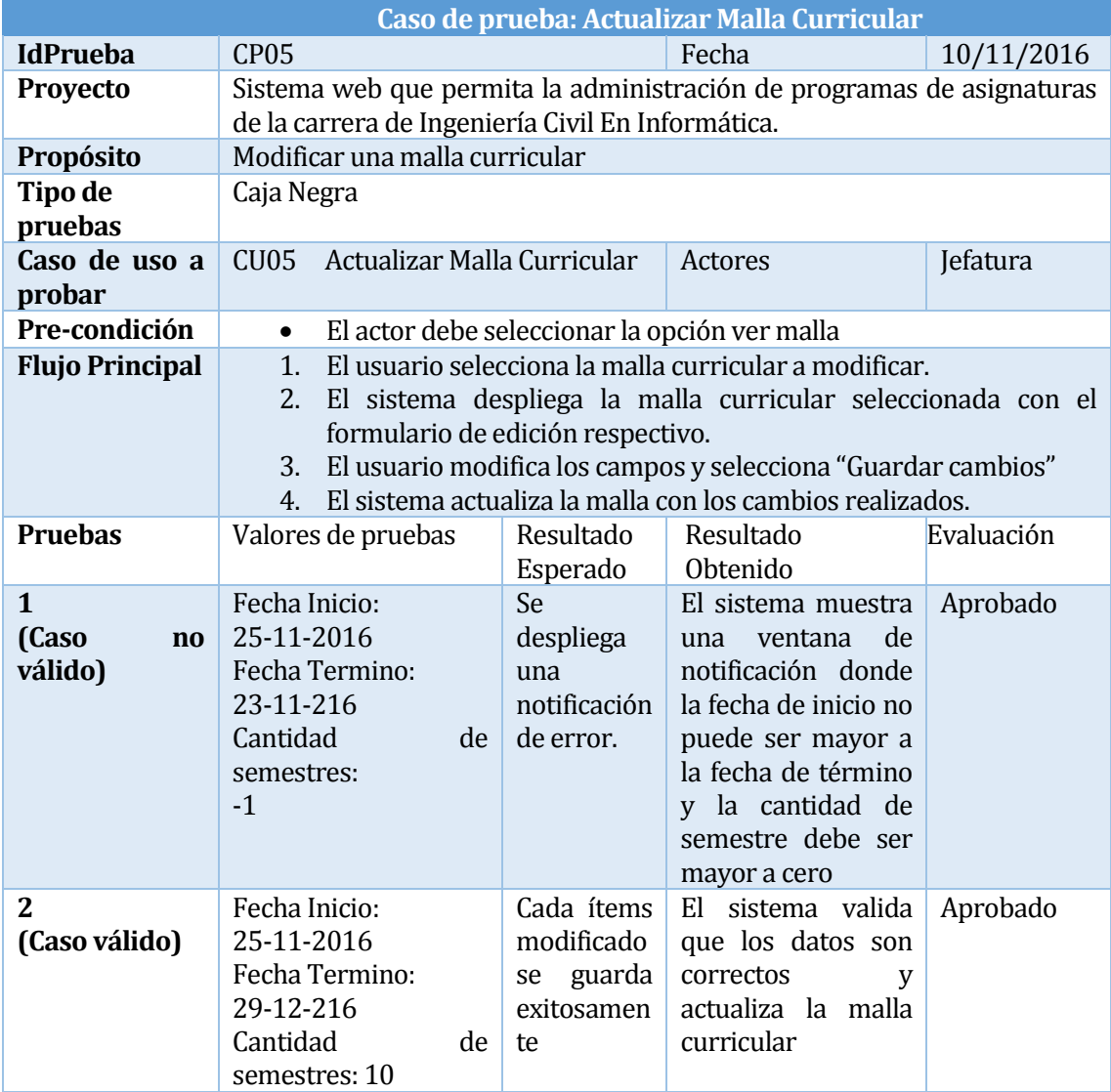

<span id="page-82-0"></span>Tabla 50: CP05 "Actualizar malla curricular

### **7.2.6 Caso de prueba: CP06 Ingresar asignatura**

En l[a Tabla 51,](#page-83-0) se presentan las diferentes pruebas realizadas.

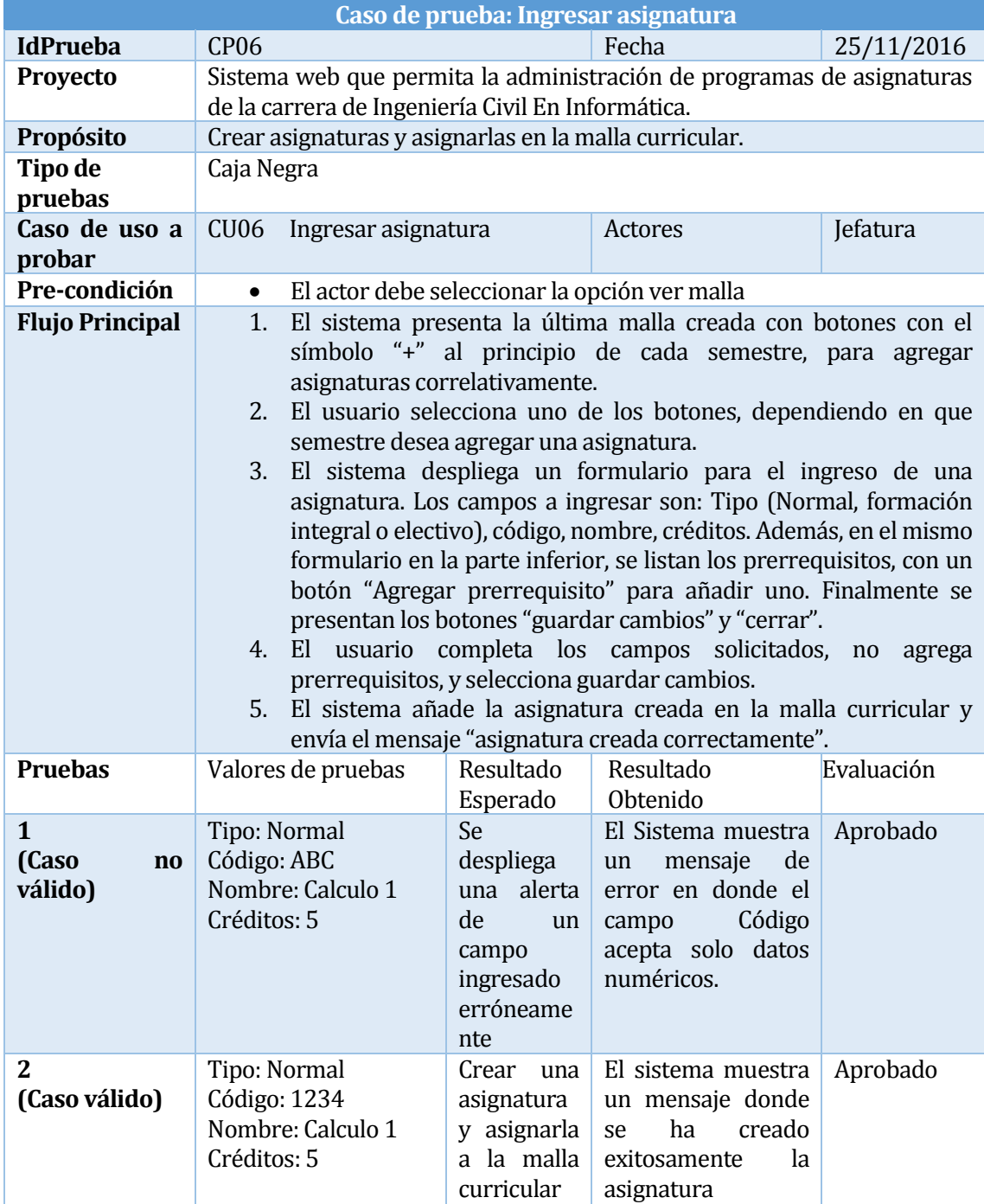

<span id="page-83-0"></span>Tabla 51: CP06 "Ingresar asignatura"

#### **7.2.7 Caso de prueba: CP07 Modificar asignatura**

En l[a Tabla 55,](#page-87-0) se presentan las diferentes pruebas realizadas.

|                                                   | Caso de prueba: Modificar asignatura                                                                                                    |                                                                                      |                                                                                                    |            |  |
|---------------------------------------------------|----------------------------------------------------------------------------------------------------|--------------------------------------------------------------------------------------|----------------------------------------------------------------------------------------------------|------------|--|
| <b>IdPrueba</b>                                   | CP <sub>07</sub>                                                                                                    |                                                                                      | Fecha                                                                                                    | 25/11/2016 |  |
| Proyecto                                          | Sistema web que permita la administración de programas de asignaturas<br>de la carrera de Ingeniería Civil En Informática.                                                                                                    |                                                                                      |                                                                                                    |            |  |
| Propósito                                         | Modificar una asignatura perteneciente a una malla curricular                                                                                                    |                                                                                      |                                                                                                    |            |  |
| Tipo de<br>pruebas                                | Caja Negra                                                                                                    |                                                                                      |                                                                                                    |            |  |
| Caso de uso a<br>probar                           | CU07                                                                                                    | Jefatura<br>Modificar asignatura<br>Actores                                          |                                                                                                    |            |  |
| Pre-condición                                     | El actor debe seleccionar la opción ver malla<br>$\bullet$<br>El actor debe seleccionar una asignatura a modificar<br>$\bullet$                                                                                                    |                                                                                      |                                                                                                    |            |  |
| <b>Flujo Principal</b>                            | El usuario selecciona la malla curricular en donde se encuentra la<br>1.<br>asignatura que desea modificar.<br>2.<br>El sistema despliega la malla seleccionada.<br>3.<br>El usuario selecciona la asignatura que desea modificar.<br>El sistema presenta una nueva página con datos estáticos de la<br>4.<br>asignatura como: el código, tipo, y periodo. Además, muestra<br>datos que pueden ser modificados, tales como: Nombre de la<br>asignatura, créditos y prerrequisitos.<br>El usuario modifica la información deseada y selecciona<br>5.<br>"Guardar". |                                                                                      |                                                                                                    |            |  |
| <b>Pruebas</b>                                    | Valores de pruebas                                                                                                    | Resultado<br>Esperado                                                                | Resultado<br>Obtenido                                                                                                  | Evaluación |  |
| $\mathbf{1}$<br>(Caso<br>$\mathbf{no}$<br>valido) | Tipo: Normal<br>Código: 1234<br>Nombre: Calculo 1<br>Créditos: ABC                                                                                                    | Se<br>despliega<br>una alerta<br>de<br>un<br>campo<br>ingresado<br>erróneame<br>nte. | El Sistema muestra<br>mensaje<br>de<br>un<br>error en donde el<br>Créditos<br>campo<br>acepta solo datos<br>numéricos. | Aprobado   |  |
| $\mathbf{2}$<br>(Caso Valido)                     | Tipo: Normal<br>Código: 1234<br>Nombre: Calculo 1<br>Créditos5                                                                                                    | Modificar<br>una<br>asignatura.                                                      | debe<br>El<br>sistema<br>modificar<br>una<br>asignatura de una<br>malla curricular.                                    | Aprobada   |  |

Tabla 52: CP07 "Modificar asignatura"

#### **7.2.8 Caso de prueba: CP08 Ingresar electivos**

En l[a Tabla 53,](#page-86-0) se presentan las diferentes pruebas realizadas.

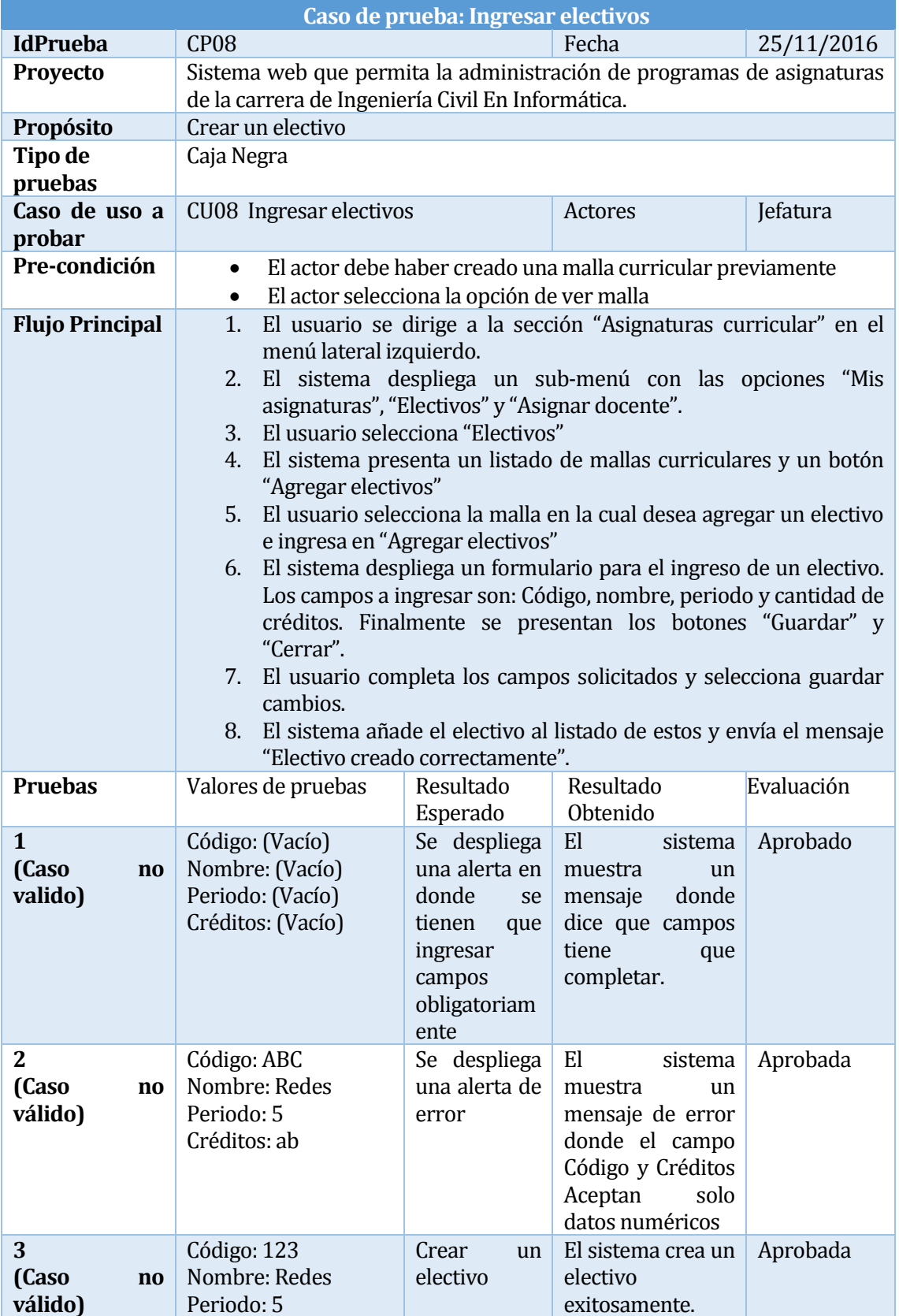

<span id="page-86-0"></span>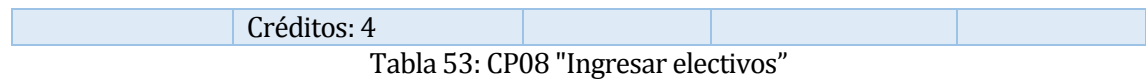

#### **7.2.9 Caso de prueba: CP09 Visualizar electivo**

En l[a Tabla 54,](#page-86-1) se presentan las diferentes pruebas realizadas.

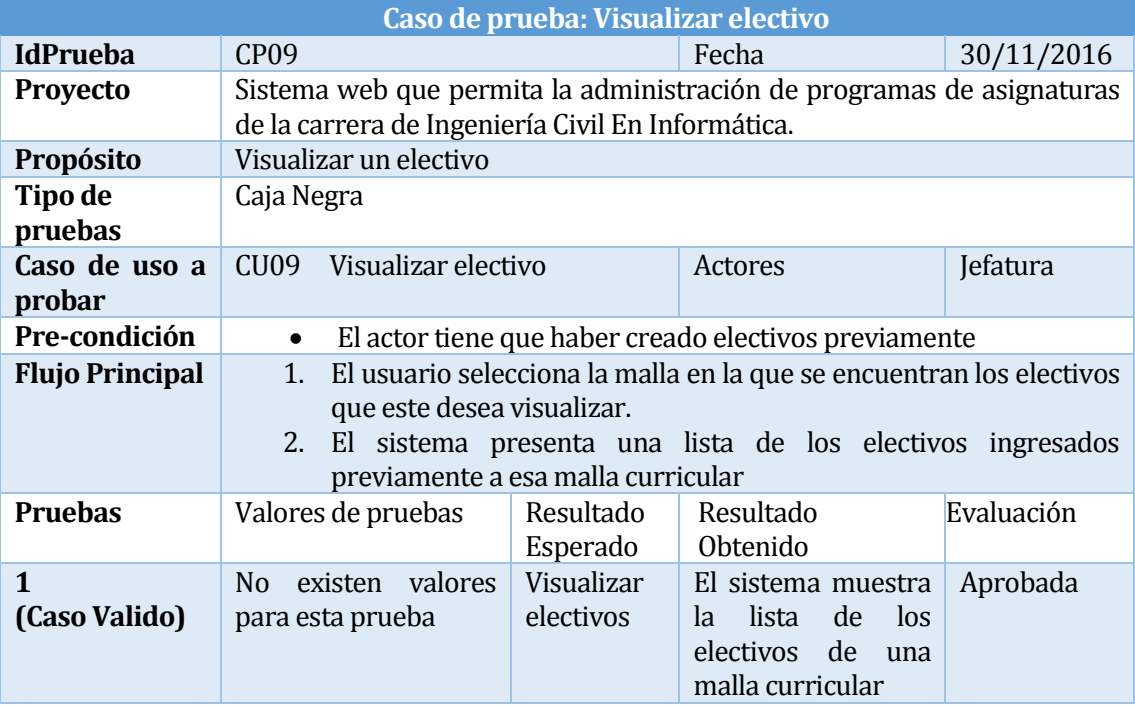

Tabla 54: CP09 "Visualizar electivo"

#### <span id="page-86-1"></span>**7.2.10 Caso de prueba: CP10 Modificar electivo**

En l[a Tabla 55,](#page-87-0) se presentan las diferentes pruebas realizadas.

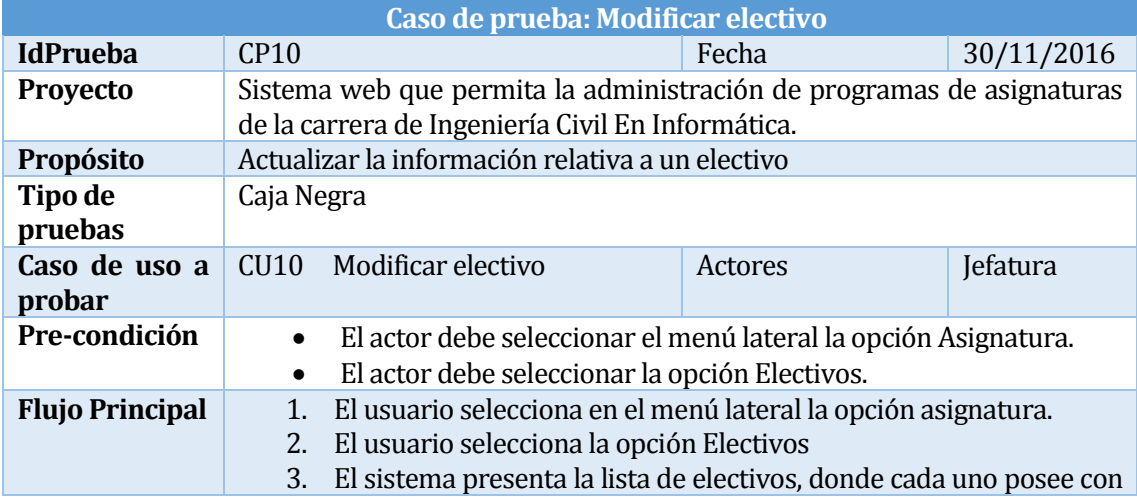

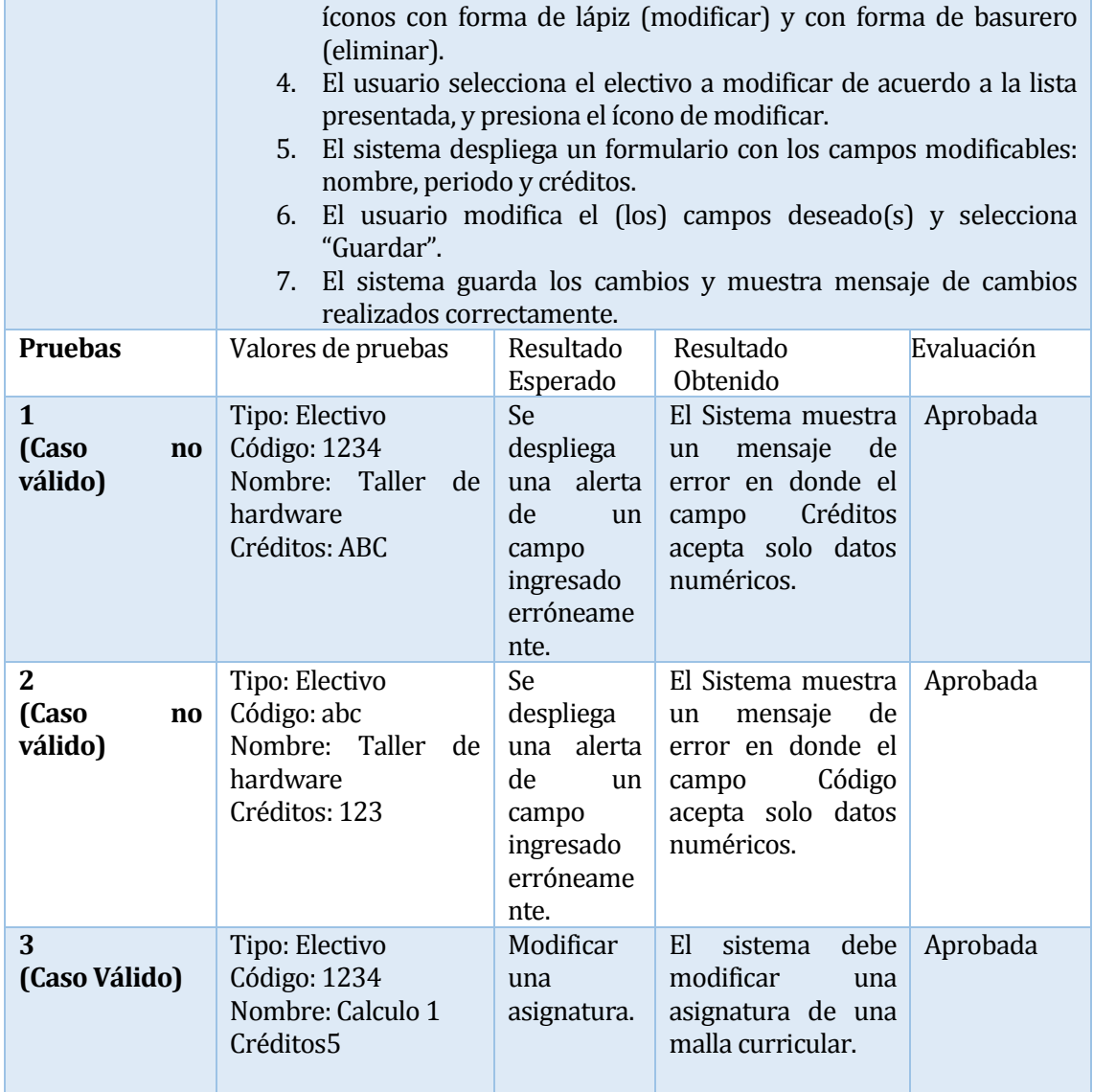

Tabla 55: CP10 "Modificar electivo"

### <span id="page-87-0"></span>**7.2.11 Caso de prueba: CP11 Eliminar electivo**

En l[a Tabla 55,](#page-87-0) se presentan las diferentes pruebas realizadas.

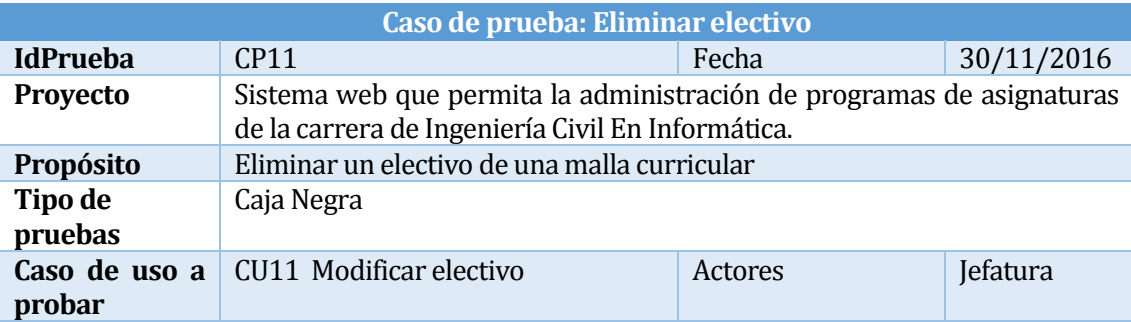

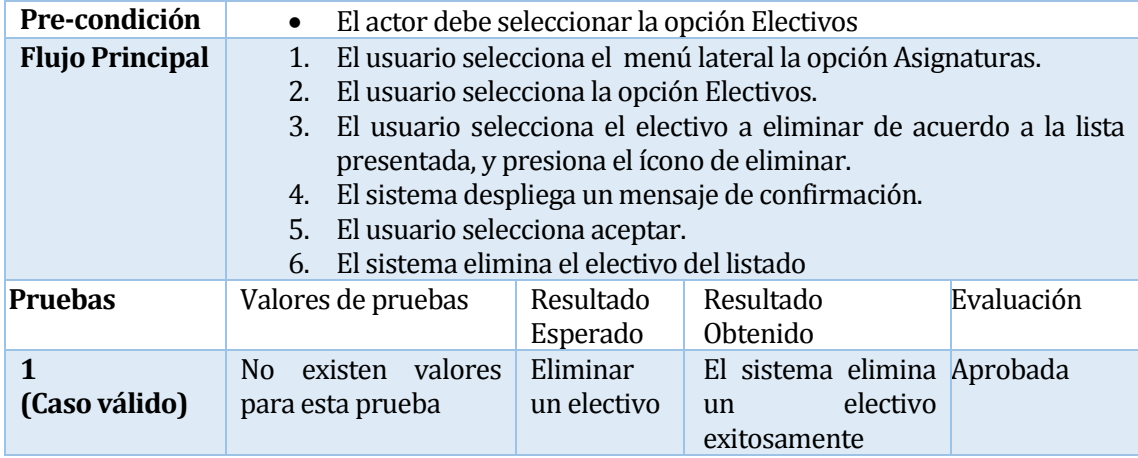

Tabla 56: CP11 "Eliminar electivo"

#### **7.2.12 Caso de prueba: CP12 Agregar programa básico**

En l[a Tabla](#page-90-0) **57**, se presentan las diferentes pruebas realizadas.

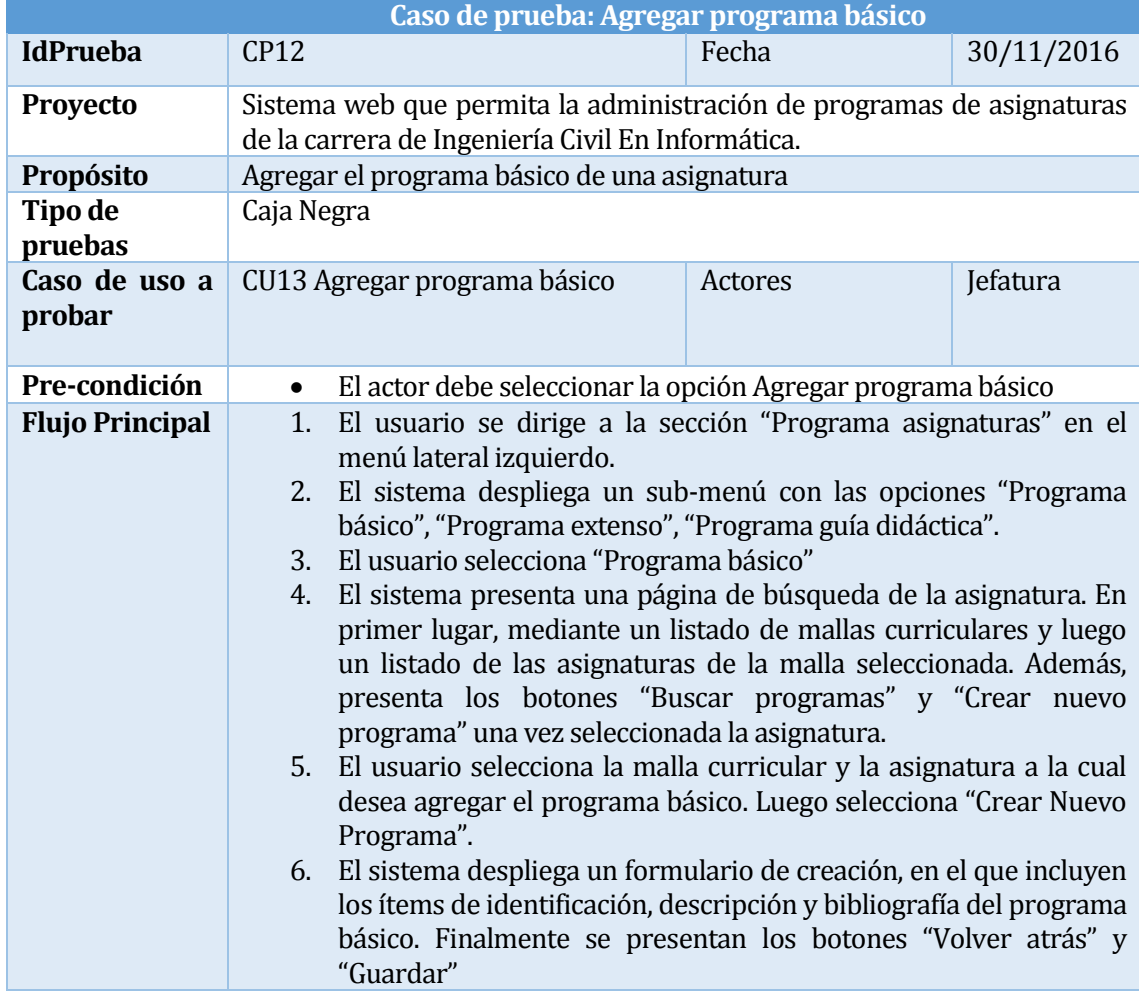

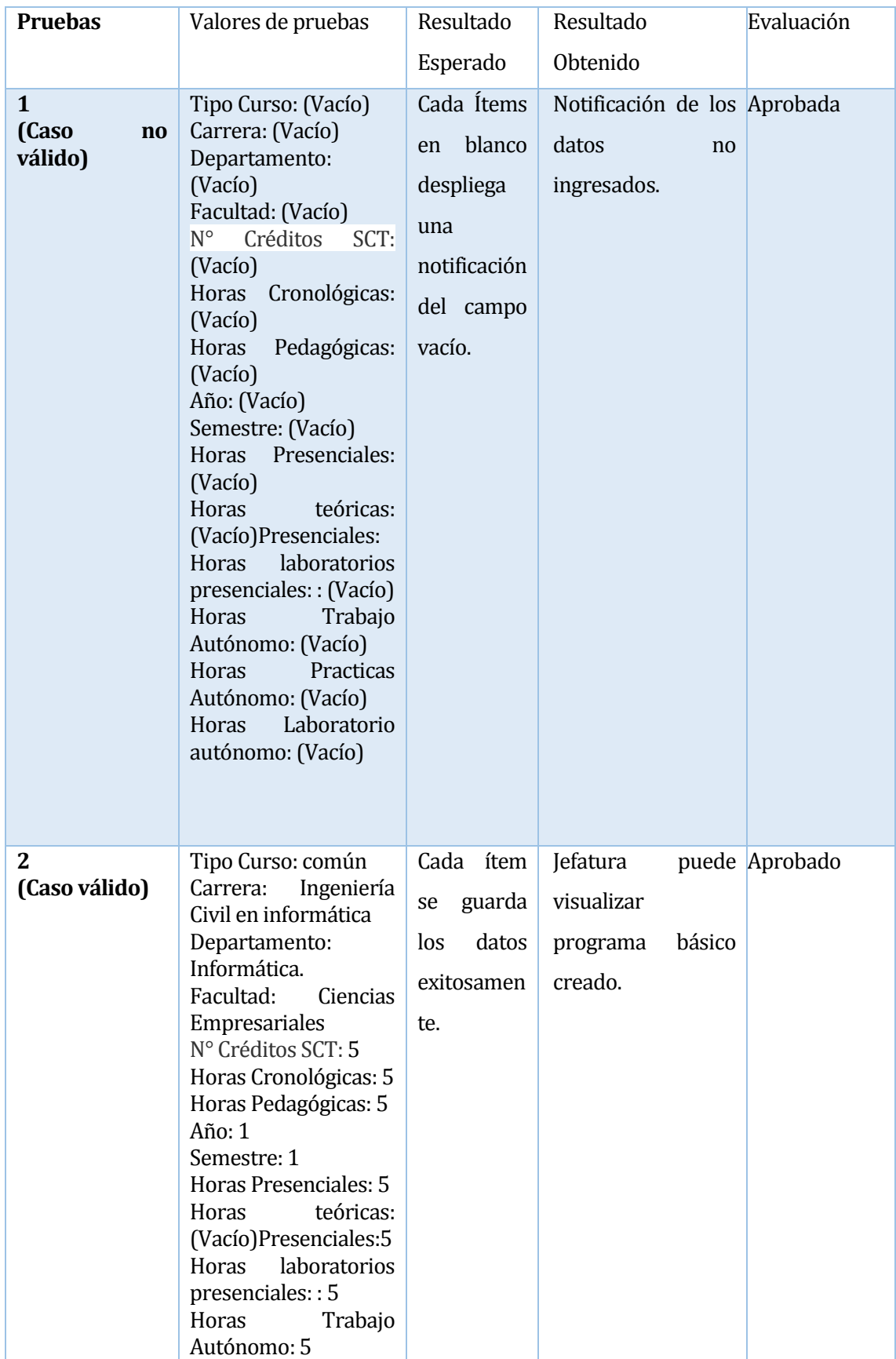

| Practicas<br>Horas<br>Autónomo: 5<br>Horas Laboratorio<br>autónomo: 5 |  |  |
|-----------------------------------------------------------------------|--|--|
|                                                                       |  |  |

Tabla 57 :CP12 "Agregar programa básico "

## <span id="page-90-0"></span>**7.2.13 Caso de prueba: CP13 Agregar programa en extenso**

En l[a Tabla 58,](#page-92-0) se muestran las diferentes pruebas realizadas.

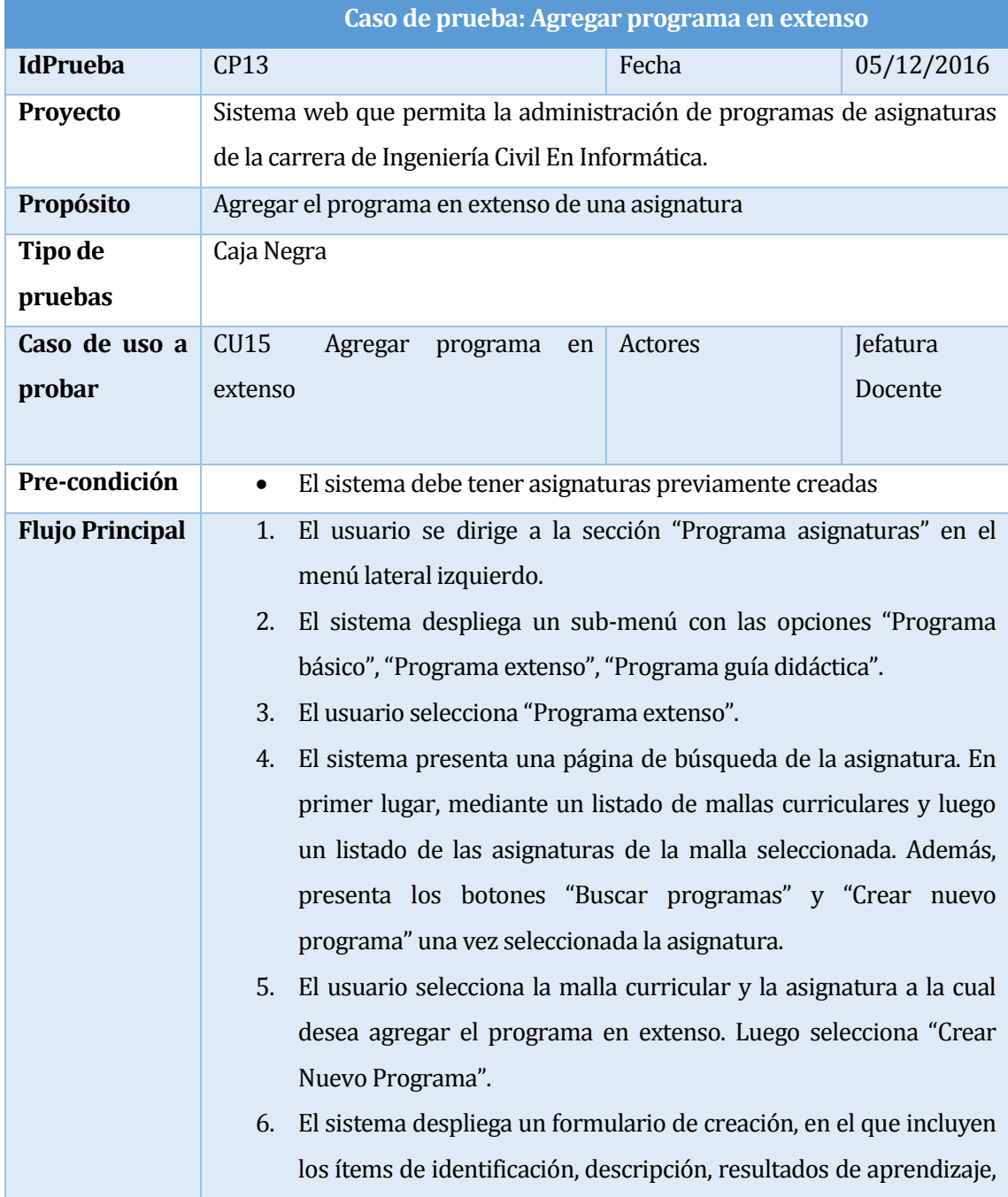

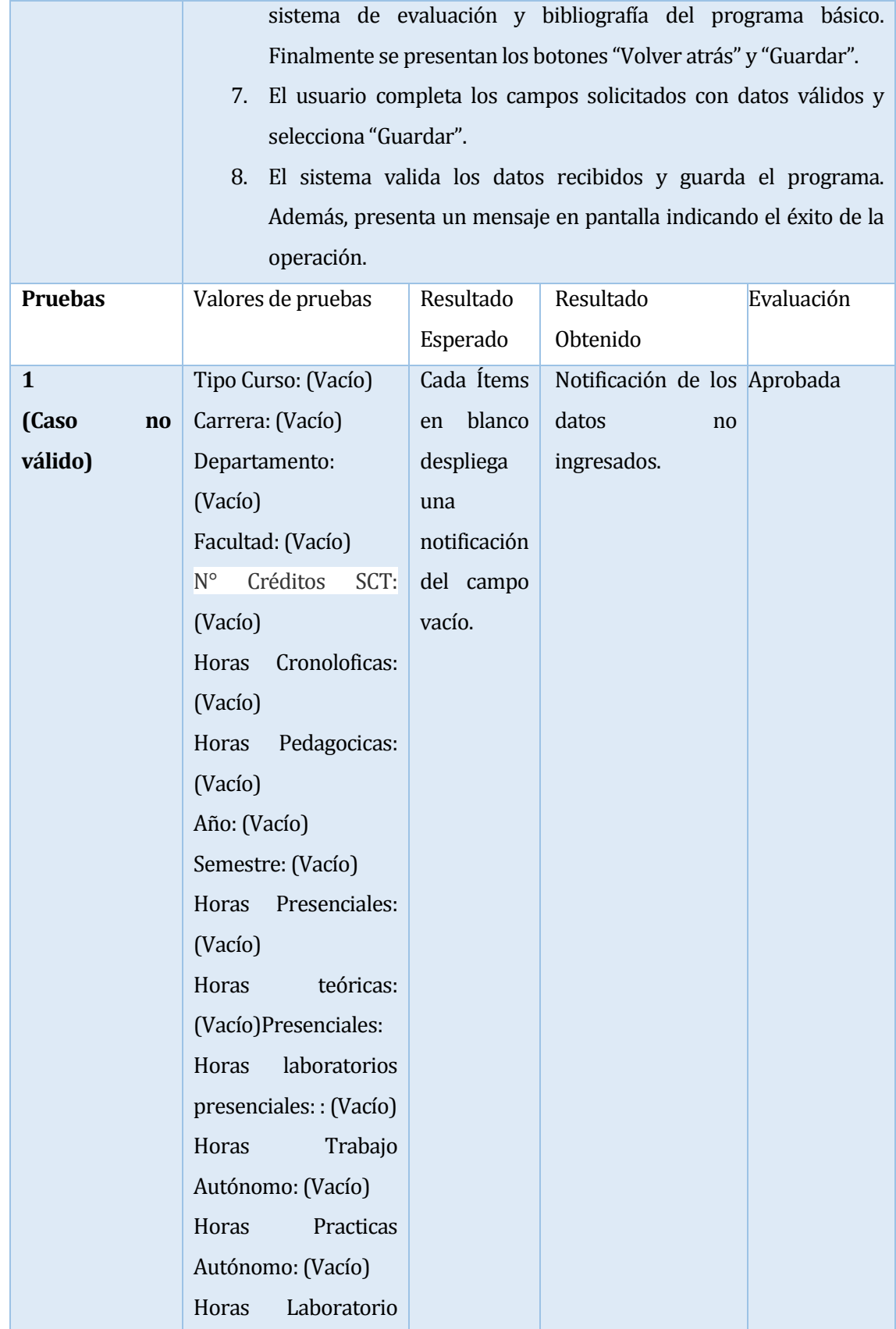

|              |               | autónomo: (Vacío)      |                 |            |        |                |
|--------------|---------------|------------------------|-----------------|------------|--------|----------------|
| $\mathbf{2}$ |               | Tipo Curso: común      | Cada ítem       | Jefatura   |        | puede Aprobado |
| (Caso        | $\mathbf{no}$ | Carrera:<br>Ingeniería | guarda<br>se    | visualizar |        |                |
| válido)      |               | Civil en informática   | $\log$<br>datos | programa   | básico |                |
|              |               | Departamento:          | exitosamen      | creado.    |        |                |
|              |               | Informática.           | te.             |            |        |                |
|              |               | Facultad:<br>Ciencias  |                 |            |        |                |
|              |               | Empresariales          |                 |            |        |                |
|              |               | N° Créditos SCT: 5     |                 |            |        |                |
|              |               | Horas Cronoloficas: 5  |                 |            |        |                |
|              |               | Horas Pedagocicas: 5   |                 |            |        |                |
|              |               | Año: 1                 |                 |            |        |                |
|              |               | Semestre: 1            |                 |            |        |                |
|              |               | Horas Presenciales: 5  |                 |            |        |                |
|              |               | Horas<br>teóricas:     |                 |            |        |                |
|              |               | (Vacío)Presenciales:5  |                 |            |        |                |
|              |               | Horas<br>laboratorios  |                 |            |        |                |
|              |               | presenciales:: 5       |                 |            |        |                |
|              |               | Horas<br>Trabajo       |                 |            |        |                |
|              |               | Autónomo: 5            |                 |            |        |                |
|              |               | Horas<br>Practicas     |                 |            |        |                |
|              |               | Autónomo: 5            |                 |            |        |                |
|              |               | Laboratorio<br>Horas   |                 |            |        |                |
|              |               | autónomo: 5            |                 |            |        |                |
|              |               |                        |                 |            |        |                |

Tabla 58: CP13 "Agregar programa en extenso"

## <span id="page-92-0"></span>**7.2.14 Caso de prueba: CP14 Visualizar programas finales**

En l[a Tabla 59,](#page-93-0) se muestran las diferentes pruebas realizadas.

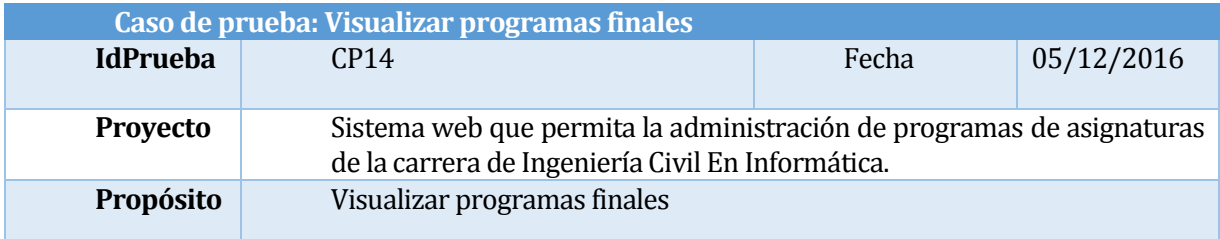

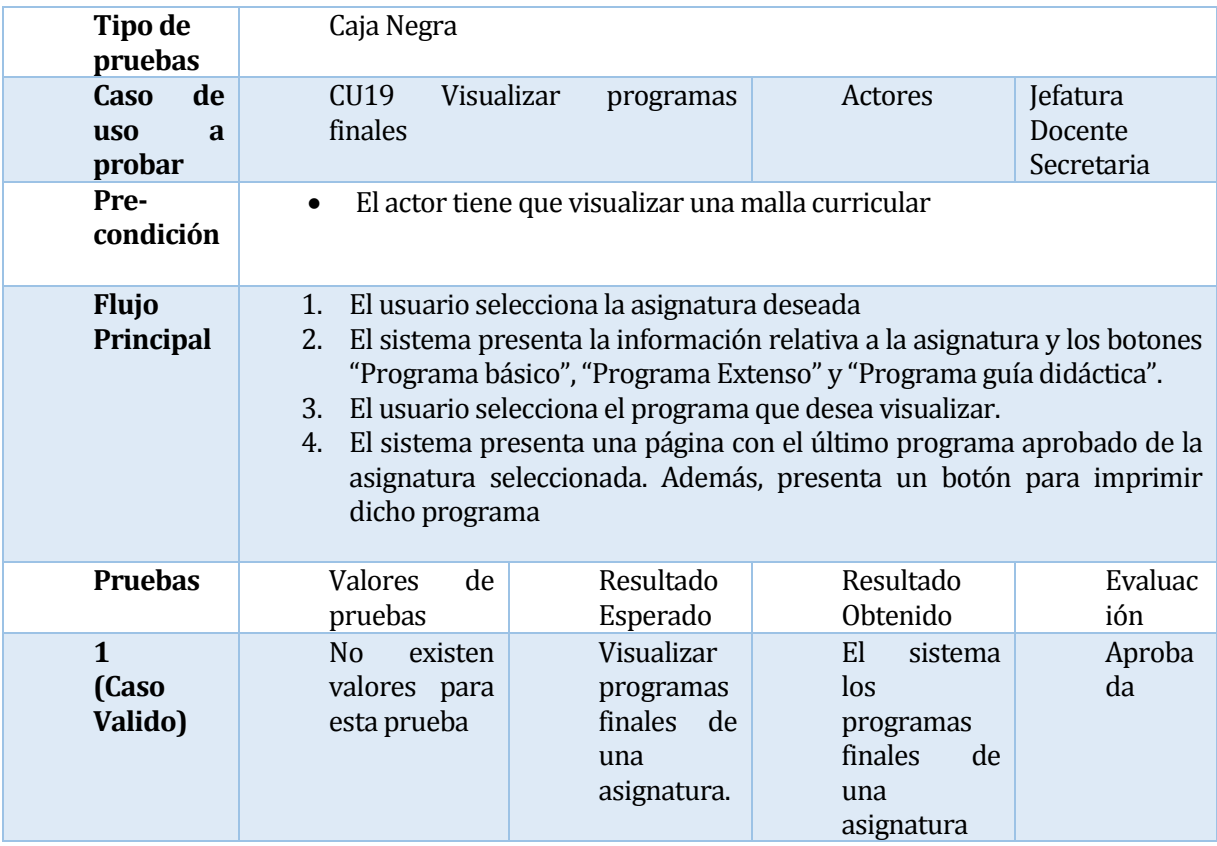

Tabla 59: CP14 "Visualizar programas finales"

## <span id="page-93-0"></span>**7.2.15 Caso de prueba: CP15 Aprobación de programas**

En l[a Tabla 60,](#page-94-0) se muestran las diferentes pruebas realizadas.

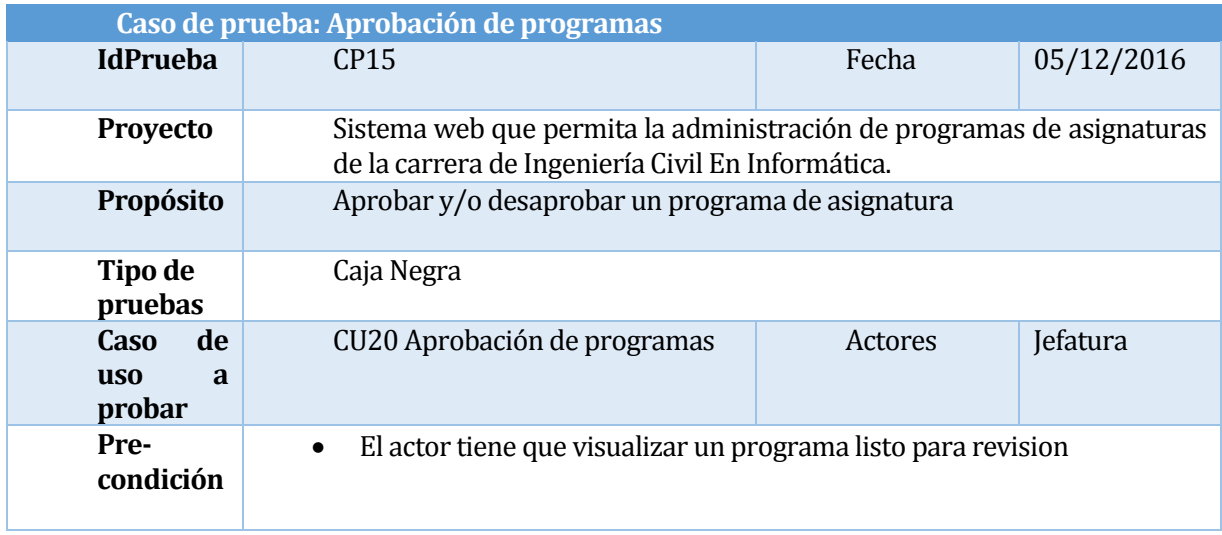

| <b>Flujo</b>                     | 1. El usuario se dirige a la sección "Revisar programa asig" en el menú                                                                                                    |                                            |                                                                                                    |                |
|----------------------------------|----------------------------------------------------------------------------------------------------|--------------------------------------------|----------------------------------------------------------------------------------------------------|----------------|
| Principal                        | lateral izquierdo<br>2. El sistema despliega un sub-menú con las opciones "Programa extenso"<br>y "Programa guía didáctica"<br>3. El usuario selecciona "Programa en extenso"<br>4. El sistema presenta un listado de programas en extenso, listos para<br>revisión<br>5. El usuario selecciona el programa que desea revisar.<br>El sistema presenta el programa seleccionado con datos estáticos, y un<br>6.<br>campo de observación que debe ser completado indicando el motivo de<br>rechazo (en caso que así fuera). Finalmente muestra los botones<br>"Atrás", "Aprobar", "Rechazar" e "imprimir"<br>7. El usuario revisa el programa y lo aprueba<br>8. El sistema guarda el programa como aprobado y lo elimina de la lista de<br>revisión. |                                            |                                                                                                    |                |
| <b>Pruebas</b>                   | <b>Valores</b><br>de<br>pruebas                                                                                                    | Resultado<br>Esperado                      | Resultado<br>Obtenido                                                                                                    | Evaluac<br>ión |
| $\mathbf{1}$<br>(Caso<br>Valido) | No<br>existen<br>valores para<br>esta prueba                                                                                                    | Aprobar un<br>programa<br>de<br>asignatura | El<br>sistema<br>la<br>muestra<br>opción<br>donde<br>el<br>usuario<br>es<br>de<br>capaz<br>aprobar<br>$\Omega$<br>rechazar<br>un<br>programa<br>final<br>de<br>asignatura. | Aproba<br>da   |

Tabla 60: CP15 "Aprobación de programas "

### <span id="page-94-0"></span>**7.2.16 Caso de prueba: CP16 Perfilamiento**

En l[a Tabla 61,](#page-95-0) se muestran las diferentes pruebas realizadas.

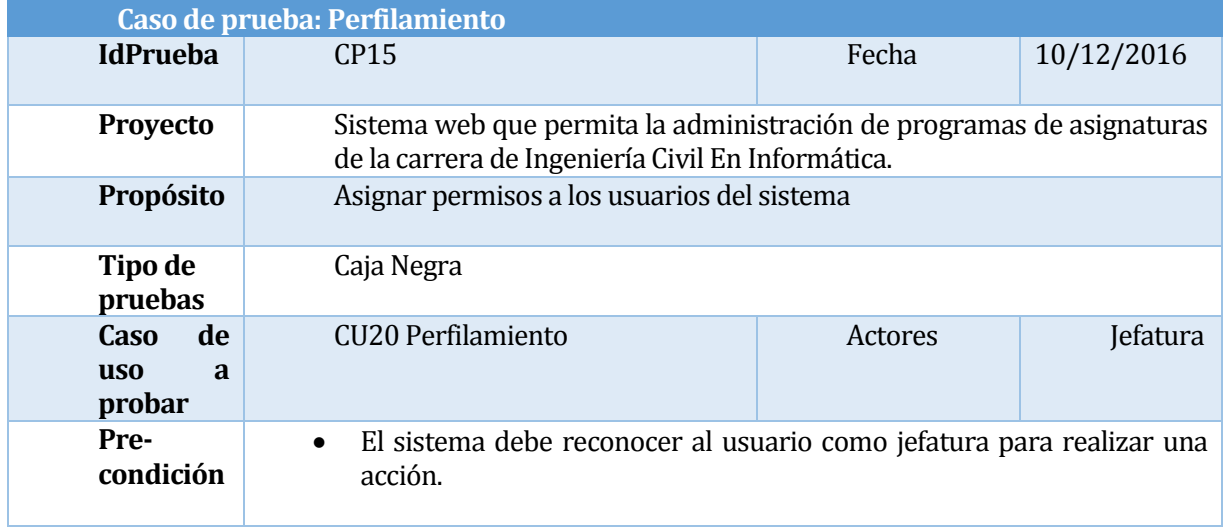

| <b>Flujo</b><br>Principal        | izquierdo.<br>este.<br>4.<br>Cambios".                   | 1. El usuario se dirige a la sección "Permisos usuarios" en el menú lateral<br>2. El sistema presenta un listado con todos los usuarios del sistema con los<br>datos rut, nombre, apellidos, email y permiso. El campo permiso indica<br>si este es secretaria, docente o directiva. Al lado derecho de cada<br>usuario, se encuentra un botón de edición para cambiar el permiso de<br>3. El usuario selecciona al usuario, valga la redundancia, a quien desea<br>cambiar su perfil.<br>El sistema presenta los datos básicos del usuario, y un listado con los<br>roles del sistema del cual se debe seleccionar uno.<br>5. El usuario selecciona el rol que estime conveniente y da clic en "Guardar"<br>6. El sistema guarda los cambios realizados y muestra un mensaje en<br>pantalla indicando el éxito de la operación. |                                                                                                    |                |  |
|----------------------------------|----------------------------------------------------------|----------------------------------------------------------------------------------------------------|----------------------------------------------------------------------------------------------------|----------------|--|
| <b>Pruebas</b>                   | Valores<br>de<br>pruebas                                 | Resultado<br>Esperado                                                                                                    | Resultado<br>Obtenido                                                                                                    | Evaluac<br>ión |  |
| $\mathbf{1}$<br>(Caso<br>Valido) | N <sub>o</sub><br>existen<br>valores para<br>esta prueba | Asignar<br>roles<br>de<br>usuarios.                                                                                                    | Al<br>guardar<br>los cambios<br>realizados<br>sistema<br>el<br>muestra una<br>notificación<br>indicando el<br>éxito de la<br>operación | Aproba<br>da   |  |

Tabla 61: CP16 "Perfilamiento"

## <span id="page-95-0"></span>**7.2.17 Caso de prueba: CP17 Asignar docente**

En l[a Tabla 62,](#page-96-0) se muestran las diferentes pruebas realizadas.

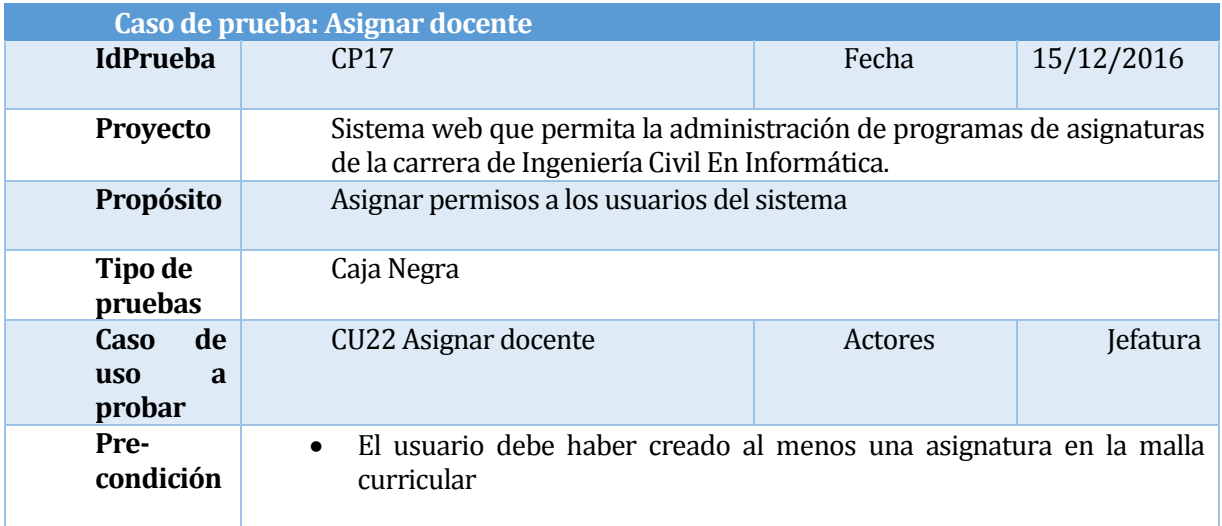

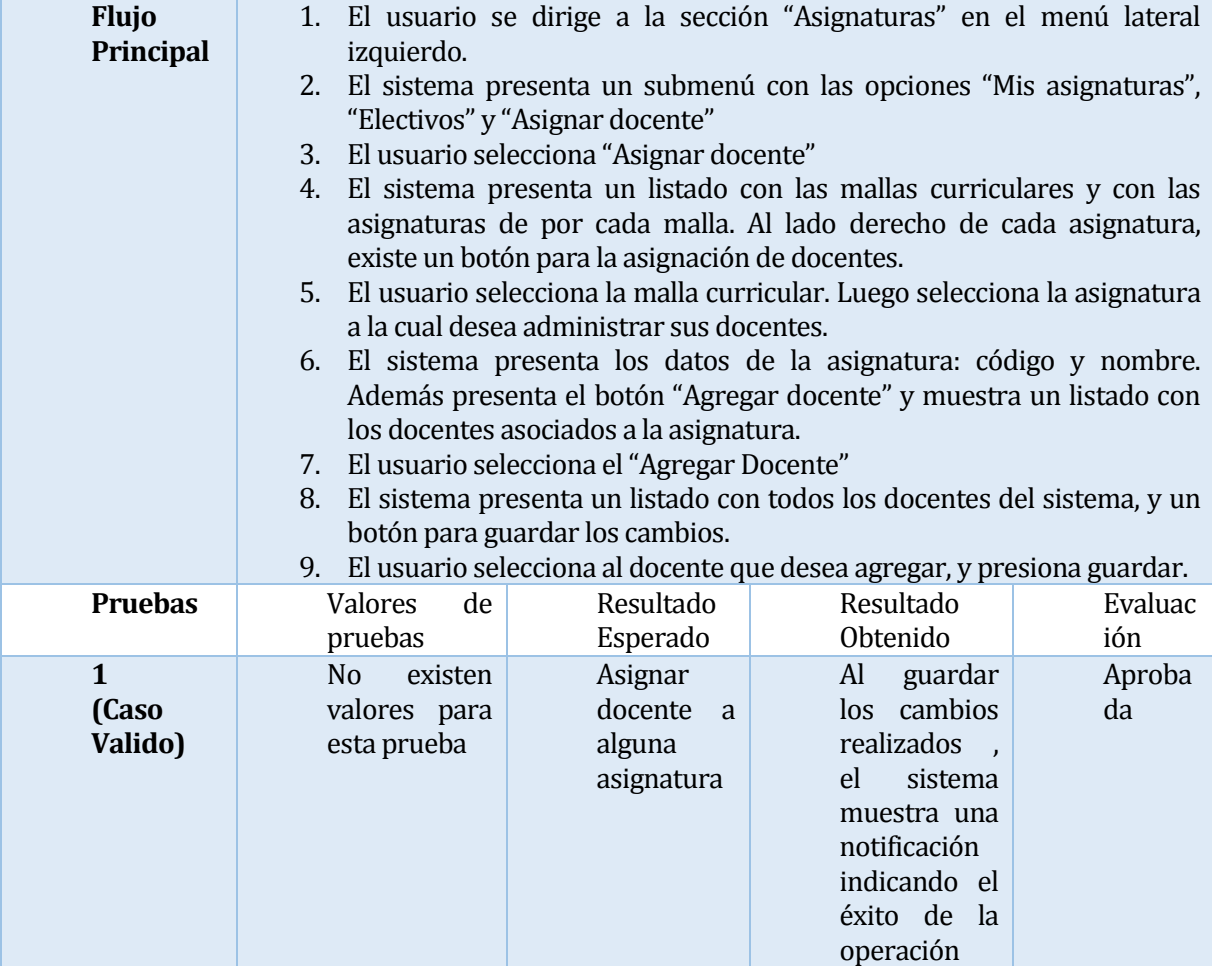

Tabla 62: CP17 "Asignar docente"

## <span id="page-96-0"></span>**7.2.18 Caso de prueba: CP18 Dar de baja a docente**

En l[a Tabla 63,](#page-97-0) se muestran las diferentes pruebas realizadas.

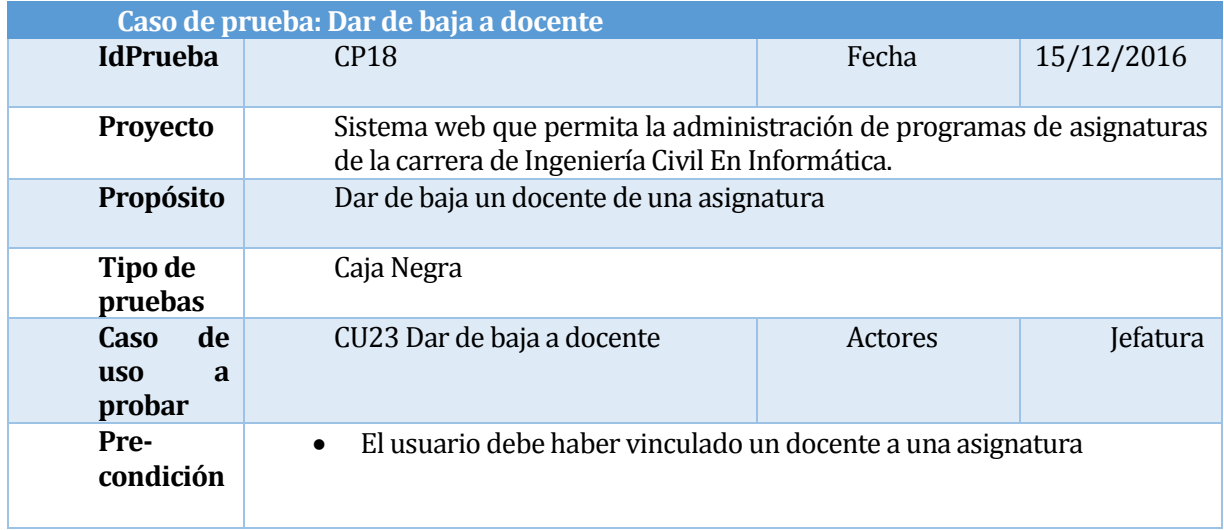

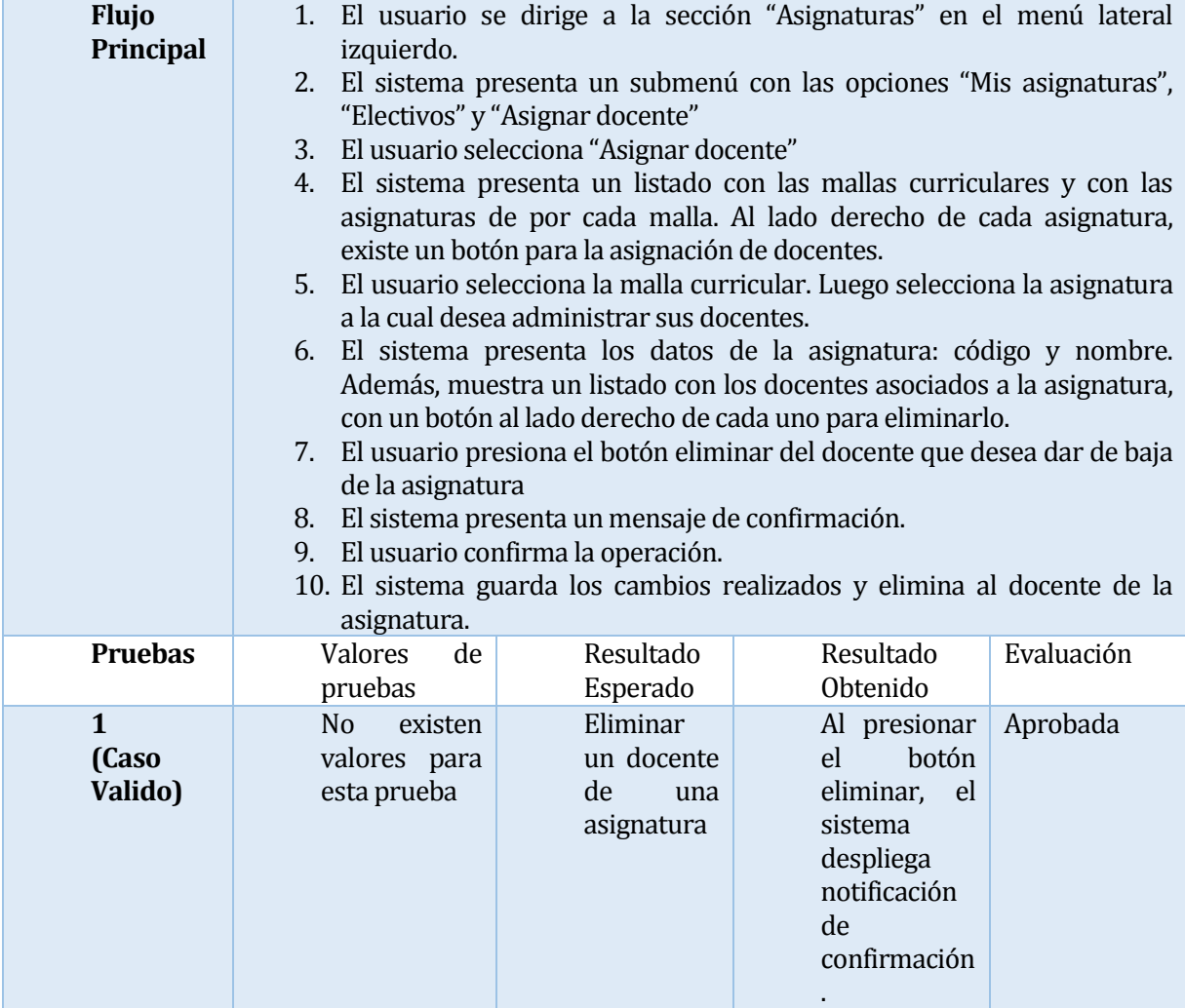

## **Tabla 63: CP18 "Dar de baja a docente"**

### <span id="page-97-0"></span>**7.2.19 Caso de prueba: CP19 Reportes de vigentes**

En l[a Tabla 64 s](#page-98-0)e muestran las diferentes pruebas realizadas.

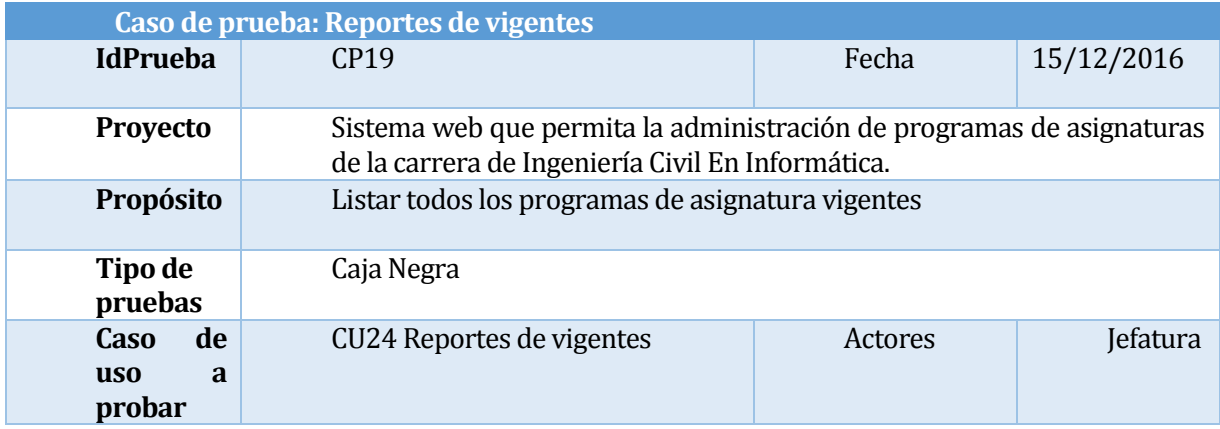

| Pre-<br>condición                |                                                                                                    |                                                       | Debe existir al menos 1 programa de asignatura vigente                                                                  |              |  |
|----------------------------------|----------------------------------------------------------------------------------------------------|-------------------------------------------------------|----------------------------------------------------------------------------------------------------|--------------|--|
| <b>Flujo</b><br>Principal        | El usuario se encuentra en una malla curricular.<br>$1_{-}$<br>El sistema presenta un botón llamado "Programas de asignaturas<br>2.<br>aprobados"<br>3. El usuario selecciona "Programas de asignaturas aprobados"<br>El sistema presenta una página para buscar los programas aprobados.<br>4.<br>Muestra un listado de mallas curriculares, fecha de inicio y fecha de<br>término. Y un botón "Buscar programas"<br>5. El usuario selecciona la malla curricular. Luego selecciona el rango de<br>fechas de los programas de asignaturas buscados. Finalmente<br>selecciona "Buscar programas"<br>El sistema presenta un listado con todos los programas aprobados en el<br>6.<br>rango de fechas ingresado. Al lado derecho de cada |                                                       |                                                                                                    |              |  |
| <b>Pruebas</b>                   | Valores<br>Resultado<br>Resultado<br>Evaluac<br>de<br>ión<br>pruebas<br>Esperado<br>Obtenido                                                                                                    |                                                       |                                                                                                    |              |  |
| $\mathbf{1}$<br>(Caso<br>Valido) | N <sub>o</sub><br>existen<br>valores para<br>esta prueba                                                                                                    | Listar<br>programas<br>de<br>asignaturas<br>vigentes. | El<br>sistema<br>muestra los<br>programas<br>de<br>asignaturas<br>vigentes de<br>acuerdo a un<br>de<br>rango<br>fechas. | Aproba<br>da |  |

**Tabla 64: CP19 "Reportes de vigentes"**

## <span id="page-98-0"></span>**7.2.20 Caso de prueba: CP20 Visualización del plan de estudios**

En l[a Tabla 65,](#page-99-0) se muestran las diferentes pruebas realizadas.

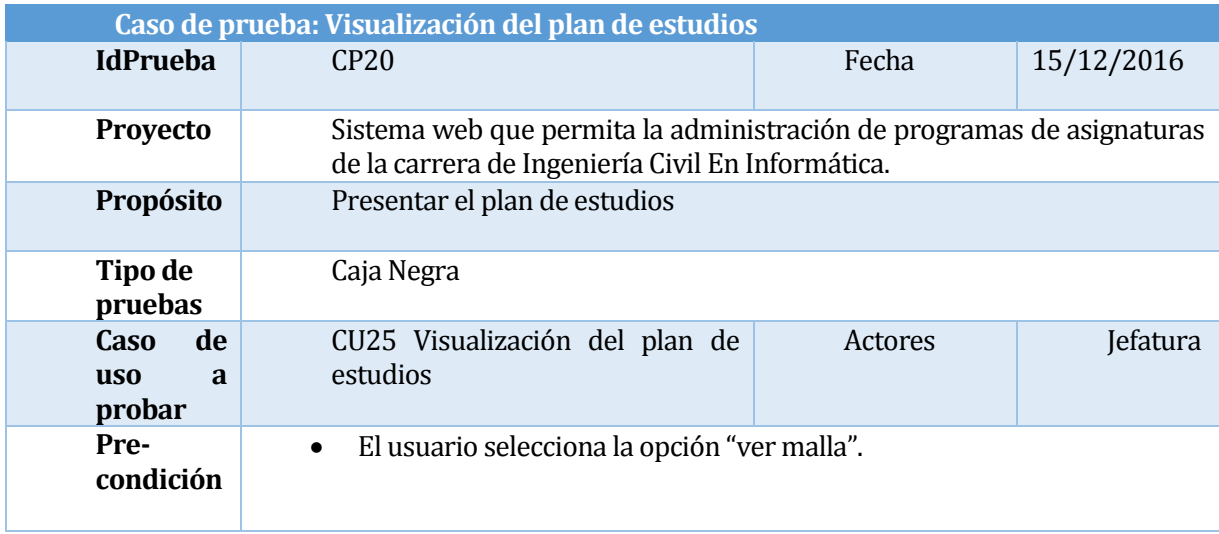

| <b>Flujo</b><br><b>Principal</b> | El usuario se encuentra en una malla curricular.<br>$1_{-}$<br>El sistema presenta un botón llamado "Generar plan de estudios"<br>2.<br>El usuario selecciona "Generar plan de estudios"<br>3.<br>El sistema presenta un reporte imprimible del plan de estudios de la<br>4.<br>malla seleccionada. |                                      |                                                                                                    |                |  |
|----------------------------------|----------------------------------------------------------------------------------------------------|--------------------------------------|----------------------------------------------------------------------------------------------------|----------------|--|
| <b>Pruebas</b>                   | <b>Valores</b><br>de<br>pruebas                                                                                                    | Resultado<br>Esperado                | Resultado<br>Obtenido                                                                                                    | Evaluac<br>ión |  |
| $\mathbf{1}$<br>(Caso<br>Valido) | existen<br>No.<br>valores para<br>esta prueba                                                                                                    | Visualizar<br>plan<br>de<br>estudios | El<br>sistema<br>genera<br><u>un</u><br>reporte<br>en<br>pdf en donde<br>el<br>usuario<br>visualiza y/o<br>imprime<br>el<br>documento | Aproba<br>da   |  |

**Tabla 65: CP20 "Visualización del plan de estudios"**

## <span id="page-99-0"></span>**7.3 Conclusiones de Prueba**

La ejecución de las pruebas de software permitió probar y validar el correcto funcionamiento de la ampliación web. El 100% de las pruebas se realizaron de forma exitosa sin tener alguna prueba de error.

El desarrollo de las pruebas de seguridad ha demostrado que el sistema web es seguro tanto en la autenticación y permisos de usuarios.

Se realizaron igualmente pruebas de aceptación a los usuarios representativos del sistema: Jefatura de carrera, docente y secretaria. Los cuales en cada iteración fueron sugiriendo algunos ajustes, tanto en el aspecto estético como funcional. Finalmente, estos se mostraron conformes con el software.

#### **8 CONCLUSIONES**

Finalizado este proyecto, es posible hacer un cotejo entre los objetivos del mismo y los alcanzados mediante el sistema planteado.

En primer lugar, se solicita un sistema que permita la gestión de las mallas curriculares. Objetivo que fue completado a cabalidad. En el cuál se puso especial atención en la usabilidad del módulo implementado. Lo que tuvo una buena acogida por parte del usuario final.

En segundo lugar, se solicita la gestión de los programas de asignaturas la cual incluye el manejo y control de versiones. Objetivo que al igual que el anterior, fue alcanzado en el sistema propuesto.

En tercer lugar, y asociado con el objetivo anterior, se solicita que el sistema sea capaz de generar los reportes respectivos de cada programa de asignatura. Este objetivo fue logrado completamente en el sistema propuesto, permitiendo una fácil visualización de los programas.

En cuarto lugar, se solicita una interfaz de navegación lo más intuitiva para el usuario y que además tenga los colores corporativos. En este objetivo, se puso especial atención en la usabilidad del mismo, haciendo que el sistema sea intuitivo para los usuarios y con los colores respectivos de la facultad de ciencias empresariales.

En relación a las herramientas y lenguajes de programación utilizados, fueron los más apropiados considerando la plataforma solicitada, como lo es Web. Entre las herramientas que más destacó en el desarrollo del proyecto, es el software MySQL Workbrench. Esto debido a que, en el transcurso del proyecto, surgió la necesidad de modificar en reiteradas oportunidades el modelo de datos, y la rápida transformación desde un modelo relacional a un diseño físico, otorgada por la herramienta, fue de muchísima utilidad.

En cuanto a la metodología de desarrollo de software utilizada (iterativa incremental), ésta se ajustó adecuadamente a los requerimientos del proyecto, permitiendo generar los tres

incrementos. Aunque esto no estuvo exento de problemas, y es que, en la primera instancia del desarrollo del proyecto, se dedicó al análisis y diseño, no considerando la implementación. Luego con la orientación de la profesora guía, se considera la primera entrega sólo como un avance teórico, no como una iteración en sí, lo que nos llevó a cambiar la planificación inicial. De esta manera, nos ajustamos a lo que señala la metodología.

Desde el punto de vista académico, este proyecto supuso todo un reto. Aplicar los conocimientos obtenidos en asignaturas como: Ingeniería del software, Base de datos, Desarrollo de Sistemas de información, entre otros. En dichas asignaturas, se pudo aprender a trabajar con lenguajes de programación alusivos a la plataforma web, como PHP, HTML5, CSS, etcétera.

Para el desarrollo del sistema, se utilizó PHP debido a que es un lenguaje totalmente libre y abierto, además, los entornos de desarrollo son de rápida configuración y van adaptándose a las nuevas necesidades, añadiendo cada vez más características que permitan hacer más y mejores productos. Adicionalmente, se utilizó MySQL, JavaScript y Ajax los cuales permitieron cumplir con todos los objetivos propuestos al inicio del proyecto. En cuanto al diseño, se utilizó una plantilla de boostrap combinada con diseños realizados en HTML 5 y CSS.

Personalmente, este proyecto ha significado la culminación de una de las etapas más importantes de la vida, como lo es la educación superior. Comprender el funcionamiento de la institución, y saber que con esto se pudo aportar a una mejor gestión de la información, produce una gran satisfacción como futuro profesional.

#### **9 BIBLIOGRAFÍA**

- Berjon, R., Faulkner, S., & Leithead, T. (1 de Noviembre de 2016). *A vocabulary and associated APIs for HTML and XHTML*. Obtenido de https://www.w3.org/TR/html5/
- Brena, D. (14 de Junio de 2014). Obtenido de Data Access Object en PHP: http://danielbrena.blogspot.cl/2014/06/data-access-object-en-php.html
- Caro, P. S., & K., N. H. (1 de Septiembre de 2016). Obtenido de Casos de Uso (Use Case): https://users.dcc.uchile.cl/~psalinas/uml/casosuso.html
- Cobo, Á. (2005). *PHP y MySQL: Tecnología para el desarrollo de aplicaciones web.* Ediciones Díaz de Santos.
- Cornejo, J. E. (1 de Septiembre de 2016). Obtenido de El Lenguaje de Modelado Unificado: http://www.docirs.cl/uml.htm
- *Diseño físico de la base de datos*. (1 de Noviembre de 2016). Obtenido de IBM Knowledge Center: https://www.ibm.com/support/knowledgecenter/es/SSEPEK\_10.0.0/intro/src/tpc/db2z \_physicaldatabasedesign.html
- *El patron de diseño singleton*. (Agosto de 2011). Obtenido de [Blog] Apuntes para no olvidar... y compartir.: http://apuntes-para-no-olvidar.blogspot.cl/2011/08/el-patron-de-disenosingleton.html
- González, Y. D., & Romero, Y. F. (1 de Septiembre de 2012). Patrón Modelo-Vista-Controlador. *EIA*, 47-57.
- *Guía Breve de CSS*. (1 de Septiembre de 2016). Obtenido de W3C: http://www.w3c.es/Divulgacion/GuiasBreves/HojasEstilo
- Larman, C. (2004). *Agile and iterative development: a manager's guide.* Addison-Wesley Professional.
- *Pruebas de software*. (20 de Noviembre de 2016). Obtenido de Ecured: https://www.ecured.cu/Pruebas\_de\_software
- Seidler, K. '., & Vogelgesang, K. (1 de Septiembre de 2016). *Acerca de nosotros: Apache Friends*. Obtenido de Apache Friends: https://www.apachefriends.org/es/about.html
- *Sitio Web Oficial de ArgoUML*. (1 de Septiembre de 2016). Obtenido de Open Source Software Engineering Tools: http://argouml.tigris.org/
- *Sitio Web Oficial de MySQL*. (1 de Septiembre de 2016). Obtenido de MySQL: http://www.mysql.com/products/workbench/
- *Sitio Web Oficial de Netbeans IDE*. (1 de Septiembre de 2016). Obtenido de Netbeans IDE: https://netbeans.org/

## **10 ANEXO 1: PLANIFICACION INICIAL DEL PROYECTO**

#### En l[a Ilustración 13,](#page-103-0) se presenta la carta Gantt con la planificación del proyecto

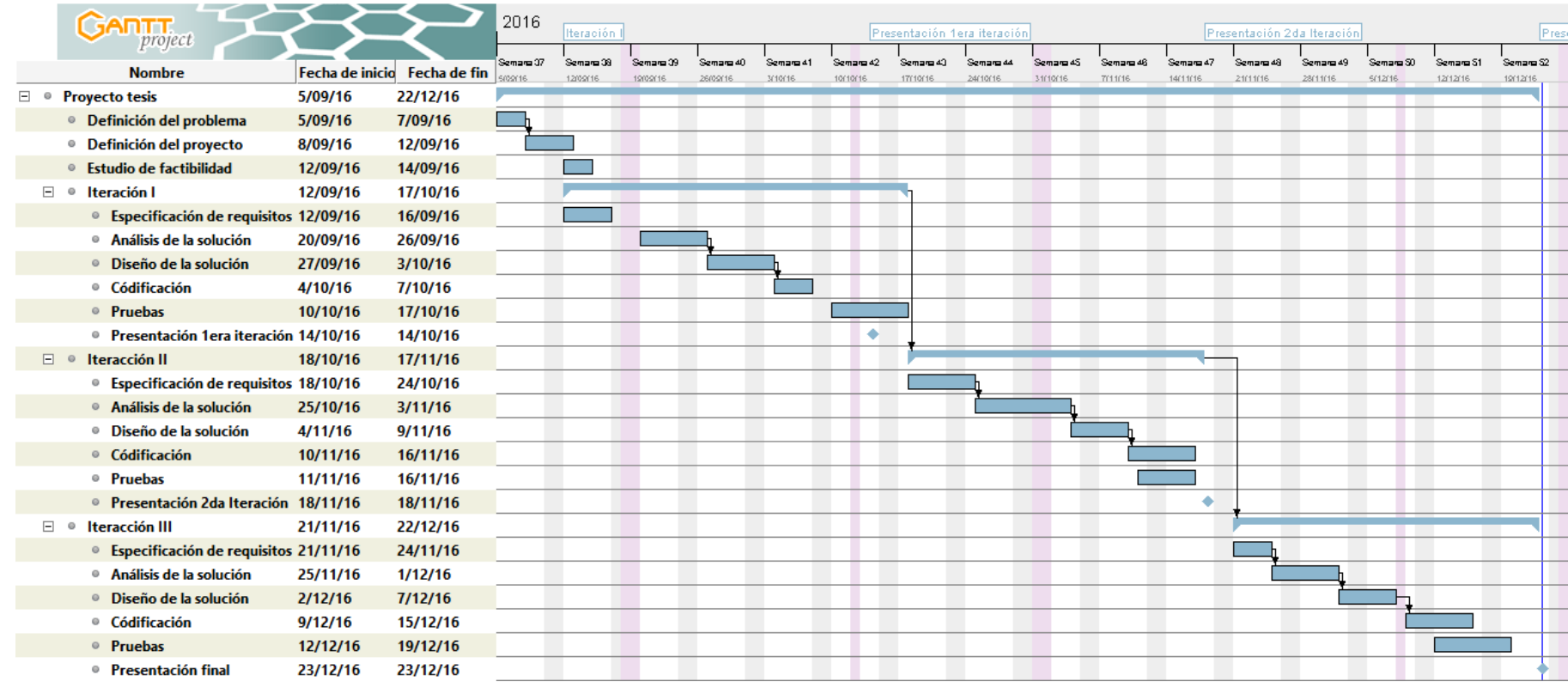

<span id="page-103-0"></span>Ilustración 13: Carta Gantt del proyecto

### **11 ANEXO 2: RESULTADOS DE ITERACIONES EN EL DESARROLLO**

En la primera iteración del proyecto, se presentaron las siguientes funcionalidades:

- **Iniciar sesión**
- Cerrar sesión
- Gestionar malla curricular
- Control de acceso a usuarios

En la segunda iteración, se incorporaron las siguientes funcionalidades:

- Gestionar asignaturas
- Gestionar electivos
- Asignación de docentes
- **Mantener programa básico**
- **Mantener programa en extenso**

En la tercera y última iteración, se incorporaron las siguientes funcionalidades:

- Mantener programa guía didáctica
- Aprobación de programas
- Visualización de programas
- Plan de estudios
- Reporte de vigentes
- Notificación de caducidad

# **12 ANEXO 3: INTERFAZ DEL SISTEMA WEB**

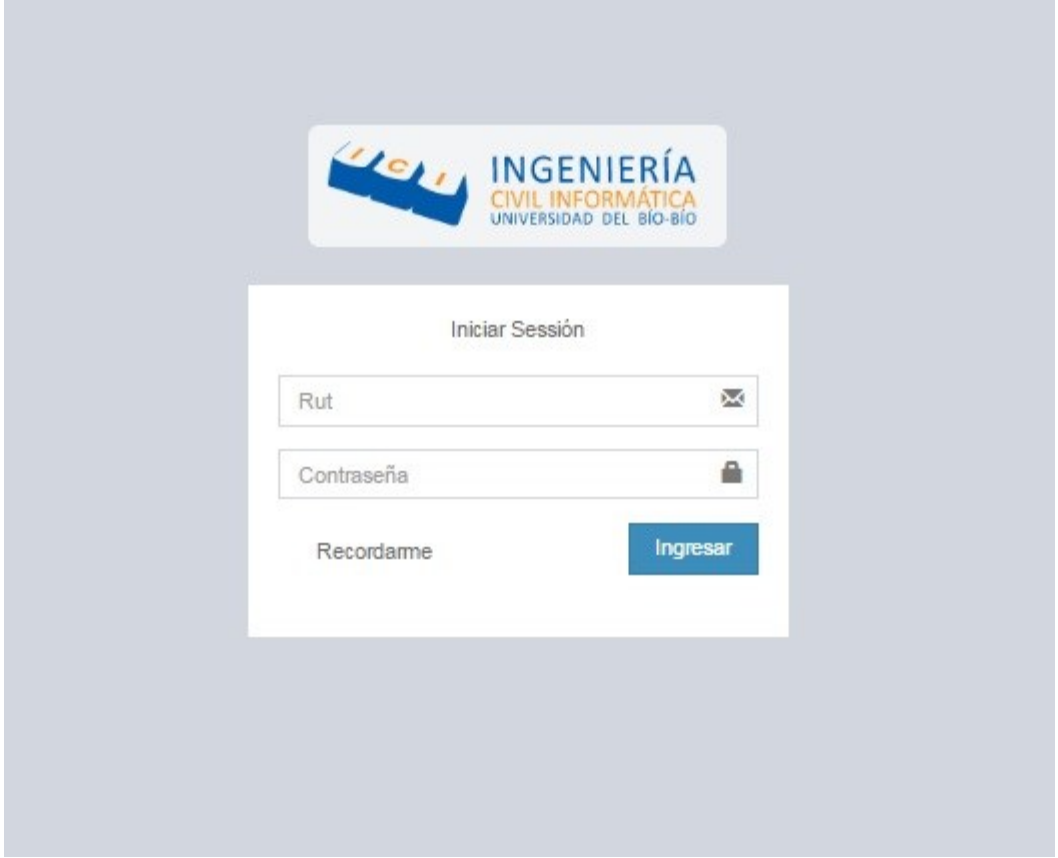

En l[a Ilustración 14,](#page-105-0) se presenta la interfaz principal del sistema.

<span id="page-105-0"></span>Ilustración 14: Interfaz "Iniciar Sesión**"**

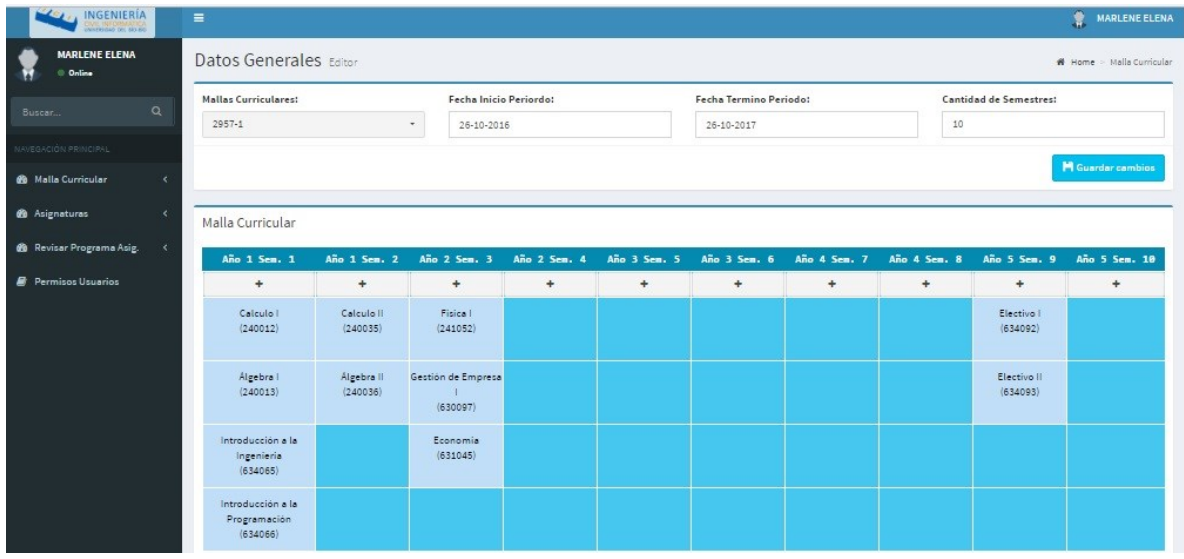

En l[a Ilustración 15,](#page-106-0) se muestra la interfaz de jefatura al momento de iniciar sesión.

Ilustración 15: Página principal

<span id="page-106-0"></span>En l[a Ilustración 16,](#page-106-1) se presenta la interfaz para crear una malla curricular.

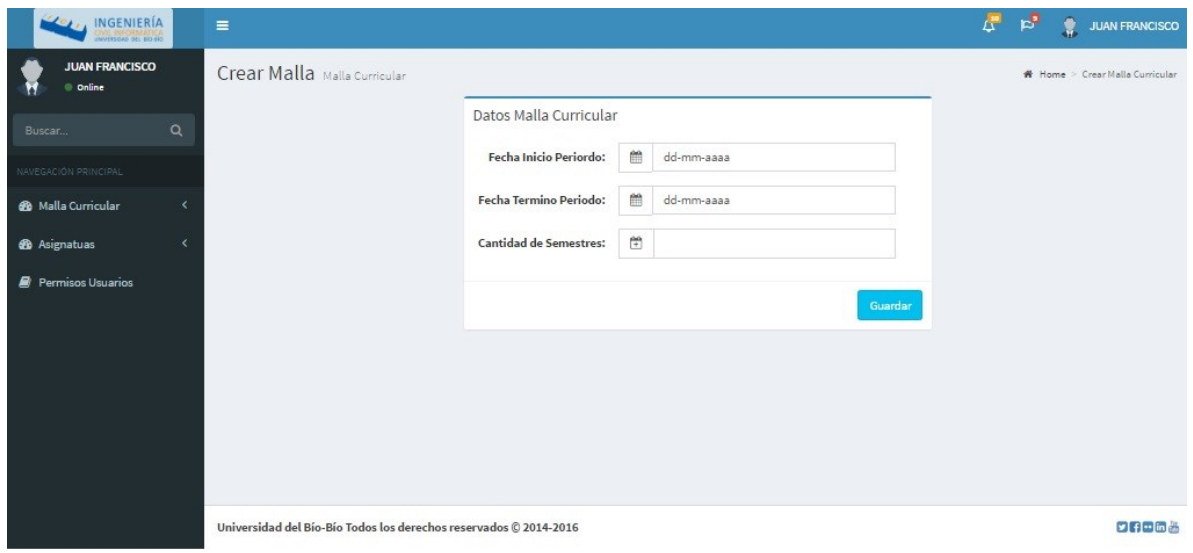

<span id="page-106-1"></span>Ilustración 16: Interfaz "Crear malla Curricular"

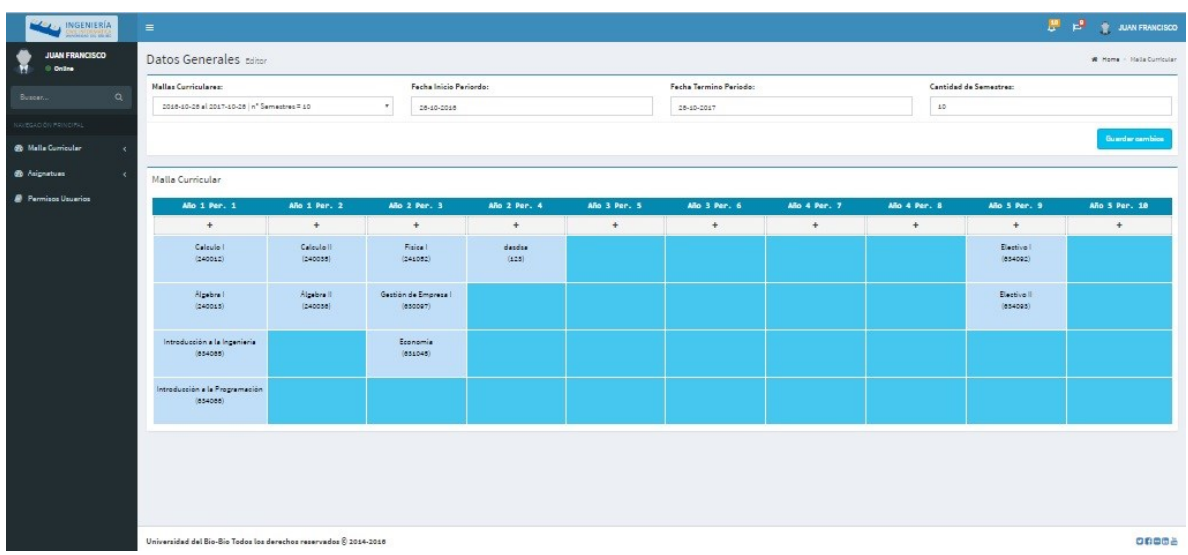

En l[a Ilustración 17,](#page-107-0) se presenta la interfaz de visualización de una malla curricular.

Ilustración 17: Interfaz "Ver malla Curricular"

<span id="page-107-0"></span>En la [Ilustración 18,](#page-107-1) se presenta la interfaz de usuario donde se agregan asignaturas a una malla curricular.

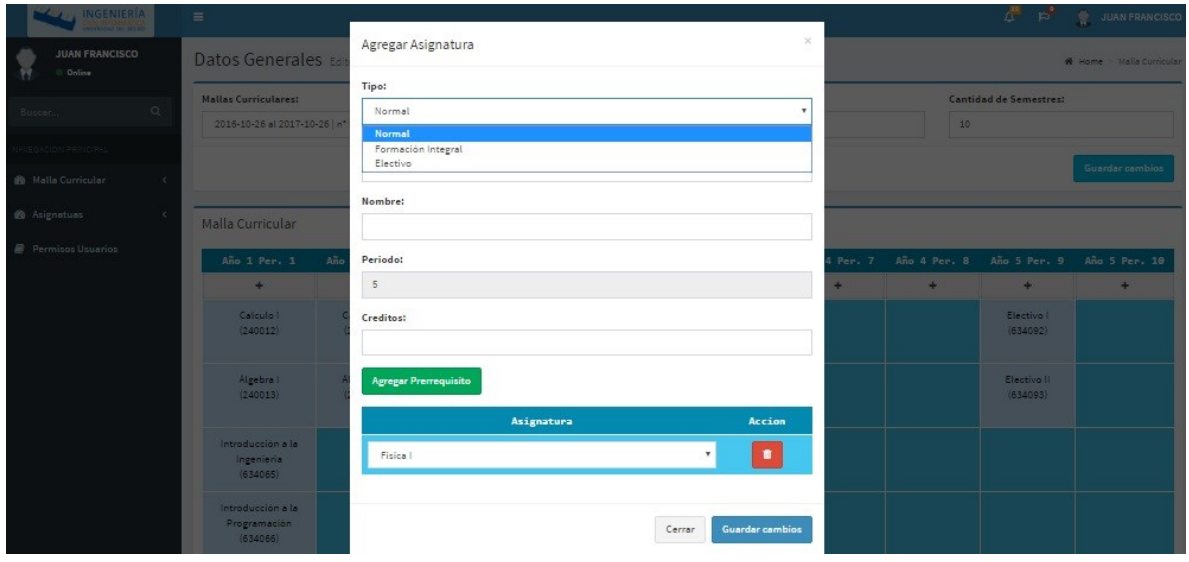

<span id="page-107-1"></span>Ilustración 18: Interfaz "Agregar Asignaturas"
En la [Ilustración 19,](#page-108-0) se presenta la interfaz donde jefatura se agrega electivos a una malla curricular.

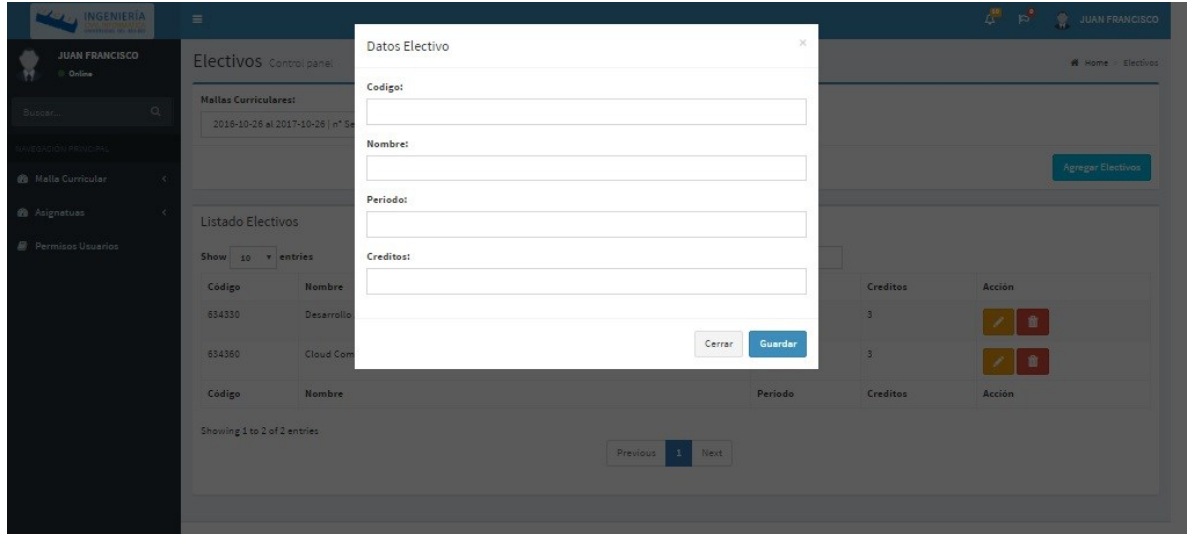

Ilustración 19: Interfaz "Agregar Electivos"

<span id="page-108-0"></span>En la [Ilustración 20,](#page-108-1) se presenta la interfaz de usuario donde se jefatura de carrera asigna un docente a alguna asignatura.

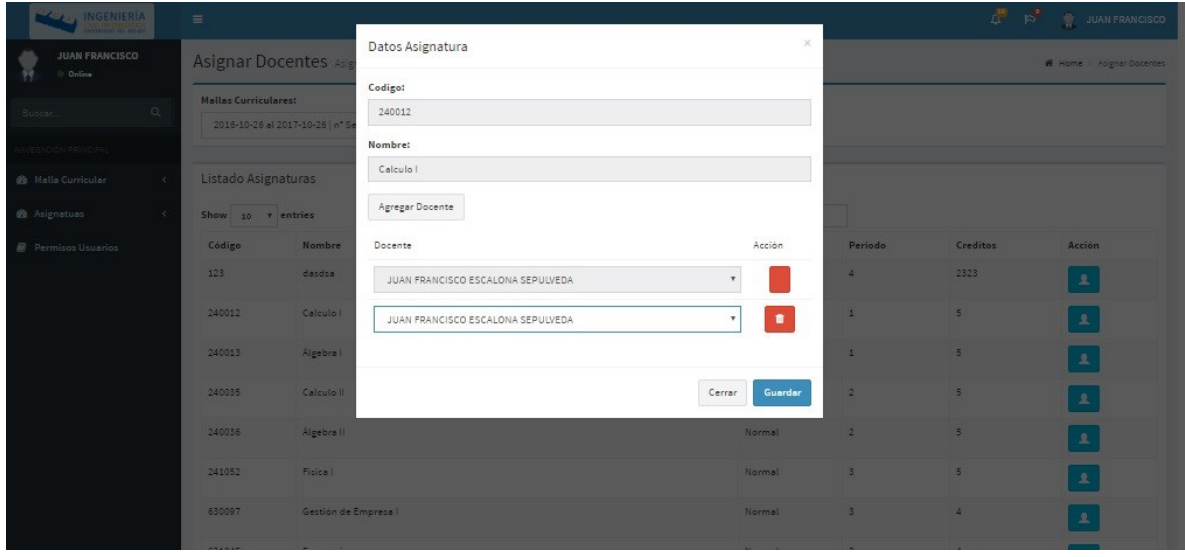

<span id="page-108-1"></span>Ilustración 20: Interfaz "Asignar docente a una asignatura"

En la [Ilustración 21](#page-109-0) se muestran los programas en extensos finalizados por docentes para que jefatura lo apruebe o rechace.

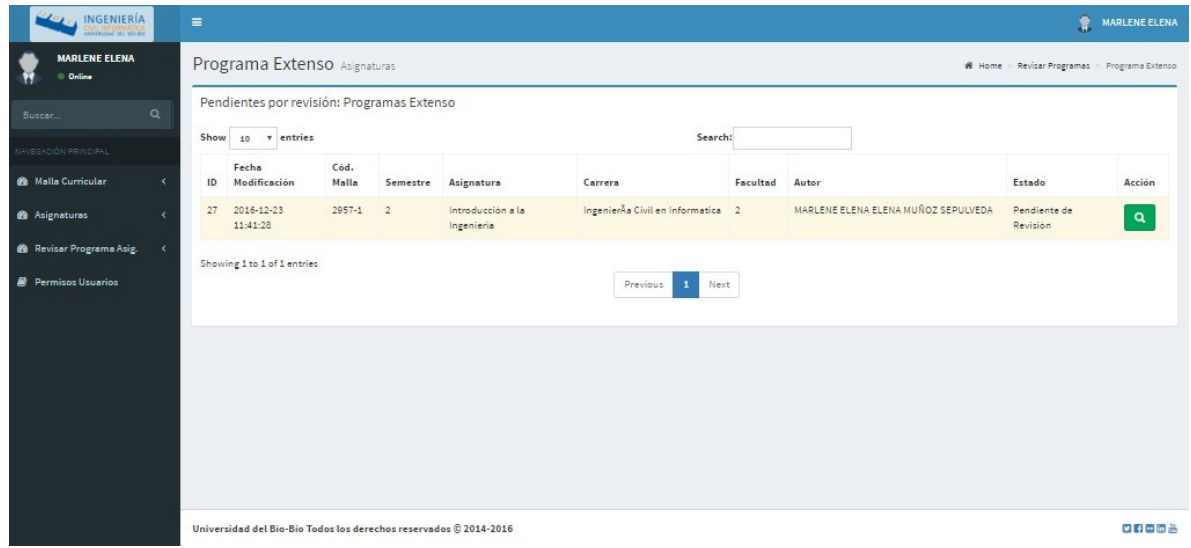

Ilustración 21: Revisar Programa en extenso

<span id="page-109-0"></span>En la [Ilustración 22,](#page-109-1) se presenta la interfaz que lista todas las asignaturas que dicta un docente.

| INGENIERÍA                        | $\equiv$                                    |                                                                   |                |                          |              | Æ      | r <sup>9</sup><br><b>JUAN FRANCISCO</b><br>۴. |
|-----------------------------------|---------------------------------------------|-------------------------------------------------------------------|----------------|--------------------------|--------------|--------|-----------------------------------------------|
| <b>JUAN FRANCISCO</b><br>© Online | Mis Asignaturas Control panel               |                                                                   |                |                          |              |        |                                               |
| $\alpha$<br>Buscar.               | Listado Asignaturas<br>10 v entries<br>Show |                                                                   |                |                          | Search:      |        |                                               |
| VAVEGACIÓN PRINCIPAL              | Código                                      | Nombre                                                            | Periodo        | Creditos                 | Cód. Malla   | Tipo   | Acción                                        |
| <b>60</b> Malla Curricular        |                                             |                                                                   |                |                          |              |        |                                               |
| <b>6</b> Asignatuas               | 240012                                      | Calculo I                                                         | $\,$ 1         | undefined                | $\,$ 1 $\,$  | Normal |                                               |
|                                   | 240013                                      | Algebra I                                                         | $\mathbf 1$    | undefined                | $\mathbf{1}$ | Normal |                                               |
| <b><i>B</i></b> Permisos Usuarios | 240035                                      | Calculo II                                                        | $\overline{2}$ | undefined                | 1            | Normal |                                               |
|                                   | Código                                      | Nombre                                                            | Periodo        | Creditos                 | Cód. Malla   | Tipo   | Acción                                        |
|                                   | Showing 1 to 3 of 3 entries                 |                                                                   |                | Previous<br>$\mathbf{1}$ | Next         |        |                                               |
|                                   |                                             |                                                                   |                |                          |              |        |                                               |
|                                   |                                             |                                                                   |                |                          |              |        |                                               |
|                                   |                                             | Universidad del Bio-Bio Todos los derechos reservados © 2014-2016 |                |                          |              |        | 日和田田島                                         |

<span id="page-109-1"></span>Ilustración 22: Interfaz "Mis Asignaturas"

En la [Ilustración 23,](#page-110-0) se presenta la interfaz donde jefatura de carrera puede agregar, visualizar, modificar y/o eliminar electivos pertenecientes a una malla curricular

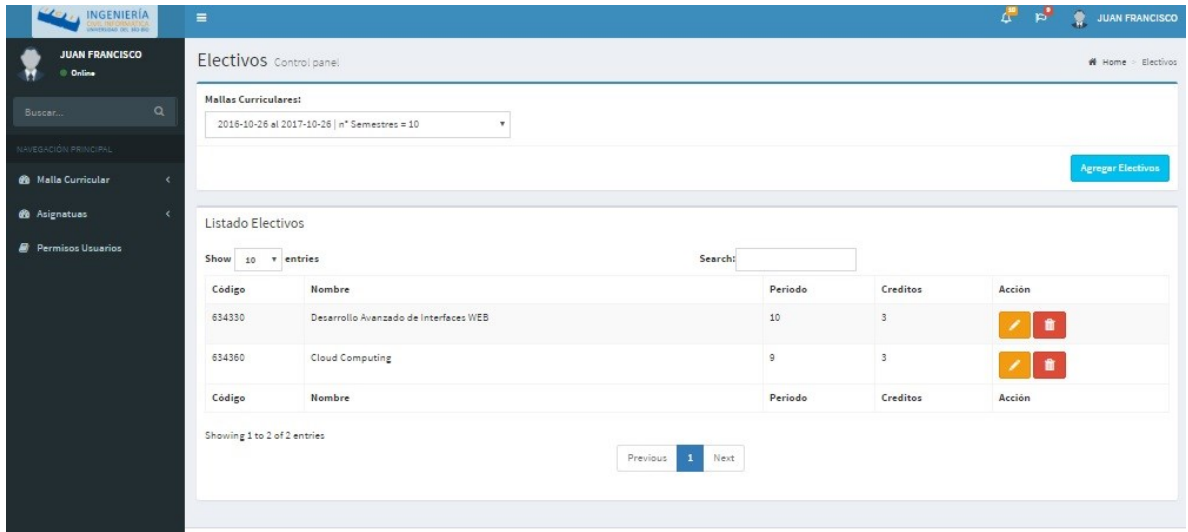

Ilustración 23: Interfaz "Lista de Electivos"

<span id="page-110-0"></span>En l[a Ilustración 24,](#page-110-1) se presentan todos los usuarios pertenecientes al sistema.

| 6 Malla Curricular<br>×           | Rut      | <b>Nombres</b>   | Apellidos                | Email                | Permiso<br>Accion |
|-----------------------------------|----------|------------------|--------------------------|----------------------|-------------------|
|                                   | 6482318  | JUAN FRANCISCO   | ESCALONA SEPULVEDA       | jescalon@ubiobio.cl  | Docente           |
| <b>6</b> Asignatuas<br>$\epsilon$ | 7131066  | ALFONSO ENRIQUE  | RODRIGUEZ RIOS           | alfonso@ubiobio.cl   | Directiva         |
| <b>Permisos Usuarios</b>          |          |                  |                          |                      |                   |
|                                   | 8906080  | GILBERTO ANTONIO | <b>GUTIERREZ RETAMAL</b> | ggutierr@ubiobio.cl  | Docente<br>9      |
|                                   | 8918389  | MARLENE ELENA    | ELENA MUÑOZ SEPULVEDA    | marlene@ubiobio.cl   | Directiva         |
|                                   | 9426145  | MARIA ANGELICA   | CARO GUTIERREZ           | mcaro@ubiobio.cl     | Docente           |
|                                   | 9520261  | SYLVIA MARCELA   | PINTO FERNANDEZ          | marcela@ubiobio.cl   | Docente           |
|                                   | 9632094  | <b>IRMA</b>      | <b>BOROUEZ</b>           | iborquez@ubiobio.cl  | Secretaria        |
|                                   | 9658063  | MARIA ANTONIETA  | SOTO CHICO               | msoto@ubiobio.cl     | Docente           |
|                                   | 10680002 | MIGUEL RODRIGO   | PINCHEIRA CARO           | mpincheir@ubiobio.cl | Docente           |
|                                   | 12551754 | LUIS DANIEL      | GAJARDO DIAZ             | Igajardo@ubiobio.cl  | Docente<br>×      |
|                                   | Rut      | <b>Nombres</b>   | Apellidos                | Email                | Permiso<br>Accion |

<span id="page-110-1"></span>Ilustración 24: Interfaz "Listado de docente"

En la [Ilustración 25,](#page-111-0) se presenta la interfaz de usuario donde jefatura de carrera asigna los diferentes permisos a los usuarios del sistema.

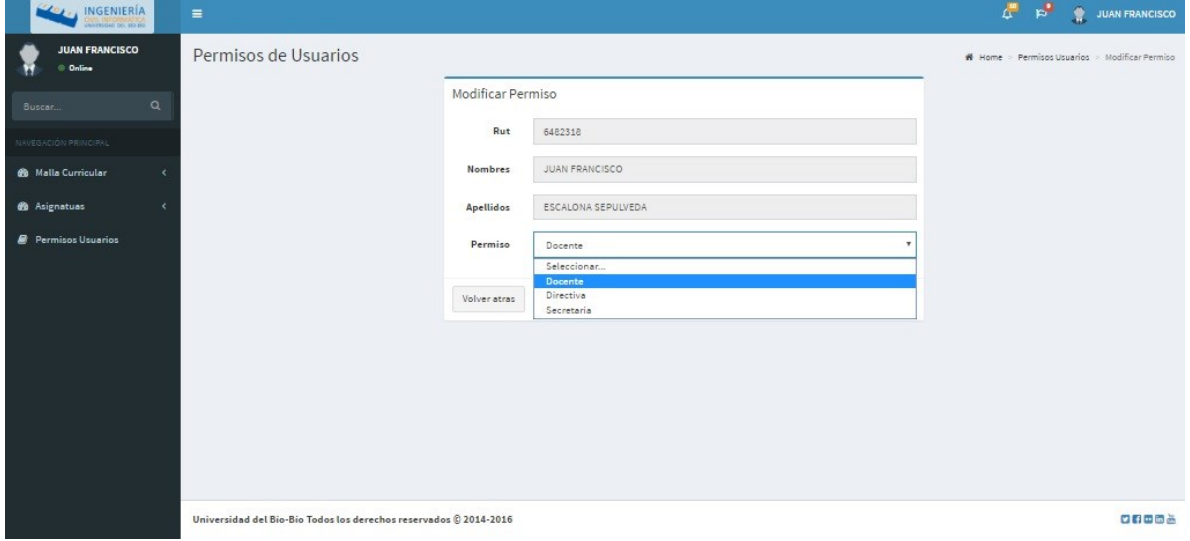

Ilustración 25: Interfaz "Permisos de Usuarios"

<span id="page-111-0"></span>En la [Ilustración](#page-111-1) **26** se muestra la interfaz donde jefatura aprueba o rechaza un programa en

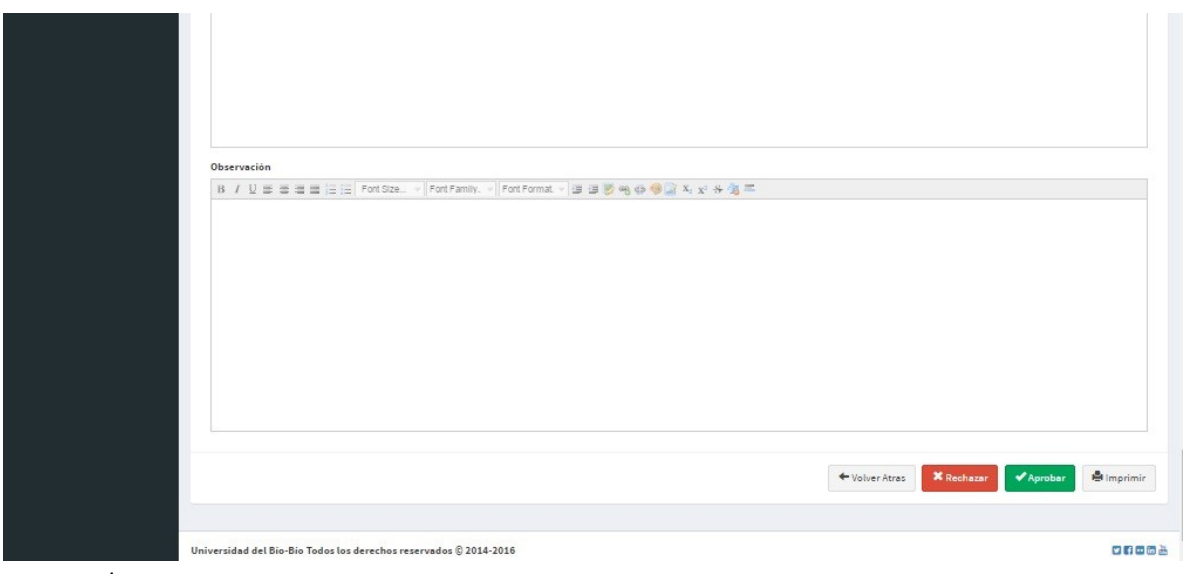

<span id="page-111-1"></span>extenso.

Ilustración 26: Interfaz "Rechazar o Aprobar programa en extenso"

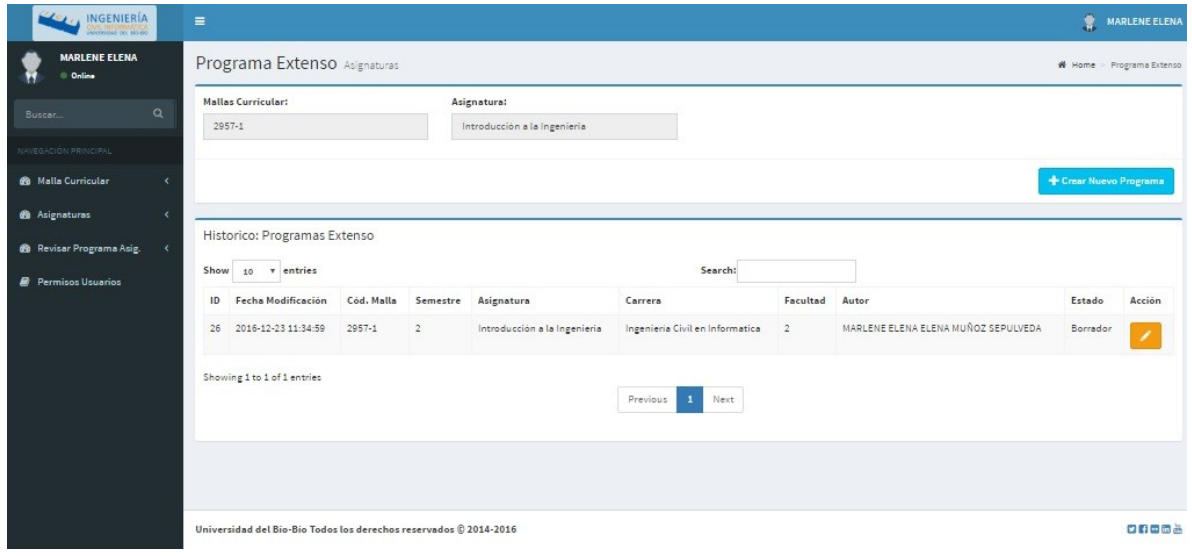

En l[a Ilustración 27](#page-112-0) se muestra el manejo de versiones docentes programas en extenso.

Ilustración 27: Interfaz "Manejo de versiones docentes"

<span id="page-112-0"></span>En l[a Ilustración 28 s](#page-112-1)e muestran opciones de guardado de programas de asignaturas

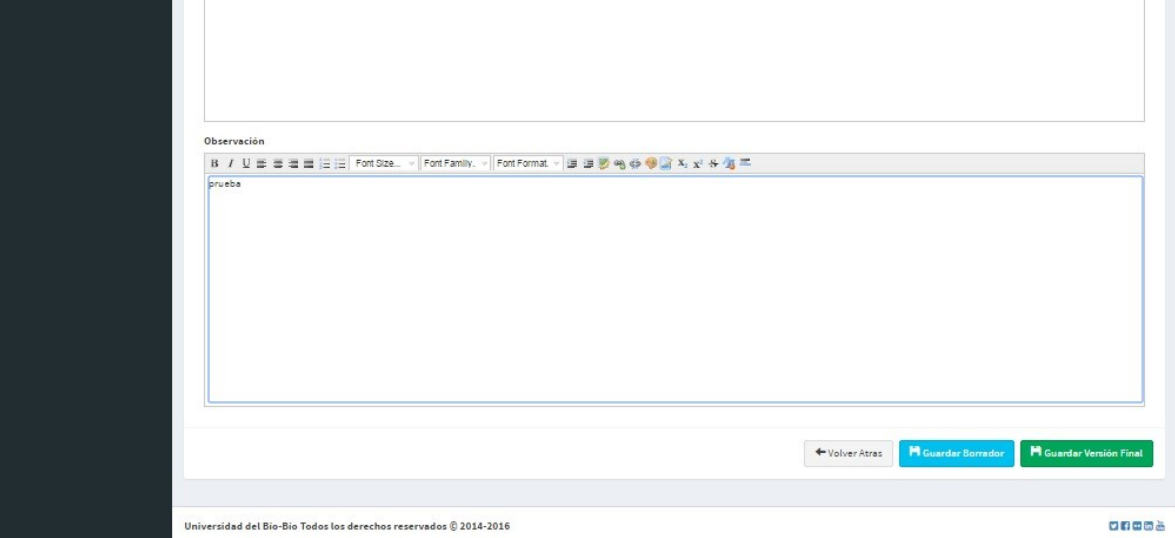

<span id="page-112-1"></span>Ilustración 28: Interfaz "Guardar programa en versión borrador o final"